# **Oracle® Big Data Discovery**

Installation Guide

Version 1.2.2 • Revision B • October 2016

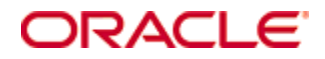

# <span id="page-1-0"></span>**Copyright and disclaimer**

Copyright © 2015, 2016, Oracle and/or its affiliates. All rights reserved.

Oracle and Java are registered trademarks of Oracle and/or its affiliates. Other names may be trademarks of their respective owners. UNIX is a registered trademark of The Open Group.

This software and related documentation are provided under a license agreement containing restrictions on use and disclosure and are protected by intellectual property laws. Except as expressly permitted in your license agreement or allowed by law, you may not use, copy, reproduce, translate, broadcast, modify, license, transmit, distribute, exhibit, perform, publish or display any part, in any form, or by any means. Reverse engineering, disassembly, or decompilation of this software, unless required by law for interoperability, is prohibited.

The information contained herein is subject to change without notice and is not warranted to be error-free. If you find any errors, please report them to us in writing.

If this is software or related documentation that is delivered to the U.S. Government or anyone licensing it on behalf of the U.S. Government, the following notice is applicable:

U.S. GOVERNMENT END USERS: Oracle programs, including any operating system, integrated software, any programs installed on the hardware, and/or documentation, delivered to U.S. Government end users are "commercial computer software" pursuant to the applicable Federal Acquisition Regulation and agencyspecific supplemental regulations. As such, use, duplication, disclosure, modification, and adaptation of the programs, including any operating system, integrated software, any programs installed on the hardware, and/or documentation, shall be subject to license terms and license restrictions applicable to the programs. No other rights are granted to the U.S. Government.

This software or hardware is developed for general use in a variety of information management applications. It is not developed or intended for use in any inherently dangerous applications, including applications that may create a risk of personal injury. If you use this software or hardware in dangerous applications, then you shall be responsible to take all appropriate fail-safe, backup, redundancy, and other measures to ensure its safe use. Oracle Corporation and its affiliates disclaim any liability for any damages caused by use of this software or hardware in dangerous applications.

This software or hardware and documentation may provide access to or information on content, products and services from third parties. Oracle Corporation and its affiliates are not responsible for and expressly disclaim all warranties of any kind with respect to third-party content, products, and services. Oracle Corporation and its affiliates will not be responsible for any loss, costs, or damages incurred due to your access to or use of third-party content, products, or services.

# **Table of Contents**

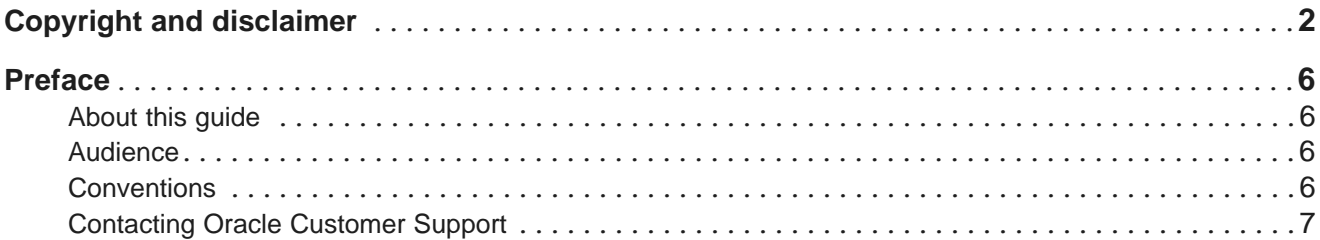

## Part I: Before You Install

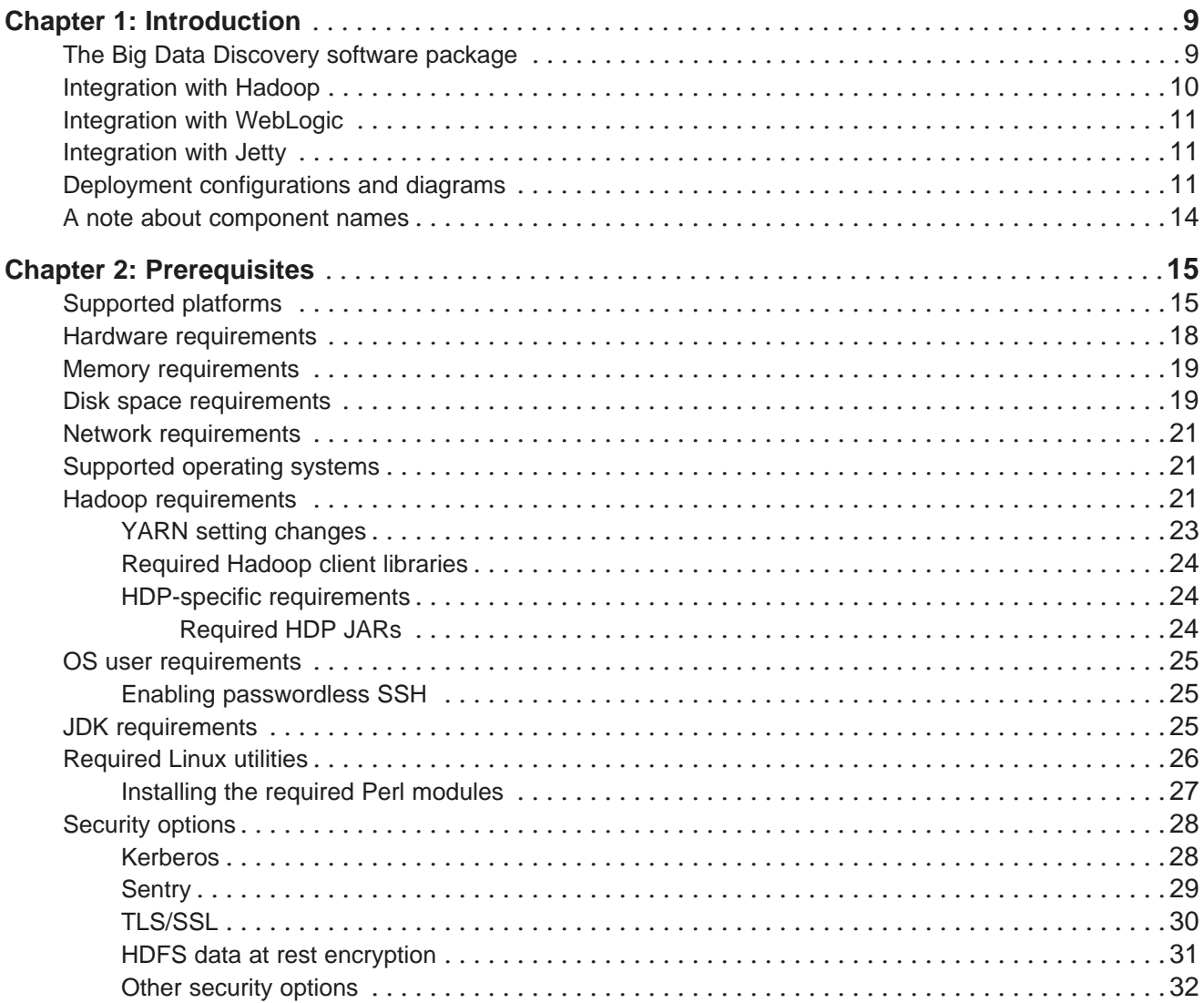

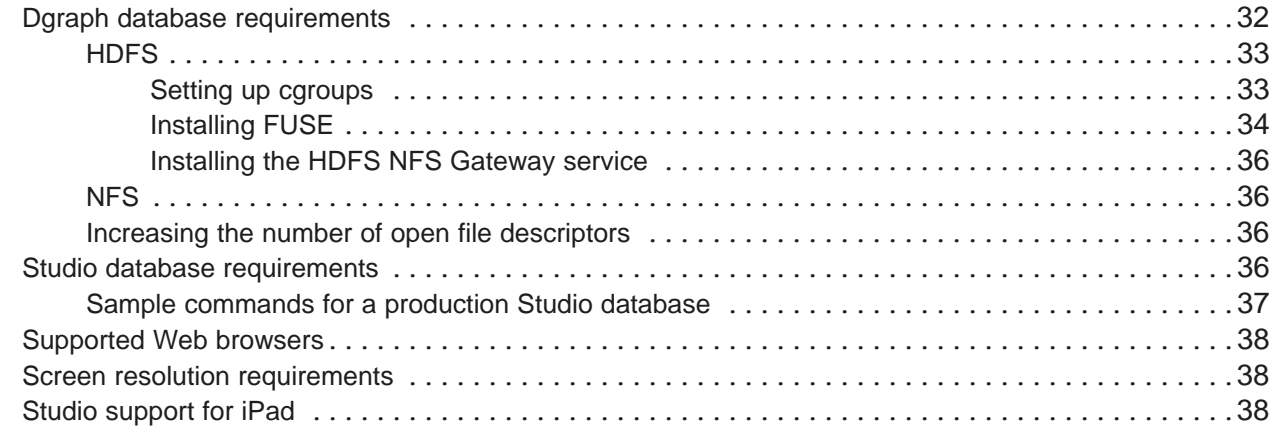

# **Part II: Installing Big Data [Discovery](#page-38-0)**

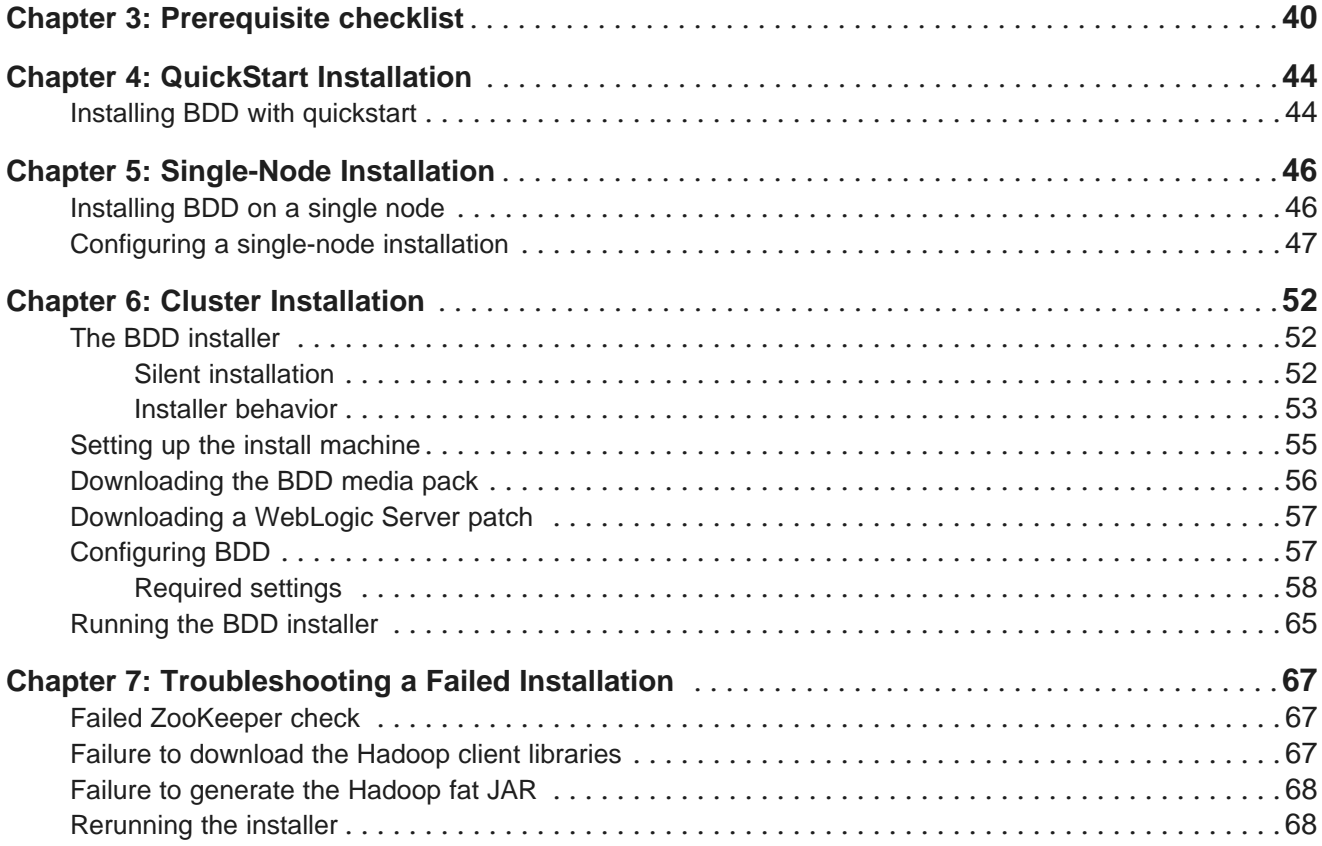

## **Part III: After You [Install](#page-69-0)**

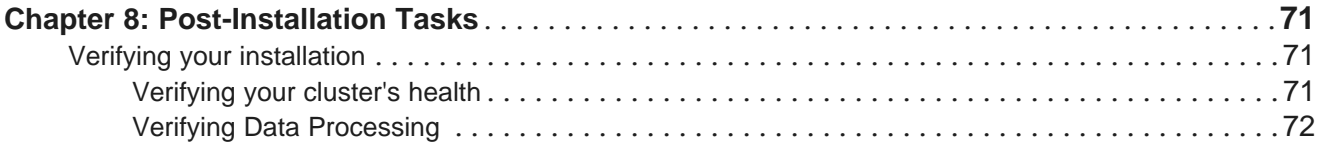

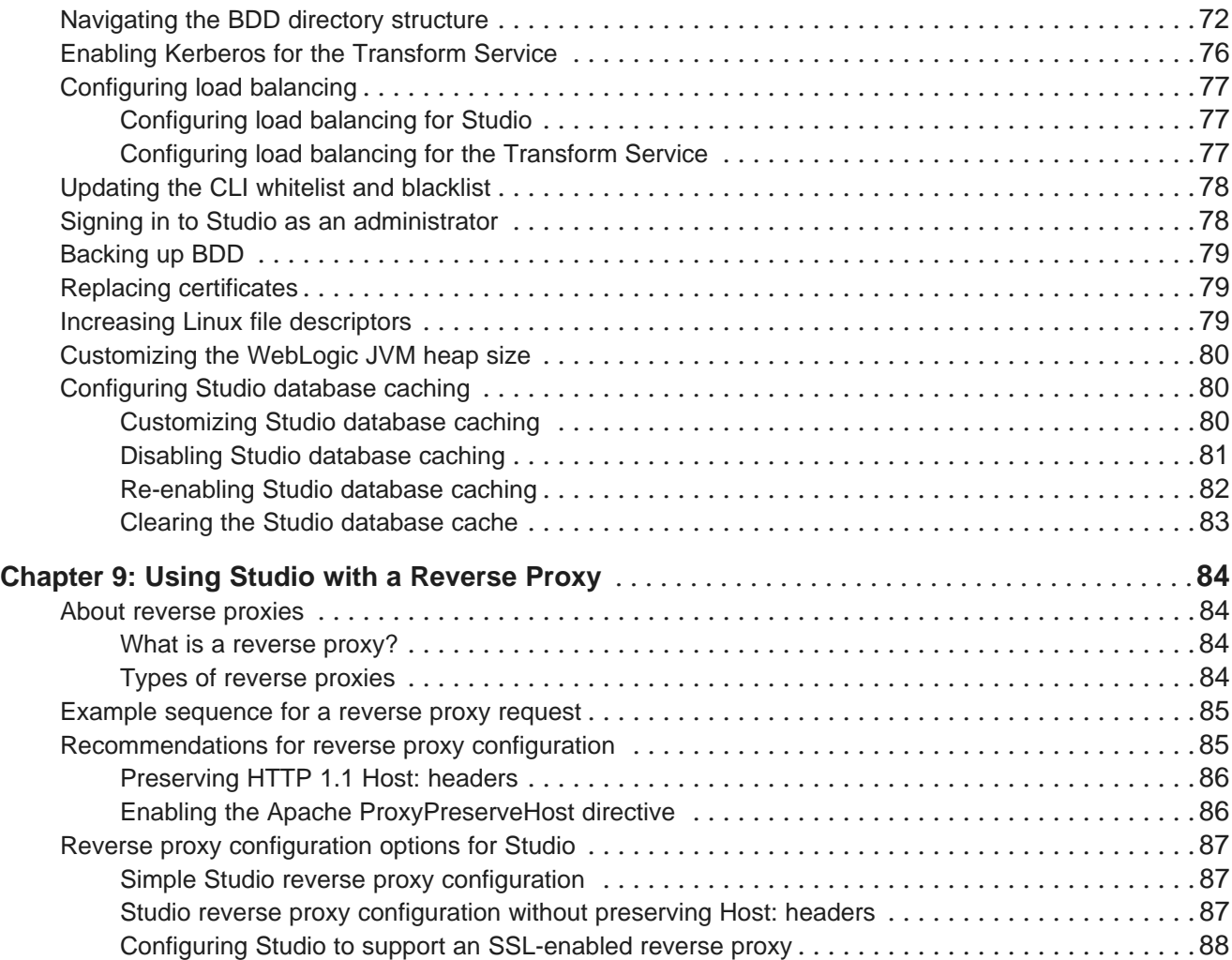

# **Part IV: [Uninstalling](#page-88-0) Big Data Discovery**

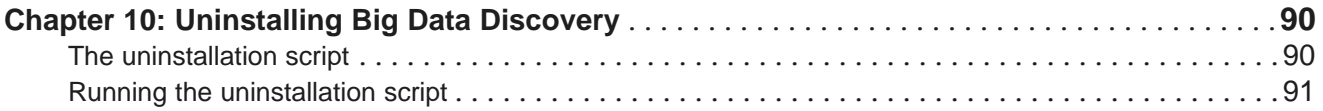

## **Appendix A: Optional and Internal BDD [Properties](#page-91-0)**

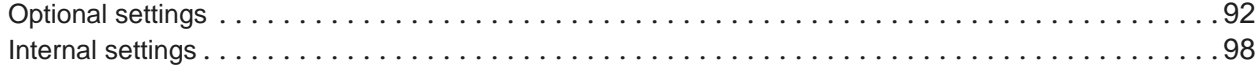

# <span id="page-5-0"></span>**Preface**

Oracle Big Data Discovery is a set of end-to-end visual analytic capabilities that leverage the power of Apache Spark to turn raw data into business insight in minutes, without the need to learn specialist big data tools or rely only on highly skilled resources. The visual user interface empowers business analysts to find, explore, transform, blend and analyze big data, and then easily share results.

# <span id="page-5-1"></span>**About this guide**

This guide describes how to configure and install Oracle Big Data Discovery. It also provides information on tasks you can perform after deployment and instructions for uninstalling the product.

This guide relates specifically to Big Data Discovery version 1.2.2. The most up-to-date version of this document is available on the <http://www.oracle.com/technetwork/index.html>.

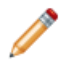

**Note:** This guide does not describe how to install Big Data Discovery on the Oracle Big Data Appliance. If you want to install on the Big Data Appliance, see the Oracle Big Data Appliance Owner's Guide Release 4 (4.5) and the corresponding MOS note.

# <span id="page-5-2"></span>**Audience**

This guide addresses administrators and engineers who need to install and deploy Big Data Discovery within their existing Hadoop environment.

# <span id="page-5-3"></span>**Conventions**

The following conventions are used in this document.

## **Typographic conventions**

The following table describes the typographic conventions used in this document.

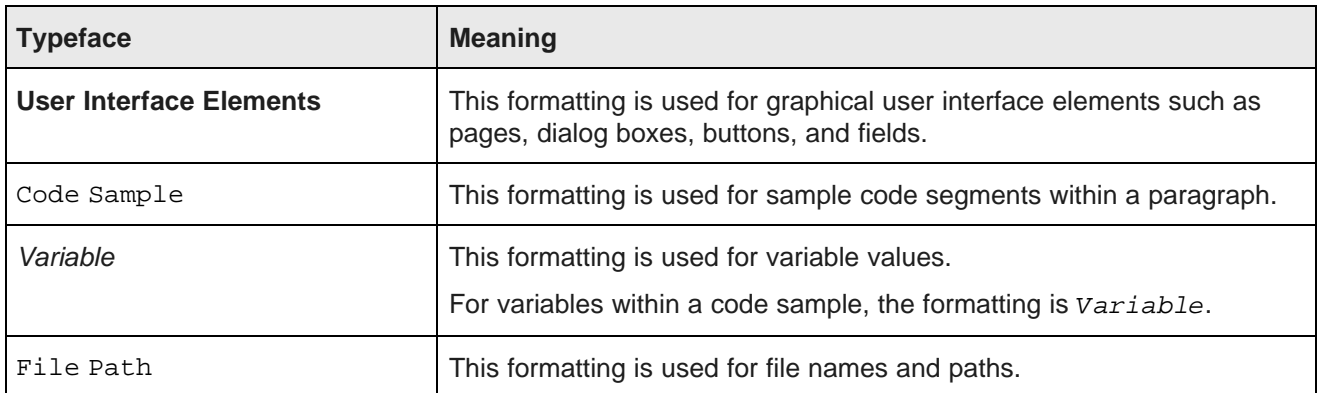

## **Symbol conventions**

The following table describes symbol conventions used in this document.

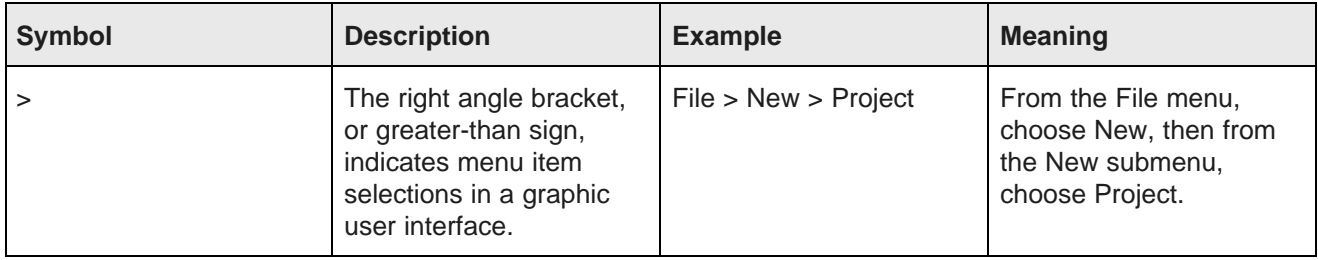

### **Path variable conventions**

This table describes the path variable conventions used in this document.

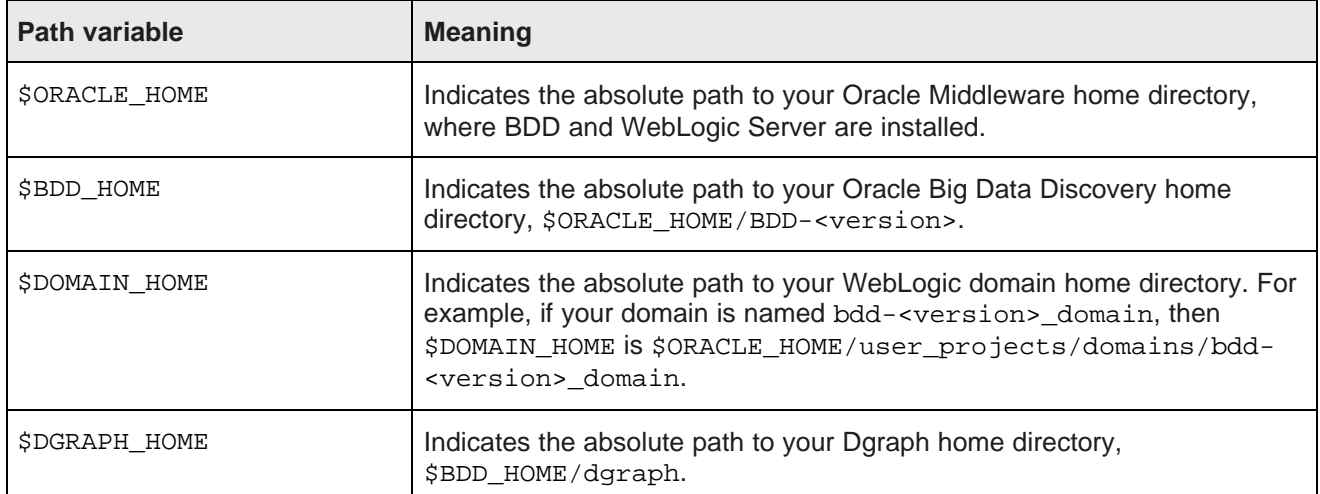

# <span id="page-6-0"></span>**Contacting Oracle Customer Support**

Oracle customers that have purchased support have access to electronic support through My Oracle Support. This includes important information regarding Oracle software, implementation questions, product and solution help, as well as overall news and updates from Oracle.

You can contact Oracle Customer Support through Oracle's Support portal, My Oracle Support at <https://support.oracle.com>.

# **Part I**

# <span id="page-7-0"></span>**Before You Install**

<span id="page-8-0"></span>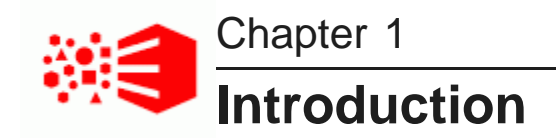

The following sections describe Oracle Big Data Discovery and how it integrates with other software products. They also describe some of the different deployment configurations Big Data Discovery supports.

The Big Data [Discovery](#page-8-1) software package [Integration](#page-9-0) with Hadoop [Integration](#page-10-0) with WebLogic [Integration](#page-10-1) with Jetty Deployment [configurations](#page-10-2) and diagrams A note about [component](#page-13-0) names

# <span id="page-8-1"></span>**The Big Data Discovery software package**

Oracle Big Data Discovery has a number of distinct components, which are installed and deployed simultaneously.

## **Studio**

Studio is Big Data Discovery's front-end web application. It provides tools that you can use to create and manage data sets and projects, as well as administrator tools for managing end user access and other settings. Studio stores its project data and the majority of its configuration in a relational database.

Studio is a Java-based application. It runs inside the WebLogic Server, along with the Dgraph Gateway.

## **Transform Service**

The Transform Service processes end user-defined changes to data sets (called *transformations*) on behalf of Studio. It enables you to preview the effects your transformations will have on your data before you save them.

The Transform Service is a web application that runs inside a Jetty container. It is separate from Studio and the Dgraph Gateway.

## **Dgraph Gateway**

The Dgraph Gateway is a Java-based interface that routes requests to the Dgraph instances and provides caching and business logic. It also leverages Hadoop ZooKeeper to handle cluster services for the Dgraph instances.

The Dgraph Gateway runs inside WebLogic Server, along with Studio.

### **Data Processing**

Data Processing collectively refers to a set of processes and jobs that discover, sample, profile, and enrich source data. Many of these processes run within Hadoop, so Data Processing must be deployed to Hadoop nodes.

## **Data Processing CLI**

The Data Processing Command Line Interface (CLI) provides a way to manually launch Data Processing jobs and invoke the Hive Table Detector (see below).

Because the CLI shares configuration information with Studio, it is automatically deployed to all Managed Servers and Dgraph nodes. It can later be moved to any node that has access to the Big Data Discovery deployment.

#### **Hive Table Detector**

The Hive Table Detector is a Data Processing component that monitors the Hive database for new or deleted tables, and launches a Data Processing workflow when it discovers one.

The Hive Table Detector is invoked by the CLI, either manually by the Hive administrator or via the CLI cron job. If you enable the CLI to run as a cron job, the Hive Table Detector runs at each invocation of the cron job.

### **Dgraph**

The Dgraph indexes the data sets produced by Data Processing and stores them in databases on either HDFS or a shared NFS. It also responds to end user queries for data routed to it by the Dgraph Gateway. It's is designed to be stateless, so each Dgraph instance can respond to queries independently of the others.

The nodes the Dgraph instances can be hosted on depend on whether the databases are stored on HDFS or an NFS. These nodes form a Dgraph cluster inside the BDD cluster.

## **Dgraph HDFS Agent**

The Dgraph HDFS Agent acts as a data transport layer between the Dgraph and the HDFS environment. It exports records to HDFS on behalf of the Dgraph, and imports records from HDFS during data ingest operations.

The HDFS Agent is dependent on the Dgraph. It is deployed to the same nodes the Dgraph is deployed to, starts when the Dgraph starts, and shuts down when the Dgraph shuts down.

# <span id="page-9-0"></span>**Integration with Hadoop**

Hadoop provides a number of components and tools that BDD requires to process and manage data; for example, the Hadoop Distributed File System (HDFS) stores your source data and Hadoop Spark on YARN runs all Data Processing jobs.

BDD supports the following Hadoop distributions:

- Cloudera Distribution for Hadoop (CDH) 5.5.x (min. 5.5.2), 5.6, 5.7.1
- Hortonworks Data Platform (HDP) 2.3.4.17-5, 2.4.x (min. 2.4.2)

Your cluster must be running one of these before you install BDD, as the configuration of your Hadoop cluster determines where some of the BDD components will be installed. However, Hadoop doesn't need to be installed on every node that will host BDD, as some BDD components don't require Hadoop to function. For more information, see Hadoop [requirements](#page-20-2) on page 21.

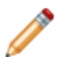

**Note:** You can't connect BDD to more than one Hadoop cluster.

# <span id="page-10-0"></span>**Integration with WebLogic**

WebLogic Server provides a J2EE container for hosting and managing Studio and the Dgraph Gateway, which are J2EE applications. Additionally, WebLogic's Admin Server plays an important role in the installation process, as well as BDD administration after deployment.

The installation package for WebLogic Server 12c (12.1.3) is included in the BDD media pack. The BDD installer automatically installs WebLogic Server on all nodes that will host Studio and the Dgraph Gateway, and deploys both components inside of it.

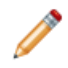

**Note:** BDD does not currently support integration with an existing installation of WebLogic. You must use the version included with the BDD packages.

The WebLogic **Admin Server** serves as a central point of control for your BDD cluster. Before installing, you select a node to be the Admin Server and perform the entire installation from it. After installation, you can perform script-based administrative tasks—such as starting individual components and updating the cluster configuration—from this node.

You can also use the WebLogic Administration Console and WLST (WebLogic Server Scripting Tool) for starting and stopping the Managed Servers that host Studio and the Dgraph Gateway.

# <span id="page-10-1"></span>**Integration with Jetty**

Jetty provides an open-source javax.servlet container for hosting the Transform Service.

BDD supports Jetty 9, which is included in the BDD package. The BDD installer will automatically install Jetty and deploy the Transform Service inside of it.

# <span id="page-10-2"></span>**Deployment configurations and diagrams**

BDD supports many different deployment configurations. You should determine the one that best suits your needs before installing.

The following sections describe three deployment configurations suitable for demonstration, development, and production environments, and their possible variations.

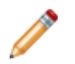

**Note:** You aren't limited to the deployment configurations described below. You can deploy BDD into any configuration that meets your data processing needs.

#### **Single-node deployment for a demo environment**

You can deploy BDD to a demo environment running on a single physical or virtual machine. This configuration can only handle a limited amount of data, so it is recommended solely for demonstrating the product's functionality with small sample databases.

In a single-node deployment, Hadoop with Data Processing, the WebLogic Server with Studio and Dgraph Gateway, and the Dgraph are all hosted on the same node, and the Dgraph databases are stored on the local filesystem.

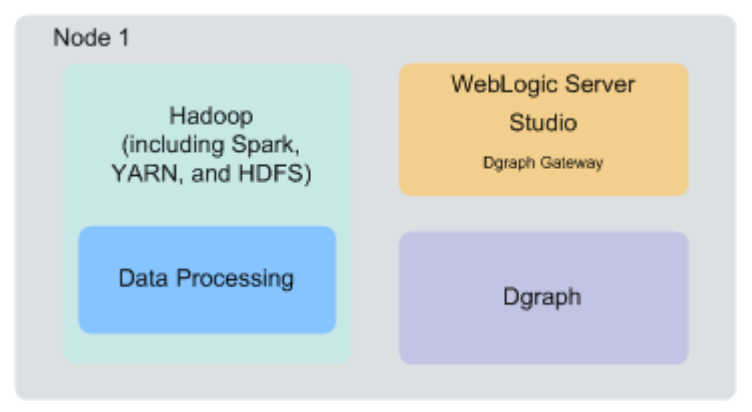

#### **Two-node deployment for a development environment**

You can deploy BDD to a development environment running on two nodes. This configuration can handle a slightly larger database than a single-node deployment. However, it's not recommended for production as it doesn't provide high availability for the Dgraph and Studio and has limited capacity for processing queries on large volumes of data.

In a two-node configuration, Hadoop and Data Processing are hosted on one node, and WebLogic Server (including Studio and the Dgraph Gateway) and the Dgraph are hosted on another. The Dgraph databases are stored on the local filesystem.

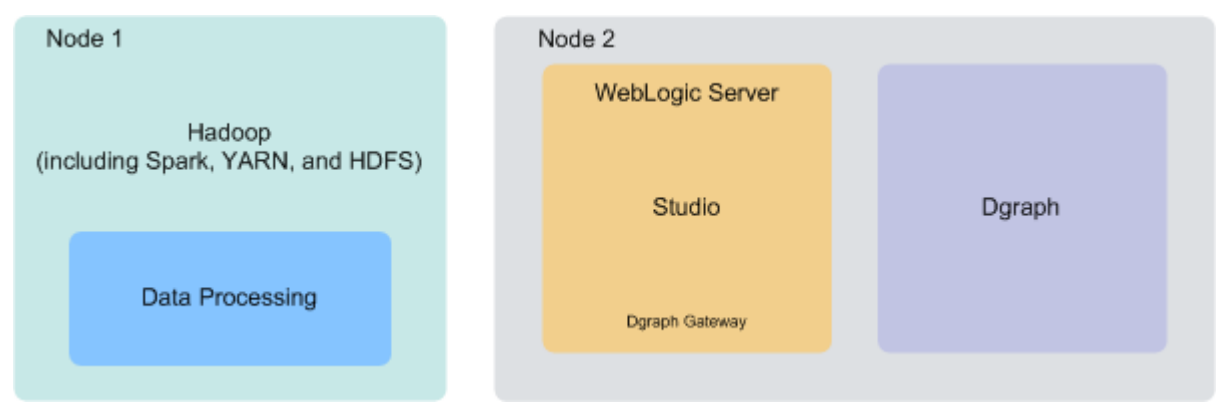

#### **Six-node deployment for a production environment**

A production environment can consist of any number of nodes required for scale; however, a cluster of six nodes, with BDD deployed on at least four Hadoop nodes, provides maximum availability guarantees.

In this six-node cluster deployment of BDD:

- Nodes 1 and 2 are running Spark on YARN (and other related services) and BDD Data Processing.
- Nodes 3 and 4 are running the HDFS NameNode service and the Dgraph, with the Dgraph databases stored on HDFS.

Note that this configuration is different from the two described above, in which the Dgraph is separate from Hadoop and its databases are stored on the local filesystem. Storing the databases on HDFS is a high availability option for the Dgraph and is recommended for large production environments.

• Nodes 4 and 5 are running WebLogic Server, Studio, and the Dgraph Gateway. Having two of these nodes ensures minimal redundancy of the Studio instances.

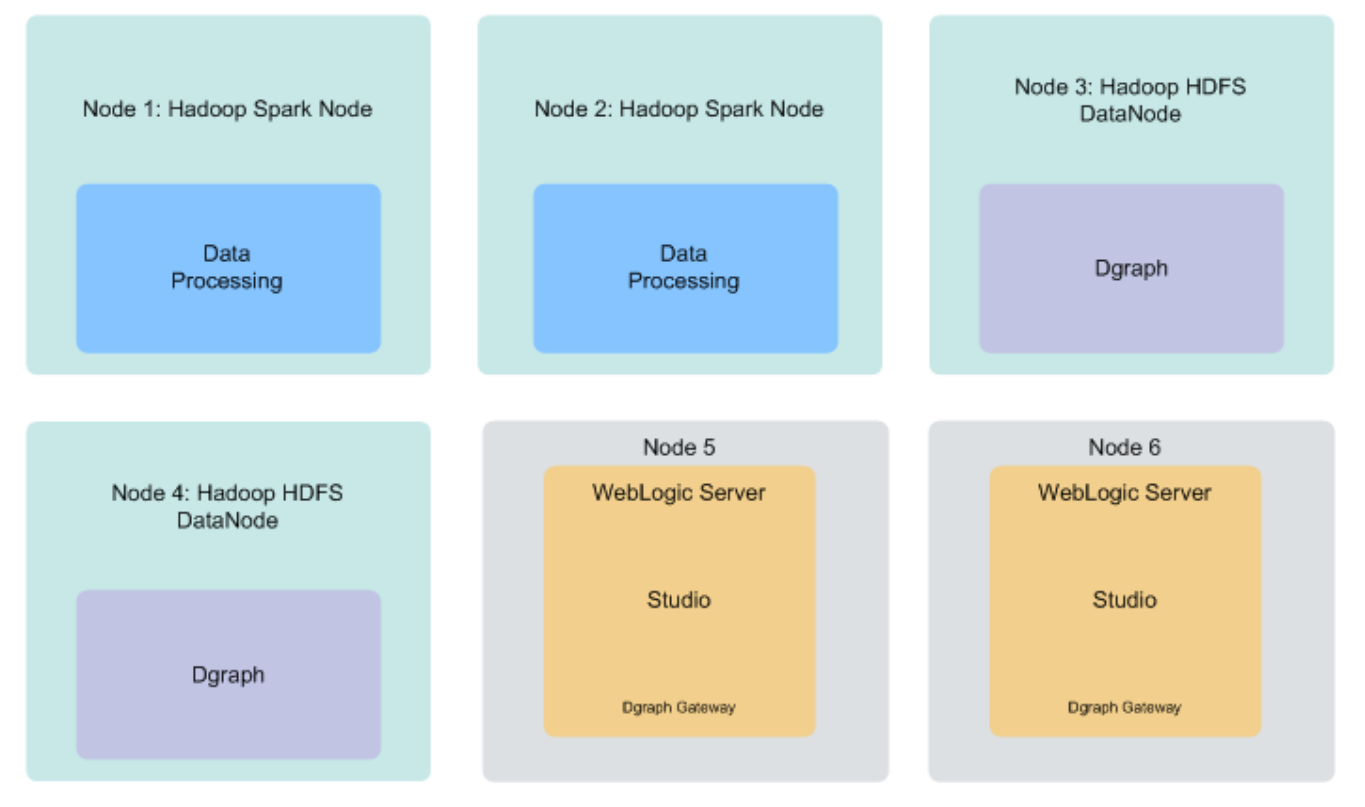

Remember that you aren't restricted to the above configuration—your cluster can contain as many Data Processing, WebLogic Server, and Dgraph nodes as necessary. You can also co-locate WebLogic Server and Hadoop on the same nodes, or host your databases on a shared NFS and run the Dgraph on its own node. Be aware that these decisions may impact your cluster's overall performance and are dependent on your site's resources and requirements.

## **About the number of nodes**

Although this document doesn't include sizing recommendations, you can use the following guidelines along with your site's specific requirements to determine an appropriate size for your deployment. You can also add more Dgraph and Data Processing nodes later on, if necessary; for more information, see the Administrator's Guide.

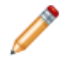

**Note:** You can't add more WebLogic Server nodes without reinstalling, so be sure to determine the number you need beforehand.

- **Data Processing nodes:** Your BDD deployment must include at least one Hadoop node running Data Processing. For high availability, Oracle recommends having at least three. (Note: Your pre-existing Hadoop cluster may have more than three nodes. The Hadoop nodes that are discussed here are those BDD has also been deployed on.) The BDD installer will automatically install Data Processing on all Hadoop nodes running Spark on YARN, YARN, and HDFS.
- **WebLogic Server nodes:** Your deployment must include at least one WebLogic Server node running Studio and the Dgraph Gateway. There is no recommended number of Studio instances, but if you expect to have a large number of end users making queries at the same time, you might want two. You specify the specific nodes to install WebLogic Server on in BDD's configuration file before installing.
- **Dgraph nodes:** Your deployment must include at least one Dgraph instance. If there are more than one, they will run as a cluster within the BDD cluster. Having a cluster of Dgraphs is desirable because it enhances high availability of query processing. You specify the specific nodes to install the Dgraph on in BDD's configuration file before installing. Note that if your Dgraph databases are on HDFS, the Dgraph must be installed on HDFS DataNodes.

### **Co-locating Hadoop, WebLogic Server, and the Dgraph**

One way to configure your cluster is to co-locate different components on the same nodes. This is a more efficient use of your hardware, since you don't have to devote an entire node to any specific BDD component.

Be aware, however, that the co-located components will compete for memory, which can have a negative impact on performance. The decision to host different components on the same nodes depends on your site's production requirements and your hardware's capacity.

Any combination of Hadoop and BDD components can run on a single node, including all three together. Possible combinations include:

• **The Dgraph and Hadoop.** The Dgraph can run on Hadoop DataNodes. This is required if you store your databases on HDFS, and is also an option if you store them on an NFS.

For best performance, you shouldn't host the Dgraph on a node running Spark on YARN as both processes require a lot of memory. However, if you have to co-locate them, you can use cgroups to partition resources for the Dgraph. For more information, see Setting up [cgroups](#page-32-1) on page 33.

- **The Dgraph and WebLogic Server.** The Dgraph and WebLogic Server can be hosted on the same node. If you do this, you should configure the WebLogic Server to consume a limited amount of memory to ensure the Dgraph has access to sufficient resources for its query processing.
- **WebLogic Server and Hadoop.** WebLogic Server can run on any of your Hadoop nodes. If do this, you should configure WebLogic Server to consume a limited amount of memory to ensure that Hadoop has access to sufficient resources for processing.

# <span id="page-13-0"></span>**A note about component names**

Some of the installation files and scripts may contain references to the Endeca Server, which is a legacy name for the Dgraph Gateway. This document refers to the component as the Dgraph Gateway, and notes any discrepancies to avoid confusion.

<span id="page-14-0"></span>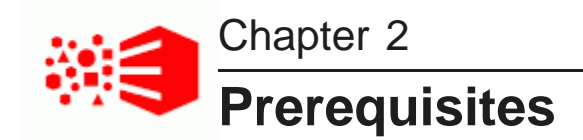

The following sections describe the hardware and software requirements your environment must meet before you can install BDD.

[Supported](#page-14-1) platforms Hardware [requirements](#page-17-0) Memory [requirements](#page-18-0) Disk space [requirements](#page-18-1) Network [requirements](#page-20-0) [Supported](#page-20-1) operating systems Hadoop [requirements](#page-20-2) OS user [requirements](#page-24-0) JDK [requirements](#page-24-2) [Required](#page-25-0) Linux utilities [Security](#page-27-0) options Dgraph database [requirements](#page-31-1) Studio database [requirements](#page-35-3) [Supported](#page-37-0) Web browsers Screen resolution [requirements](#page-37-1) Studio [support](#page-37-2) for iPad

# <span id="page-14-1"></span>**Supported platforms**

The following tables list the platforms and versions supported in each BDD release.

Note that this is not an exhaustive list of BDD's requirements. Be sure to read through the rest of this chapter before installing for more information about the components and configuration changes BDD requires.

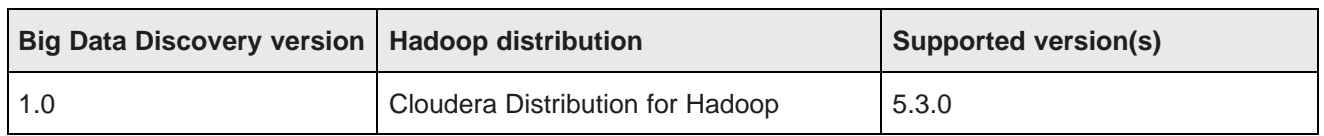

## **Supported Hadoop distributions**

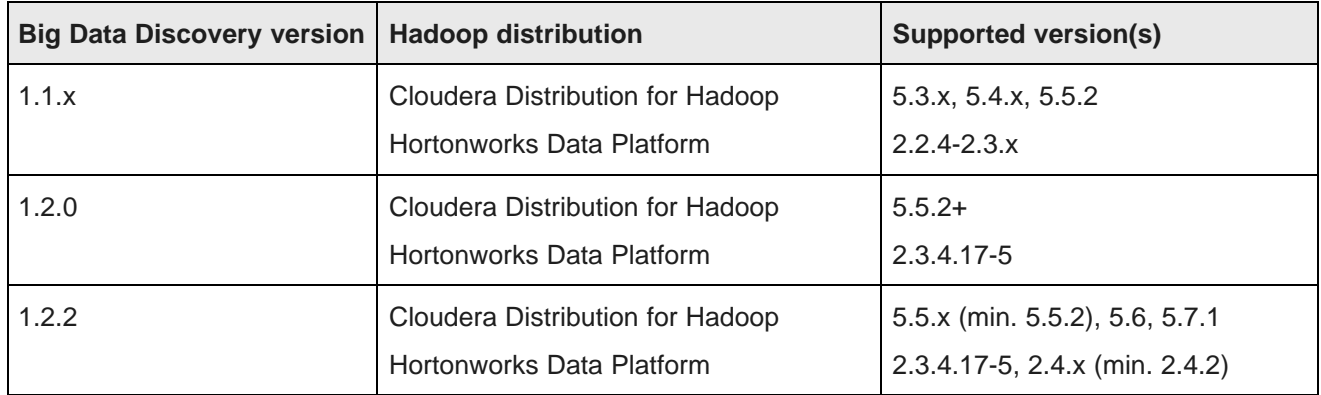

## **Supported Big Data Appliance versions**

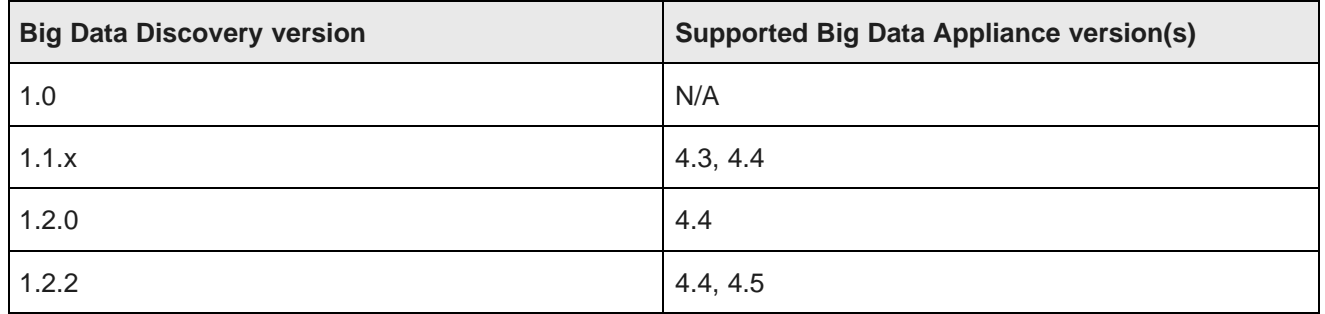

## **Supported operating systems**

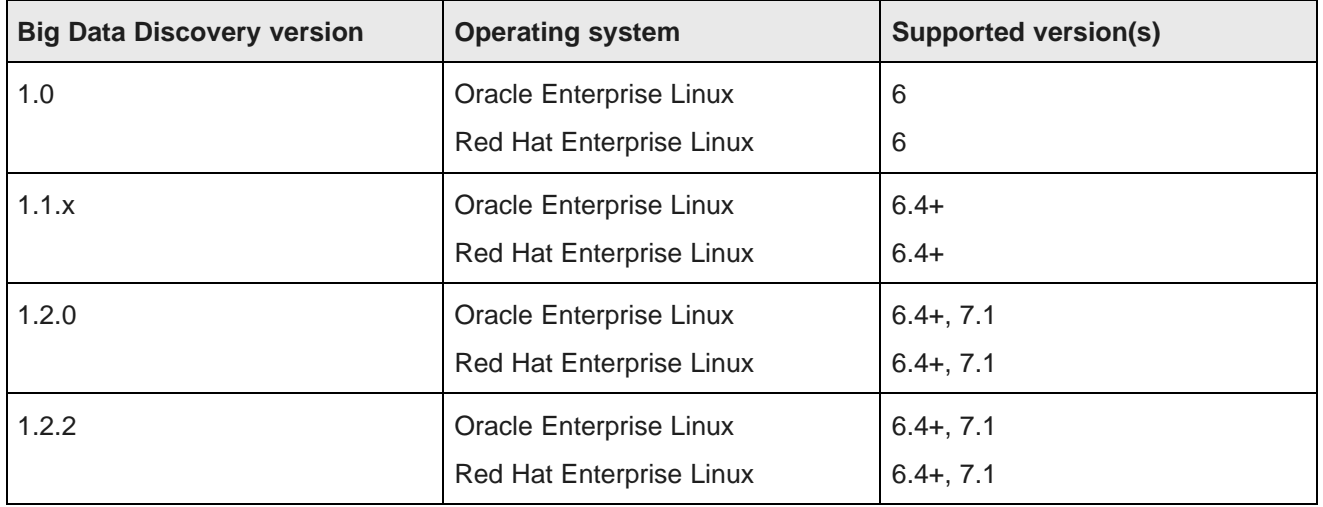

# **Supported application servers**

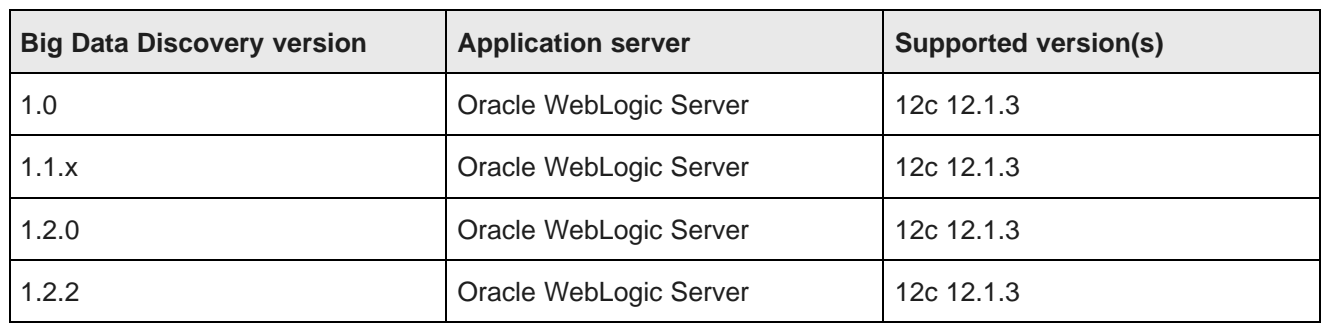

## **Supported JDK versions**

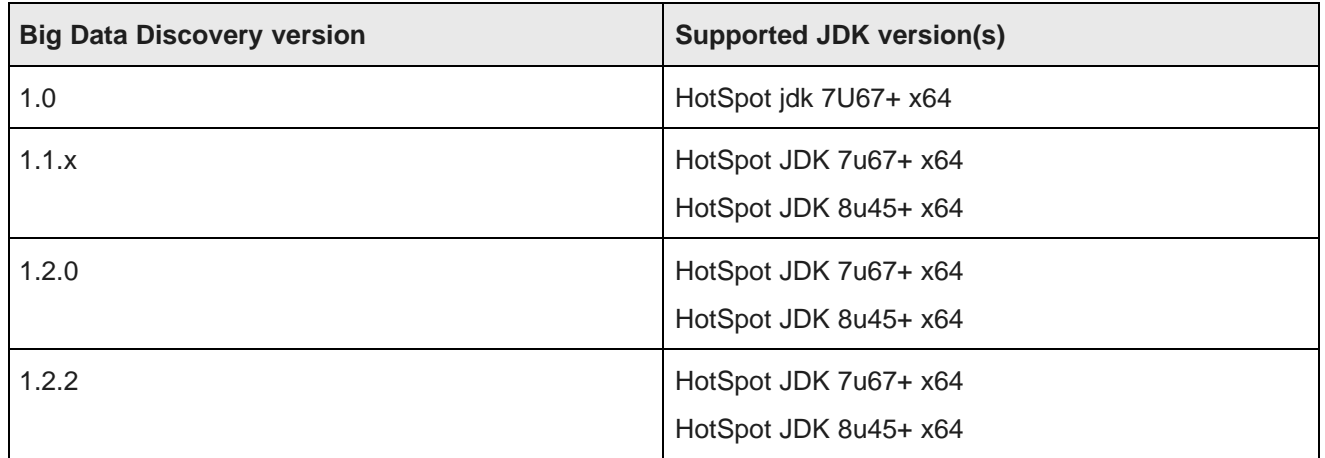

## **Supported Studio database servers**

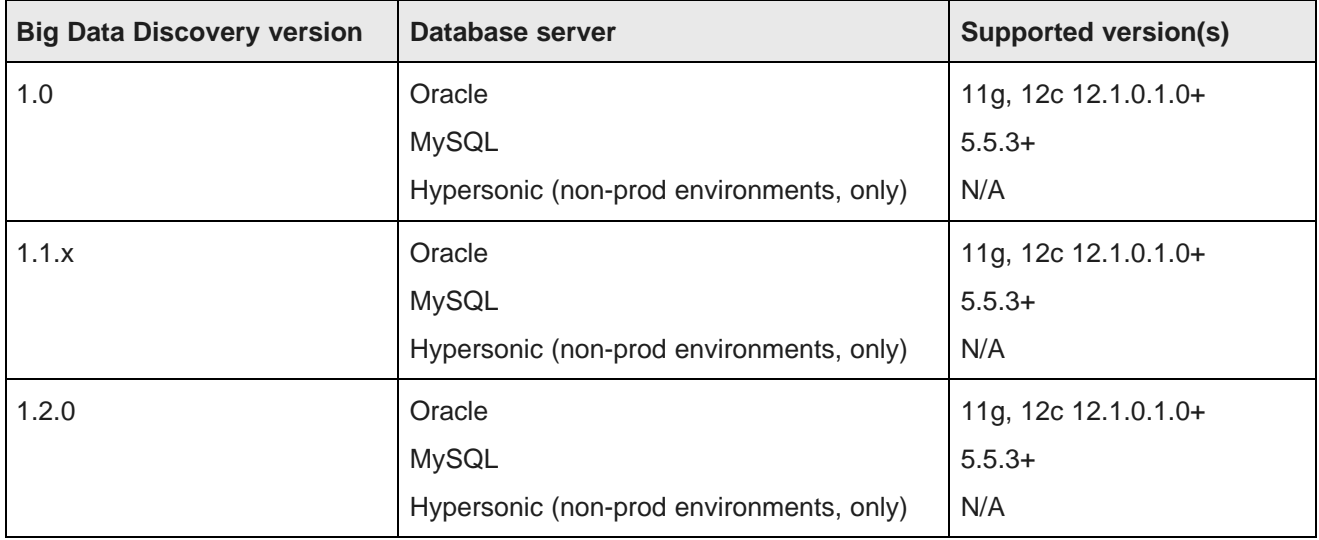

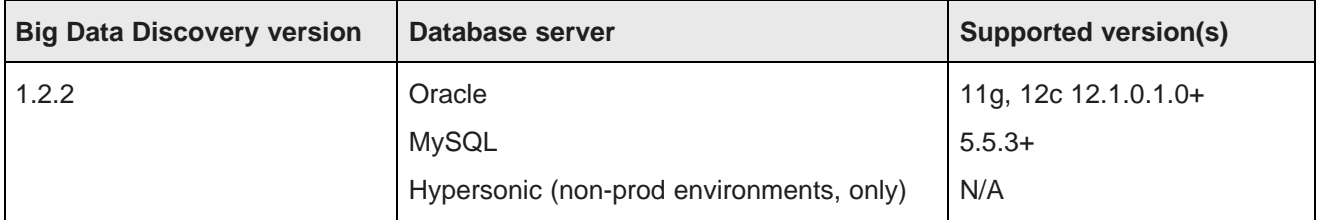

#### **Supported browsers**

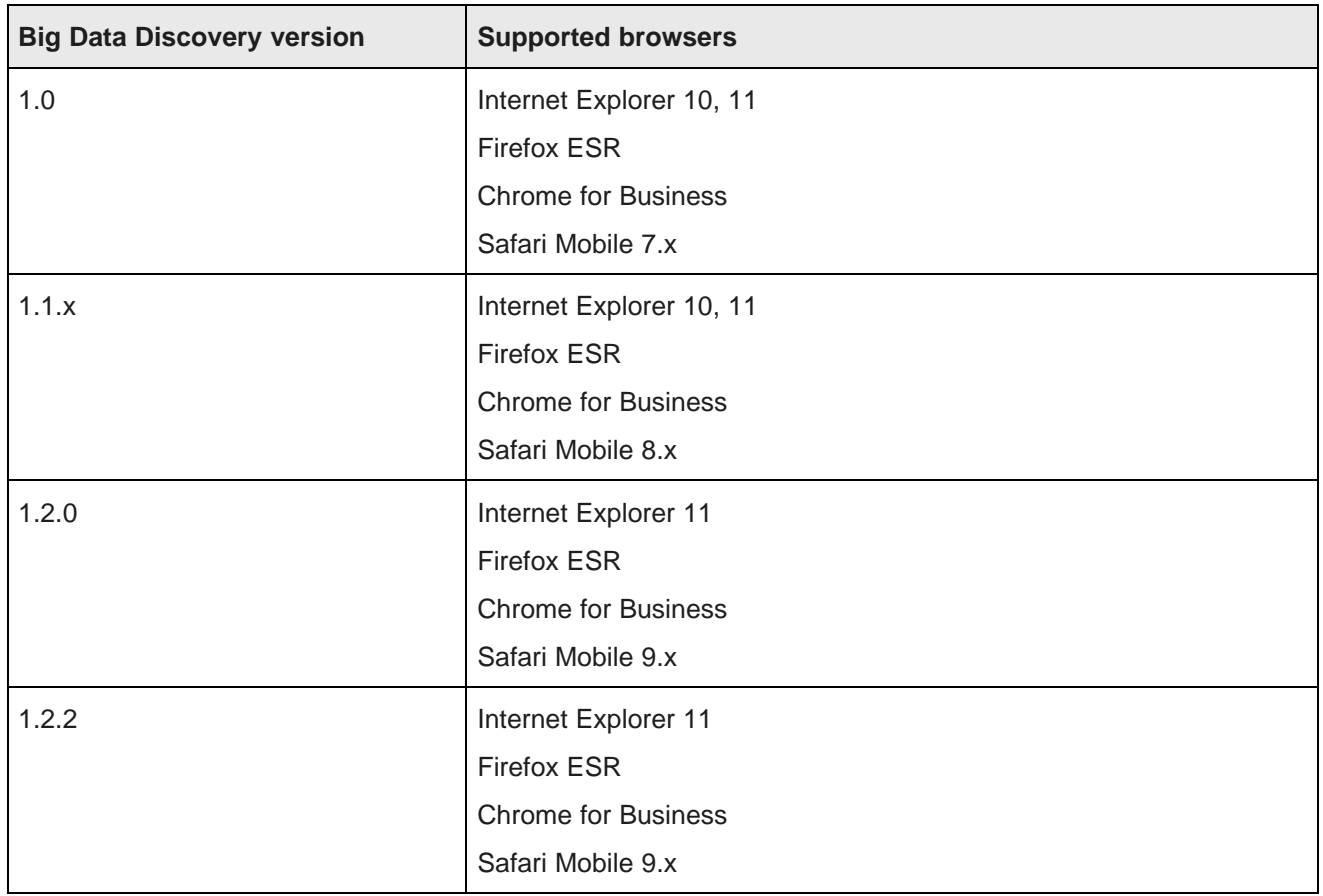

## <span id="page-17-0"></span>**Hardware requirements**

The hardware requirements for your specific BDD deployment depend on the amount of data you will process. Oracle recommends the following minimum requirements:

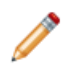

**Note:** In this guide, the term "x64" refers to any processor compatible with the AMD64/EM64T architecture. You might need to upgrade your hardware, depending on the data you are processing. All run-time code must fit entirely in RAM. Likewise, hard disk capacity must be sufficient based on the size of your data set. Please contact your Oracle representative if you need more information on sizing your hardware.

- x86\_64 dual-core CPU for nodes that will run the Dgraph and HDFS Agent
- x86 64 quad-core CPU for WebLogic Managed Servers, which will run Studio and the Dgraph Gateway

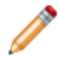

**Note:** Oracle recommends turning off hyper-threading for Dgraph nodes. Because of the way the Dgraph works, it is actually detrimental to cache performance to use hyper-threading.

# <span id="page-18-0"></span>**Memory requirements**

The amount of RAM your system requires depends on the amount of data you plan on processing.

The following table lists the minimum amounts of RAM required to install BDD on each type of node.

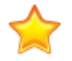

**Important:** Be aware that these are the amounts required by the product itself and don't account for storing or processing data—full-scale installations will require more. You should work with your Oracle representative to determine an appropriate amount for your processing needs before installing.

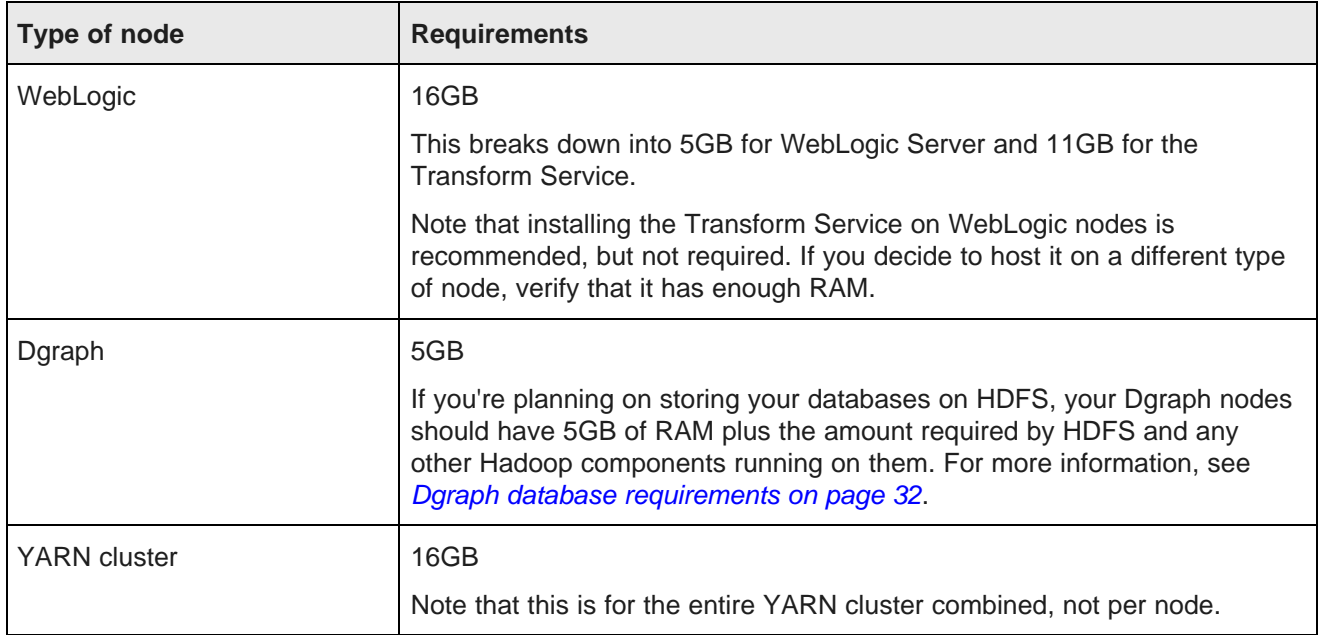

## <span id="page-18-1"></span>**Disk space requirements**

Each type of BDD node has specific disk space requirements.

The following table lists the minimum amounts of space required to install BDD on each type of node.

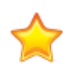

**Important:** Be aware that these are the amounts required by the product itself and don't account for storing or processing data—full-scale installations will require more. You should work with your Oracle representative to determine an appropriate amount for your processing needs before installing.

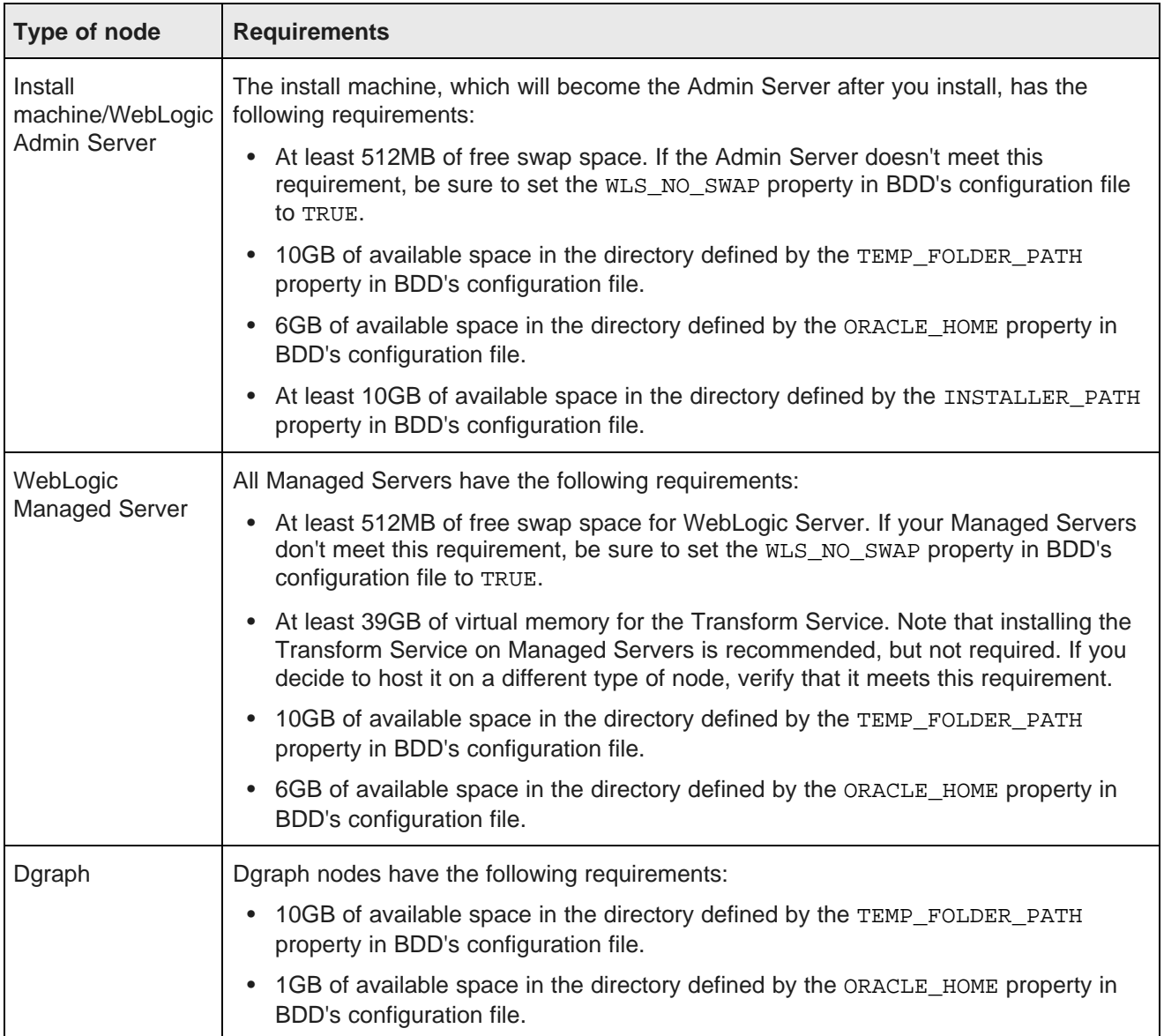

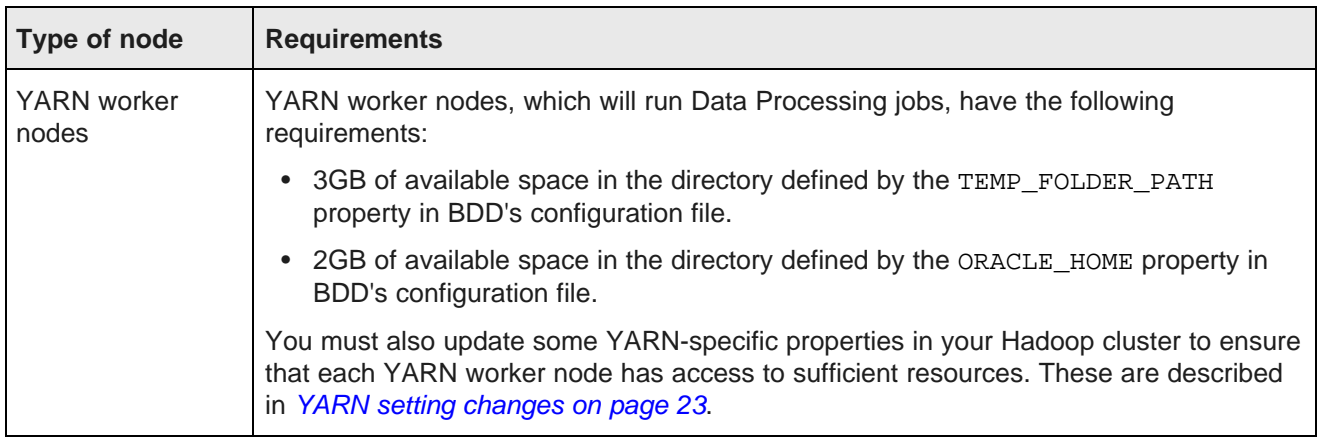

# <span id="page-20-0"></span>**Network requirements**

The hostname of each BDD machine must be externally-resolvable and accessible using the machine's IP address. Oracle recommends using only Fully Qualified Domain Names (FQDNs).

# <span id="page-20-1"></span>**Supported operating systems**

BDD supports the following operating systems:

- Oracle Enterprise Linux 6.4+, 7.1 x64
- Red Hat Enterprise Linux 6.4+, 7.1 x64

One of these must be installed on all nodes in the cluster, including Hadoop nodes.

# <span id="page-20-2"></span>**Hadoop requirements**

You must install one of the following Hadoop distributions on your cluster before you install BDD:

- Cloudera Distribution for Hadoop (CDH) 5.5.x (min. 5.5.2), 5.6, 5.7.1. Enterprise edition is recommended.
- Hortonworks Data Platform (HDP) 2.3.4.17-5, 2.4.x (min. 2.4.2)

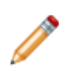

**Note:** You can switch to a different version of your Hadoop distribution after you install, if necessary. See the Administrator's Guide for more information.

BDD doesn't require all of the components each distribution provides, and the components it does require don't need to be installed on all nodes. The following table lists the required Hadoop components and the node(s) they must be installed on.

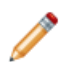

**Note:** If you are installing on a single machine, that machine must have all required Hadoop components installed.

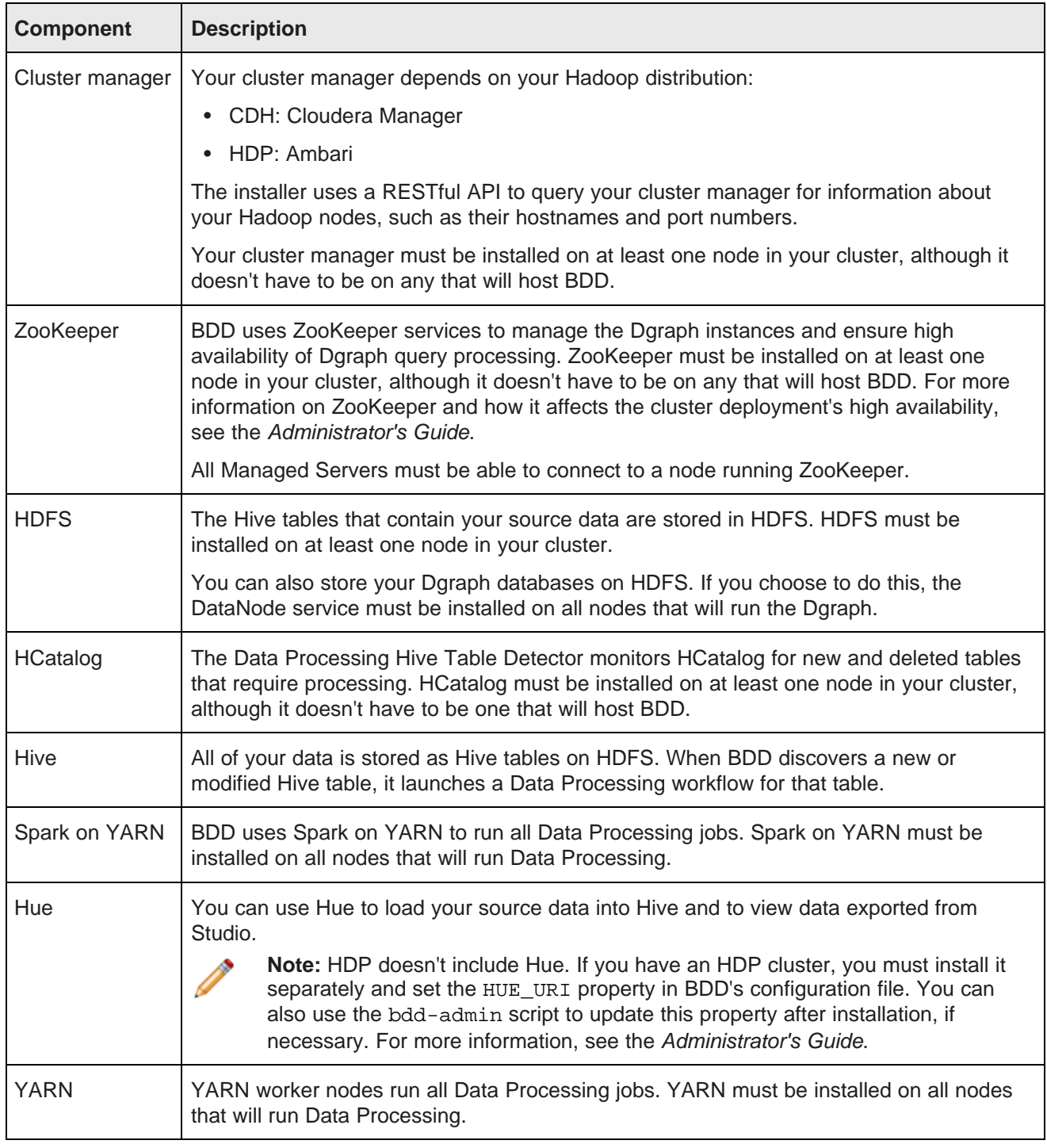

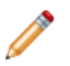

**Note:** Data Processing will automatically be installed on nodes running the following Hadoop components:

- Spark on YARN
- YARN

#### • HDFS

If you want to store your Dgraph databases on HDFS, the Dgraph and Dgraph HDFS Agent must be installed on Hadoop DataNodes. For more information, see Dgraph database [requirements](#page-31-1) on page [32](#page-31-1).

You must also make a few changes within your Hadoop cluster to ensure that BDD can communicate with your Hadoop nodes. These changes are described below.

YARN setting [changes](#page-22-0) [Required](#page-23-0) Hadoop client libraries HDP-specific [requirements](#page-23-1)

## <span id="page-22-0"></span>**YARN setting changes**

To ensure that each YARN worker node has access to sufficient resources during processing, you need to update the following YARN-specific Hadoop properties.

You can access these properties in your cluster manager (Cloudera Manager/Ambari). If you need help locating any of them, refer to your Hadoop distribution's documentation.

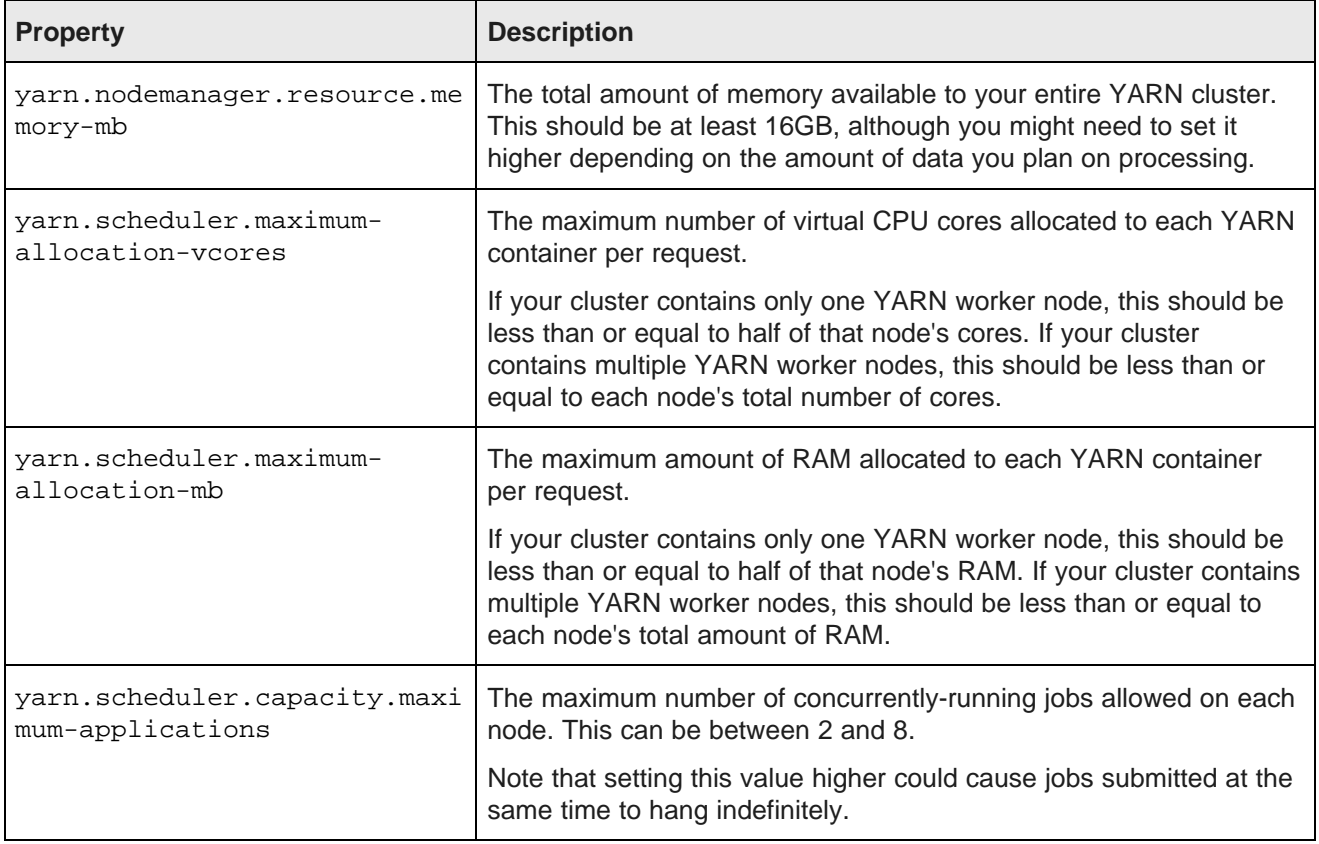

## <span id="page-23-0"></span>**Required Hadoop client libraries**

BDD requires a number of client libraries to interact with Hadoop. When the installer runs, it adds these libraries to a single JAR, called the Hadoop fat JAR, which it distributes to all BDD nodes.

How you obtain the client libraries depends on your Hadoop distribution:

- **CDH:** The installer will download the required libraries automatically. Note that this requires an internet connection on the install machine. If the script can't download all of the client libraries, it will fail and you will have to [download](#page-66-2) them manually. See Failure to download the Hadoop client libraries on page 67 for more information.
- **HDP:** Locate the following directories on your Hadoop nodes and copy them to the install machine. Note that they might not all be on the same node.
	- /usr/hdp/<version>/hive/lib/
	- /usr/hdp/<version>/spark/lib/
	- /usr/hdp/<version>/hadoop/
	- /usr/hdp/<version>/hadoop/lib/
	- /usr/hdp/<version>/hadoop-hdfs/
	- /usr/hdp/<version>/hadoop-hdfs/lib/
	- /usr/hdp/<version>/hadoop-yarn/
	- /usr/hdp/<version>/hadoop-yarn/lib/
	- /usr/hdp/<version>/hadoop-mapreduce/
	- /usr/hdp/<version>/hadoop-mapreduce/lib/

## <span id="page-23-1"></span>**HDP-specific requirements**

If you have HDP, there are a few additional things you need to do to enable BDD to work with your Hadoop cluster.

#### Hadoop [requirements](#page-20-2)

[Required](#page-23-2) HDP JARs

#### <span id="page-23-2"></span>**Required HDP JARs**

If you have HDP, you also need to make sure that the following JAR files are present on all of your Hadoop nodes.

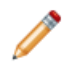

**Note:** This isn't required if you have CDH.

- /usr/hdp/<version>/hive/lib/hive-metastore.jar
- /usr/hdp/<version>/spark/lib/spark-assembly-1.2.1.2.3.X-hadoop2.6.0.2.3.X.jar

If any are missing, copy them over from one of your Hive or Spark nodes.

# <span id="page-24-0"></span>**OS user requirements**

The entire installation must be performed by a single OS user, called the bdd user. After installing, this user will run all BDD processes.

You must create this user or select an existing one to fill this role before installing. Although this document refers to it as the bdd user, its name is arbitrary.

The user you choose must meet the following requirements:

- It can't be the root user.
- Its UID must be the same on all nodes in the cluster, including Hadoop nodes.
- It must have passwordless sudo enabled on all nodes in the cluster, including Hadoop nodes.
- It must have passwordless SSH enabled on all nodes in the cluster, including Hadoop nodes, so that it can log into each node from the install machine. For instructions on enabling this, see [Enabling](#page-24-1) [passwordless](#page-24-1) SSH on page 25.
- It must have bash set as the default shell on all nodes in the cluster, including Hadoop nodes.
- It must have permission to create the directory in which BDD and WebLogic Server will be installed on all nodes in the cluster, including Hadoop nodes. This directory is defined by the ORACLE\_HOME property in the BDD configuration file.

If your databases are located on HDFS, the bdd user has additional requirements. These are described in Dgraph database [requirements](#page-31-1) on page 32.

Enabling [passwordless](#page-24-1) SSH

## <span id="page-24-1"></span>**Enabling passwordless SSH**

You must enable passwordless SSH on all nodes in the cluster for the bdd user.

To enable passwordless SSH for the bdd user:

- 1. Generate SSH keys on all nodes in the cluster, including Hadoop nodes.
- 2. Copy the keys to the install machine to create known hosts and authorized keys files.
- 3. Copy the known\_hosts and authorized\_keys files to all servers in the cluster.

## <span id="page-24-2"></span>**JDK requirements**

BDD requires one of the following JDK versions:

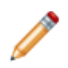

**Note:** BDD requires a JDK that includes the HotSpot JVM, which must support the MD5 algorithm. These requirements will be met by any version you download using the following links, as long as you don't select a version from the JRockit Family.

- JDK [7u67+](http://www.oracle.com/technetwork/java/javase/downloads/java-archive-downloads-javase7-521261.html) x64
- JDK [8u45+](http://www.oracle.com/technetwork/java/javase/downloads/index.html) x64

The JDK must be installed in the same location on all nodes.

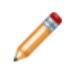

**Note:** If one of the supported JDKs is installed on your Hadoop nodes, you can copy it to your BDD nodes.

Additionally, you must set the \$JAVA\_HOME environment variable on all nodes. If you have multiple versions of the JDK installed, be sure that this points to the correct one. If the path is set to or contains a symlink, the symlink must be identical on all other nodes.

# <span id="page-25-0"></span>**Required Linux utilities**

The BDD installer requires several Linux utilities.

The following must be present in the /bin directory:

basename cat chgrp chown date dd df mkdir more rm sed tar true

The following must be present in the  $/\text{usr/bin directory}$ :

awk cksum cut dirname expr gzip head id netcat perl (see below) printf sudo (Note: This is the default version on OEL 6.x.) tail tr unzip wc which

In addition to these, BDD requires the following:

- Perl 5.10+ with multithreading. This must be set as the default version on all BDD nodes. Additionally, the install machine requires a few specific Perl modules; see [Installing](#page-26-0) the required Perl modules on page 27 for instructions on installing them.
- curl 7.19.7+, with support for the --tlsv1.2 and --negotiate options. This must be installed on all nodes that will host Studio.
- Network Security Services (NSS) 3.16.1+ on all nodes that will host Studio.
- nss-devel on all nodes that will host Studio. This is included in Linux 6.7 and higher, but needs to be installed manually on older versions. To verify whether you have it, run:

sudo rpm -q nss-devel

If nss-devel is installed, the above command should return its version number. If it's not, install it by running:

sudo yum install nss-devel

• tty disabled for sudo. If it's currently enabled, comment out the line Defaults requiretty in /etc/sudoers on all nodes:

#Defaults requiretty

#### [Installing](#page-26-0) the required Perl modules

## <span id="page-26-0"></span>**Installing the required Perl modules**

Three Perl modules are required on the install machine.

These are:

- Mail::Address
- XML::Parser
- JSON-2.90

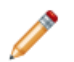

**Note:** You only need to perform this procedure on the install machine. These modules aren't required on any other nodes.

To install the required Perl modules:

- 1. Install Mail::Address:
	- (a) Download Mail::Address from [http://pkgs.fedoraproject.org/repo/pkgs/perl-MailTools/MailTools-](http://pkgs.fedoraproject.org/repo/pkgs/perl-MailTools/MailTools-2.14.tar.gz/813ae849683367bb75e6be89e4e8cc46/MailTools-2.14.tar.gz)[2.14.tar.gz/813ae849683367bb75e6be89e4e8cc46/MailTools-2.14.tar.gz](http://pkgs.fedoraproject.org/repo/pkgs/perl-MailTools/MailTools-2.14.tar.gz/813ae849683367bb75e6be89e4e8cc46/MailTools-2.14.tar.gz).
	- (b) Extract MailTools-2.14.tar.gz:

tar -xvf MailTools-2.14.tar.gz

This creates a directory called /MailTools-2.14.

 $(c)$  Go to /MailTools-2.14 and run the following commands to install the module:

```
perl Makefile.PL
make
make test
sudo make install
```
- 2. Install XML::Parser:
	- (a) Download XML::Parser from [http://search.cpan.org/CPAN/authors/id/T/TO/TODDR/XML-Parser-](http://search.cpan.org/CPAN/authors/id/T/TO/TODDR/XML-Parser-2.44.tar.gz)[2.44.tar.gz](http://search.cpan.org/CPAN/authors/id/T/TO/TODDR/XML-Parser-2.44.tar.gz).
	- (b) Extract XML-Parser-2.44.tar.gz:

tar -xvf XML-Parser-2.44.tar.gz

This creates a directory called /XML-Parser-2.44.

(c) Go to /XML-Parser-2.44 and run the following commands to install the module:

```
perl Makefile.PL
make
make test
sudo make install
```
- 3. Install JSON-2.90:
	- (a) Download JSON-2.90 from [http://search.cpan.org/CPAN/authors/id/M/MA/MAKAMAKA/JSON-](http://search.cpan.org/CPAN/authors/id/M/MA/MAKAMAKA/JSON-2.90.tar.gz)[2.90.tar.gz](http://search.cpan.org/CPAN/authors/id/M/MA/MAKAMAKA/JSON-2.90.tar.gz).
	- (b) Extract JSON-2.90.tar.gz:

tar -xvf JSON-2.90.tar.gz

This creates a directory called /JSON-2.90.

(c) Go to /JSON-2.90 and run the following commands to install the module:

```
perl Makefile.PL
make
make test
sudo make install
```
# <span id="page-27-0"></span>**Security options**

The following sections describe methods for securing your BDD cluster.

Additional information on BDD security is available in the Security Guide.

**[Kerberos](#page-27-1) [Sentry](#page-28-0)** [TLS/SSL](#page-29-0) HDFS data at rest [encryption](#page-30-0) Other [security](#page-31-0) options

## <span id="page-27-1"></span>**Kerberos**

The Kerberos network authentication protocol enables client/server applications to identify one another in a secure manner, even when communicating over an unsecured network.

Individual applications are called *principals* in Kerberos terminology. Each principal has a keytab file, which contains its key, or password. When one principal wants to communicate with another, it presents its keytab file for authentication and is only granted access to the other principal if its name and key are recognized. Because keytab files are protected using strong encryption, this process still works over unsecured networks.

You can configure BDD to use Kerberos authentication for its communications with Hadoop. This is required if Kerberos is already enabled in your Hadoop cluster, and strongly recommended for production environments in general. BDD supports integration with Kerberos 5+.

This procedure assumes you already have Kerberos enabled in your Hadoop cluster.

#### To enable Kerberos:

- 1. Create the following directories in HDFS:
	- /user/<bdd user>, where <bdd user> is the name of the bdd user.
	- /user/<HDFS\_DP\_USER\_DIR>, where <HDFS\_DP\_USER\_DIR> is the value of HDFS DP USER DIR in BDD's configuration file.

The owner of both directories must be the bdd user and their group must be supergroup.

- 2. Add the bdd user to the hive group.
- 3. Add the bdd user to the hdfs group on all BDD nodes.
- 4. Create a BDD principal.

The primary component must be the name of the bdd user and the realm must be your default realm.

- 5. Generate a keytab file for the BDD principal and copy it to the install machine. The name and location of this file are arbitrary. The installer will rename it bdd, keytab and copy it to all BDD nodes.
- 6. Copy the krb5.conf file from one of your Hadoop nodes to the install machine.

The location you put it in is arbitrary. The installer will copy it to /etc on all BDD nodes.

- 7. Install the kinit and kdestroy utilities on all BDD nodes.
- 8. If you have HDP, set the hadoop.proxyuser.hive.groups property in core-site.xml to \*.

You can do this in Ambari.

You also need to manually configure Kerberos for the Transform Service after installing BDD. For instructions, see Enabling Kerberos for the [Transform](#page-75-0) Service on page 76.

## <span id="page-28-0"></span>**Sentry**

Sentry provides role-based authorization in Hadoop clusters. Among other things, it can be used to restrict access to Hive data at a granular level.

Oracle strongly recommends using Sentry to protect your data from outside users. If you already have it set up in your Hadoop cluster, you must do a few things to enable BDD to work with it.

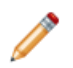

**Note:** The first two steps in this procedure are also required to enable Kerberos. If you've already done them, you can skip them.

To enable Sentry:

- 1. If you haven't already, create the following directories in HDFS:
	- /user/<br/>bdd user>, where <br/>bdd user> is the name of the bdd user.
	- /user/<HDFS\_DP\_USER\_DIR>, where <HDFS\_DP\_USER\_DIR> is the value of HDFS\_DP\_USER\_DIR in BDD's configuration file.

The owner of both directories must be the bdd user and their group must be supergroup.

- 2. If you haven't already, add the bdd user to the hive group.
- 3. Create a new role for BDD:

```
create role <BDD_role>;
grant all on server server1 to role <BDD_role>;
show grant role <BDD_role>;
grant role <BDD_role> to group hive;
```
## <span id="page-29-0"></span>**TLS/SSL**

BDD can be installed on Hadoop clusters secured with TLS/SSL.

TLS/SSL can be configured for specific Hadoop services in Hadoop clusters. When this is enabled, all communication between the services that have it is encrypted. If you have TLS/SSL enabled for BDD to encrypt its communications with Hadoop.

If your Hadoop cluster has TLS/SSL enabled, verify that your system meets the following requirements:

- Kerberos is enabled for both Hadoop and BDD. Note that this isn't required, but is strongly recommended. For more information, see [Kerberos](#page-27-1) on page 28.
- TLS/SSL is enabled in your Hadoop cluster for the HDFS, YARN, Hive, and/or Key Management Server (KMS) services.
- The KMS service is installed and configured. You should have already done this as part of enabling TLS/SSL in your Hadoop cluster.

To enable BDD to run on a Hadoop cluster secured with TLS/SSL:

1. Export the public key certificates for all nodes running TLS/SSL-enabled HDFS, YARN, Hive, and/or KMS.

You can do this with the following command:

keytool -exportcert -alias <alias> -keystore <br/> <br/></a></a>tere>ilename> -file <export\_filename>

Where:

- <alias> is the certificate's alias.
- < keystore\_filename> is the absolute path to your keystore file. You can find this in Cloudera Manager or Ambari.
- <export filename> is the name of the file you want to export the keystore to.
- 2. Copy the exported certificates to a single directory on the install machine.
- 3. Verify that the password for \$JAVA\_HOME/jre/lib/security/cacerts is set to the default, changeit.

This is required by the installer. If it has been changed, be sure to set it back to the default.

When the installer runs, it imports the certificates to the custom truststore file, then copies the truststore to \$BDD\_HOME/common/security/cacerts on all BDD nodes.

## <span id="page-30-0"></span>**HDFS data at rest encryption**

HDFS data at rest encryption allows data to be stored in encrypted HDFS directories called encryption zones. All files within an encryption zone are transparently encrypted and decrypted on the client side, meaning decrypted data is never stored in HDFS.

If HDFS data at rest encryption is enabled in your Hadoop cluster, you must enable it for BDD, as well. Verify that your system meets the following requirements:

- The key trustee KMS and key trustee server are installed and configured in your Hadoop cluster. You should have already done this as part of enabling HDFS data at rest encryption.
- Kerberos is enabled for both Hadoop and BDD. Note that this isn't required, but is strongly recommended. For more information, see [Kerberos](#page-27-1) on page 28.
- TLS/SSL is enabled for both Hadoop and BDD. Note that this isn't required, but is strongly recommended. For more information, see [TLS/SSL](#page-29-0) on page 30.

To enable HDFS data at rest encryption for BDD:

1. Create an encryption zone in HDFS for your BDD files.

For instructions, refer to the documentation for your Hadoop distribution.

2. Grant the bdd user the GENERATE\_EEK and DECRYPT\_EEK privileges for the encryption and decryption keys.

You can do this in Cloudera Manager or Ambari by adding the following properties to the KMS service's kms-acls.xml file. If you need help locating the property, refer to your distribution's documentation.

```
<property>
   <name>key.acl.bdd_key.DECRYPT_EEK</name>
   <value>bdd,hdfs supergroup</value>
   <description>
       ACL for DECRYPT_EEK operations on key 'bdd_key'.
   </description>
</property>
<property>
   <name>key.acl.bdd_key.GENERATE_EEK</name>
   <value>bdd supergroup</value>
   <description>
      ACL for GENERATE_EEK operations on key 'bdd_key'.
   </description>
</property>
```
Be sure to replace bdd in the above code with the name of the bdd user.

Also note that the hdfs user is included in the value of the DECRYPT\_EEK property. This is required if you're storing your Dgraph databases on HDFS, but can be omitted otherwise. For more information, see Installing the HDFS NFS [Gateway](#page-35-0) service on page 36.

## <span id="page-31-0"></span>**Other security options**

You can further protect BDD by installing it behind a firewall and enabling TLS/SSL on Studio's outward-facing ports.

#### **Firewalls**

Oracle recommends using a firewall to protect your network and BDD cluster from external entities. A firewall limits traffic into and out of your network, creating a secure barrier around it. It can consist of a combination of software and hardware, including routers and dedicated gateway machines.

There are multiple types of firewalls, so be sure to choose one suited to your resources and specific needs. One option is to use a reverse proxy server as part of your firewall, which you can configure after installing BDD. For instructions, see Using Studio with a [Reverse](#page-82-1) Proxy on page 83.

## **TLS/SSL in Studio**

You can enable TLS/SSL on Studio's outward-facing ports in one or both of the following ways:

• Enable encryption through WebLogic Server. You can do this by setting WLS\_SECURE\_MODE to TRUE in BDD's configuration file.

This method activates WebLogic's default demo keystores, which you should replace with your own certificates after deployment. For more information, see Replacing [certificates](#page-78-1) on page 79.

Set up a [reverse](#page-83-1)-proxy server. For instructions on how to do this, see About reverse proxies on page 84.

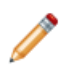

**Note:** These methods don't enable encryption on the inward-facing port on which the Dgraph Gateway listens for requests from Studio.

# <span id="page-31-1"></span>**Dgraph database requirements**

The data sets the Dgraph queries are stored in databases. For high availability, these can be stored on HDFS or a shared NFS. They can also be stored on the local disk for a non-HA option.

The location you choose determines the database requirements, as well as where the Dgraph will be installed and its behavior.

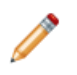

**Note:** You can install with pre-existing BDD-formatted databases if you have any you want to use. To do this, put them in the directory you want to store your databases in and point BDD's configuration file to it. For more information, see *[Configuring](#page-56-1) BDD on page 57*.

Regardless of where you put your Dgraph databases, be sure to increase the allowed number of open file descriptors on all Dgraph nodes. Otherwise, the Dgraph may crash.

**[HDFS](#page-32-0)** 

**[NFS](#page-35-1)** 

Increasing the number of open file [descriptors](#page-35-2)

## <span id="page-32-0"></span>**HDFS**

Storing your databases on HDFS provides increased high availability for the Dgraph—the contents of the databases are distributed across multiple nodes, so the Dgraph can continue to process queries if a node goes down. It also increases the amount of data your databases can contain.

To store your databases on HDFS, your system must meet the following requirements:

• The HDFS DataNode service must be running on all nodes that will host the Dgraph. For best performance, this should be the only Hadoop service running on these nodes. In particular, the Dgraph shouldn't be hosted on Spark nodes, as both services require a lot of resources.

If you have to host the Dgraph on nodes running Spark or other Hadoop services, you should use cgroups to ensure it has access to sufficient resources. For more information, see Setting up caroups on page 33.

- For best performance, you should configure short-circuit reads in HDFS. This enables the Dgraph to access the local database files directly, rather than using the HDFS DataNode's network sockets to transfer the data. For instructions on enabling this, refer to the documentation for your Hadoop distribution.
- The bdd user must have **read** and **write** permissions for the HDFS directory where the databases will be stored. Be sure to set these on all Dgraph nodes.
- If you have HDFS data at rest encryption enabled in Hadoop, you must store your databases in an [encryption](#page-30-0) zone. For more information, see HDFS data at rest encryption on page 31.
- If you decide to not use the default HDFS mount point (the local directory where the Dgraph mounts the HDFS root directory), make sure the one you choose is empty and has **read**, **write**, and **execute** permissions for the bdd user. These must be set on all Dgraph nodes.
- Be sure to set the DGRAPH\_HDFS\_USE\_MOUNT property in BDD's configuration file to TRUE.

Additionally, to enable the Dgraph to access its databases in HDFS, you must install either the HDFS NFS Gateway service or FUSE. The option you use depends on your Hadoop cluster:

- You must use the NFS Gateway if have CDH 5.7.1 or HDFS data at rest encryption enabled. For more information, see [Installing](#page-35-0) the HDFS NFS Gateway service on page 36.
- In all other cases, you can use either FUSE or the NFS Gateway. For more information on FUSE, see [Installing](#page-33-0) FUSE on page 34.

#### <span id="page-32-1"></span>**Setting up cgroups**

Control groups, or cgroups, is a Linux kernel feature that enables you to allocate resources like CPU time and system memory to specific processes or groups of processes. If you need to host the Dgraph on nodes running Spark, you should use cgroups to ensure sufficient resources are available to it.

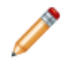

**Note:** Installing the Dgraph on Spark nodes is not recommended and should only be done if absolutely necessary.

To do this, you enable cgroups in Hadoop and create one for YARN that limits the amounts of CPU and memory it can consume. You then create a separate cgroup for the Dgraph.

To set up cgroups:

1. If your system doesn't currently have the libcgroup package, install it as root.

This creates /etc/cgconfig.conf, which is used to configure cgroups.

2. Enable the coconfig service to run automatically:

chkconfig cgconfig on

3. Create a cgroup for YARN. You must do this within Hadoop. For instructions, refer to the documentation for your Hadoop distribution.

The YARN cgroup should limit the amounts of CPU and memory allocated to all YARN containers. The appropriate limits to set depend on your system and the amount of data you will process. At a minimum, you should reserve the following for the Dgraph:

- 5GB of RAM
- 2 CPU cores

The number of CPU cores YARN is allowed to use must be specified as a percentage. For example, on a quad-core machine, YARN should only get two cores, or 50%. On an eight-core machine, YARN could get up to six of them, or 75%. When setting this amount, remember that allocating more cores to the Dgraph will boost its performance.

4. Create a cgroup for the Dgraph by adding the following to egeonfig.conf:

```
# Create a Dgraph cgroup named "dgraph"
group dgraph {
# Specify which users can edit this group
   perm {
       admin {
           uid = $BDD_USER;}
        # Specify which users can add tasks for this group
        task {
            uid = $BDD_USER;}
    }
# Set the memory and swap limits for this group
    memory {
        # Sets memory limit to 10GB
        memory.limit_in_bytes = 10000000000;
        # Sets memory + swap limit to 12GB
        memory.memsw.limit_in_bytes = 12000000000;
    }
}
```
Where \$BDD\_USER is the name of the bdd user.

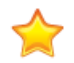

**Important:** The values given for memory.limit\_in\_bytes and memory.memsw.limit\_in\_bytes above are the absolute minimum requirements. You should use higher values, if possible.

5. Restart cfconfig to enable your changes.

#### <span id="page-33-0"></span>**Installing FUSE**

Filesystem in Userspace (FUSE) enables unprivileged users to access filesystems without having to make changes to the kernel. In the context of BDD, it enables the Dgraph to read and write data to HDFS by making HDFS behave like a mountable local disk. The Dgraph supports FUSE 2.8+.

If you're not using the HDFS NFS Gateway service, FUSE must be installed on all HDFS DataNodes that the Dgraph will be installed on. Additionally, the bdd user requires extra permissions to enable the Dgraph

process to integrate with FUSE, and socket timeouts in HDFS must be increased to prevent FUSE and the Dgraph from crashing during parallel ingests.

To install FUSE:

1. Download the FUSE client from <https://github.com/libfuse/libfuse/releases>.

The fuse-<version>.tar.qz file is downloaded to your machine.

2. Extract fuse-<version>.tar.gz:

tar xvf fuse-<version>.tar.gz

This creates a directory called /fuse-<version>.

- 3. Copy /fuse-<version> to all nodes that will host the Dgraph.
- 4. On each node, install FUSE by going to /fuse-<version> and running:

```
./configure
make -i8make install
```
- 5. On each Dgraph node:
	- (a) Add the bdd user to the fuse group.
	- (b) Give the bdd user **read** and **execute** permissions for fusermount.
	- (c) Give the bdd user **read** and **write** permissions for /dev/fuse.
- 6. Update your HDFS configuration:
	- (a) Open hdfs-site.xml in a text editor and add the following lines:

```
<property>
     <name>dfs.client.socket-timeout</name>
    <value>600000</value>
</property>
<property>
     <name>dfs.socket.timeout</name>
     <value>600000</value>
</property>
<property>
     <name>dfs.datanode.socket.write.timeout</name>
     <value>600000</value>
</property>
```
(b) Make the following changes in your Hadoop manager.

If you have CDH, open Cloudera Manager and add the above lines to the following properties:

- **HDFS Service Advanced Configuration Snippet (Safety Valve) for hdfs-site.xml**
- **DataNode Advanced Configuration Snippet (Safely Valve) for hdfs-site.xml**
- **HDFS Client Advanced Configuration Snippet (Safety Valve) for hdfs-site.xml**

If you Have HDP, open Ambari and set the following properties to 600000:

- **dfs.client.socket-timeout**
- **dfs.datanode.socket.write.timeout**
- **dfs.socket.timeout**
- (c) Restart HDFS to make your changes take effect.

#### <span id="page-35-0"></span>**Installing the HDFS NFS Gateway service**

If you have CDH 5.7.1 or HDFS data at rest encryption enabled, and you want to store your Dgraph databases on HDFS, you must install the HDFS NFS Gateway service.

The NFS Gateway service enables client applications to mount HDFS as part of the local file system. Clients can then search for, read from, and write to HDFS files as if they were stored locally. In the context of BDD, the NFS Gateway allows the Dgraph to access its databases when they're stored in HDFS.

To enable this for BDD, the NFS Gateway service must be installed on all Dgraph nodes. For instructions on installing it, refer to the documentation for your Hadoop distribution.

The NFS Gateway service must be running when you install BDD. The installer will automatically detect it at runtime and add the following properties to BDD's configuration file:

```
NFS_GATEWAY_SERVERS=<list of NFS Gateway nodes>
DGRAPH_USE_NFS_MOUNT=TRUE
```
After installing, the Dgraph will mount HDFS via the NFS Gateway when it starts.

## <span id="page-35-1"></span>**NFS**

If you don't want to store your databases on HDFS, you can keep them on a shared NFS.

Before installing, be sure that your NFS is properly set up and that all Dgraph nodes have read/write access to it.

## <span id="page-35-2"></span>**Increasing the number of open file descriptors**

Regardless of where you put your Dgraph databases, you should set the hard and soft limits on the number of open file descriptors to 65536, at a minimum.

On each Dgraph node, open /etc/security/limits.conf and set the hard and soft nofile limits to at least 65536:

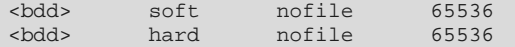

Where <bdd> is the name of the bdd user.

# <span id="page-35-3"></span>**Studio database requirements**

Studio requires a relational database to store configuration and state, including component configuration, user permissions, and system settings. If you install with multiple Studio instances, all of them must be connected to the same database.

BDD supports the following database types:

- Oracle 11g
- Oracle 12c 12.1.0.1.0+
- MySQL 5.5.3+

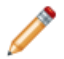

**Note:** BDD does not currently support database migration. If you decide to switch to a different type of database later on, you must reinstall BDD with a new database instance.
If you're installing BDD in a production environment, you must create the following:

- A database of one of the types listed above.
- A database username and password.
- An empty schema. The name of this is arbitrary.

If you're installing BDD in a non-production environment with the Quickstart option, you must use a MySQL database. For more information, see QuickStart [Installation](#page-42-0) on page 43.

You can optionally use a clustered database configuration. For clustering, Oracle 11g uses RAC and MySQL has MySQL Cluster. Refer to the documentation for your database system for details on setting up a clustered configuration.

Additionally:

- You must install the database client on the install machine. For MySQL, this should be MySQL client. For Oracle databases, this should be Oracle Database Client, installed with a type of Administrator. Note that the Instant Client is not supported.
- If you have a MySQL database, you must set UTF-8 as the default character set.
- If you have an Oracle database, you must set the ORACLE\_HOME environment variable to the directory one level above the /bin directory that the sqlplus executable is located in. For example, if the sqlplus executable is located in /u01/app/oracle/product/11/2/0/dbhome/bin, you should set ORACLE HOME to /u01/app/oracle/product/11/2/0/dbhome. Note that this is different from the ORACLE\_HOME property in BDD's configuration file.

[Sample](#page-36-0) commands for creating Oracle and MySQL database users and schemas are available in Sample [commands](#page-36-0) for a production Studio database on page 37.

#### **Demo environment database requirements**

If you are installing BDD in a demo environment, you can use one of the databases listed above or a Hypersonic (HSQL) database.

Hypersonic is an embedded database running inside the JVM. It is useful for getting Studio up and running quickly, but can't be used in a production environment due to performance issues and its inability to support multiple Studio nodes.

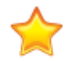

**Important:** If you install in a demo environment with a Hypersonic database and later decide to scale up to a production environment, you must reinstall BDD with one of the supported MySQL or Oracle databases listed above.

Sample [commands](#page-36-0) for a production Studio database

#### <span id="page-36-0"></span>**Sample commands for a production Studio database**

Below are sample commands you can use to create users and schemas for Oracle and MySQL databases. You are not required to use these exact commands when setting up your database—these are just examples to help get you started.

#### **Oracle database**

You can use the following commands to create a user and schema for an Oracle 11g or 12c database.

CREATE USER <username> PROFILE "DEFAULT" IDENTIFIED BY <password> DEFAULT TABLESPACE "USERS" TEMPORARY TABLESPACE "TEMP" ACCOUNT UNLOCK; GRANT CREATE PROCEDURE TO <username>; GRANT CREATE SESSION TO <username>; GRANT CREATE SYNONYM TO <username>; GRANT CREATE TABLE TO <username>; GRANT CREATE VIEW TO <username>; GRANT UNLIMITED TABLESPACE TO <username>; GRANT CONNECT TO <username>; GRANT RESOURCE TO <username>;

#### **MySQL database**

You can use the following commands to create a user and schema for a MySQL database.

**Note:** MySQL databases must use UTF-8 as the default character encoding.

```
create user '<username>'@'%' identified by '<password>';
create database <database name> default character set utf8 default collate utf8_general_ci;
grant all on <database name>.* to '<username>'@'%' identified by '<password>' with grant option;
flush privileges;
```
## **Supported Web browsers**

Studio supports the following Web browsers:

- Firefox ESR
- Internet Explorer 11 (compatibility mode is not supported)
- Chrome for Business
- Safari 9+ (for mobile)

## **Screen resolution requirements**

BDD has the following screen resolution requirements:

- Minimum: 1366x768
- Recommended: 1920x1080

## **Studio support for iPad**

You can use the Safari Web browser on an iPad running iOS 7+ to sign in to Studio and view projects. You cannot use an iPad to create, configure, or export projects.

While the iPad can support most component functions, the component export option is disabled.

## **Part II**

## **Installing Big Data Discovery**

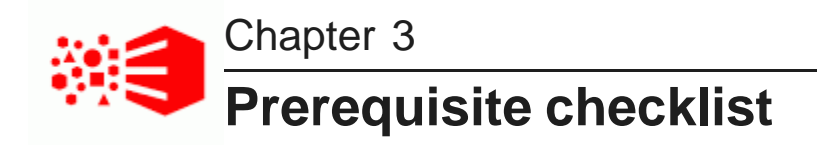

Before installing, run through the following checklist to verify you've satisfied all prerequisites.

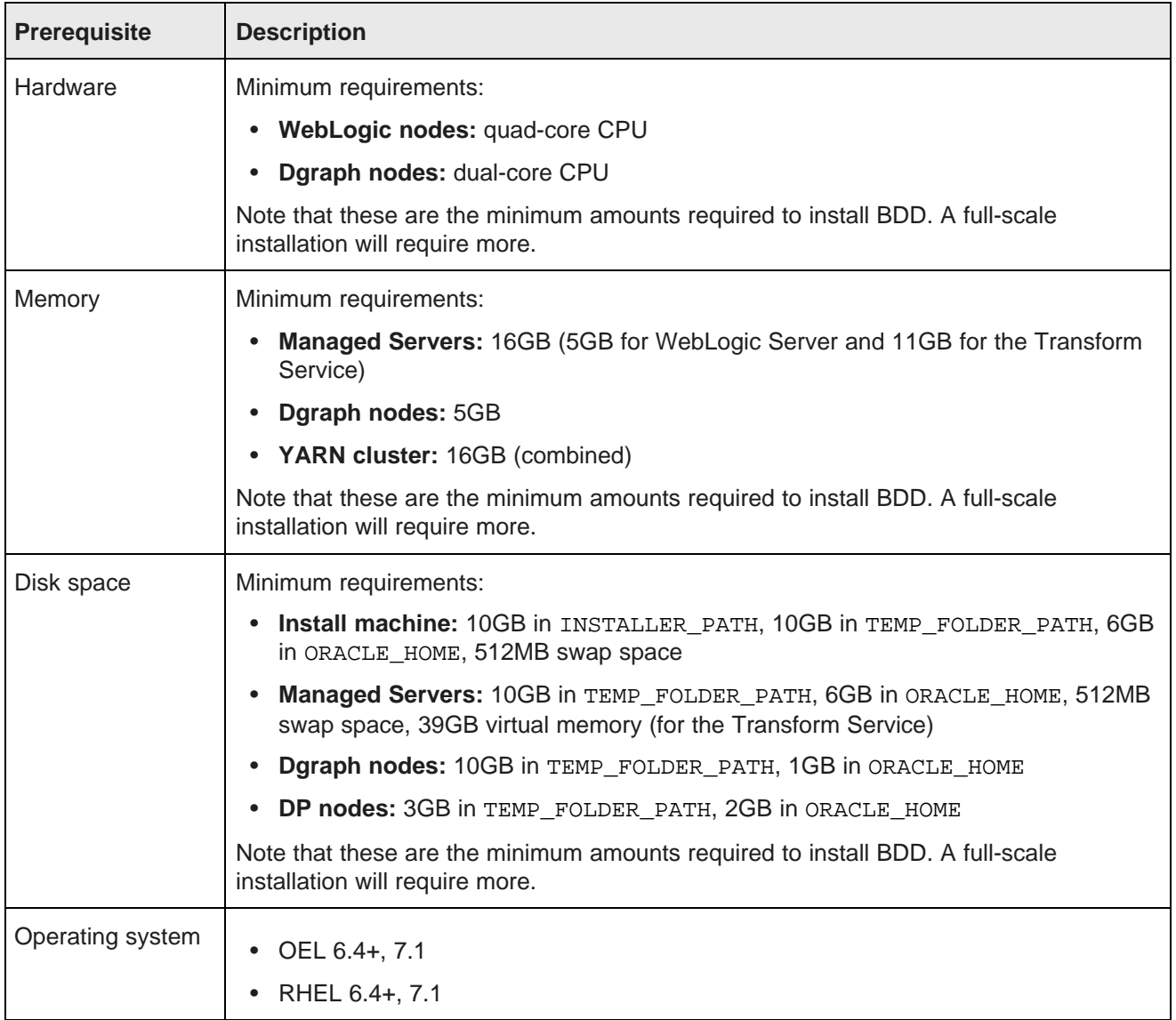

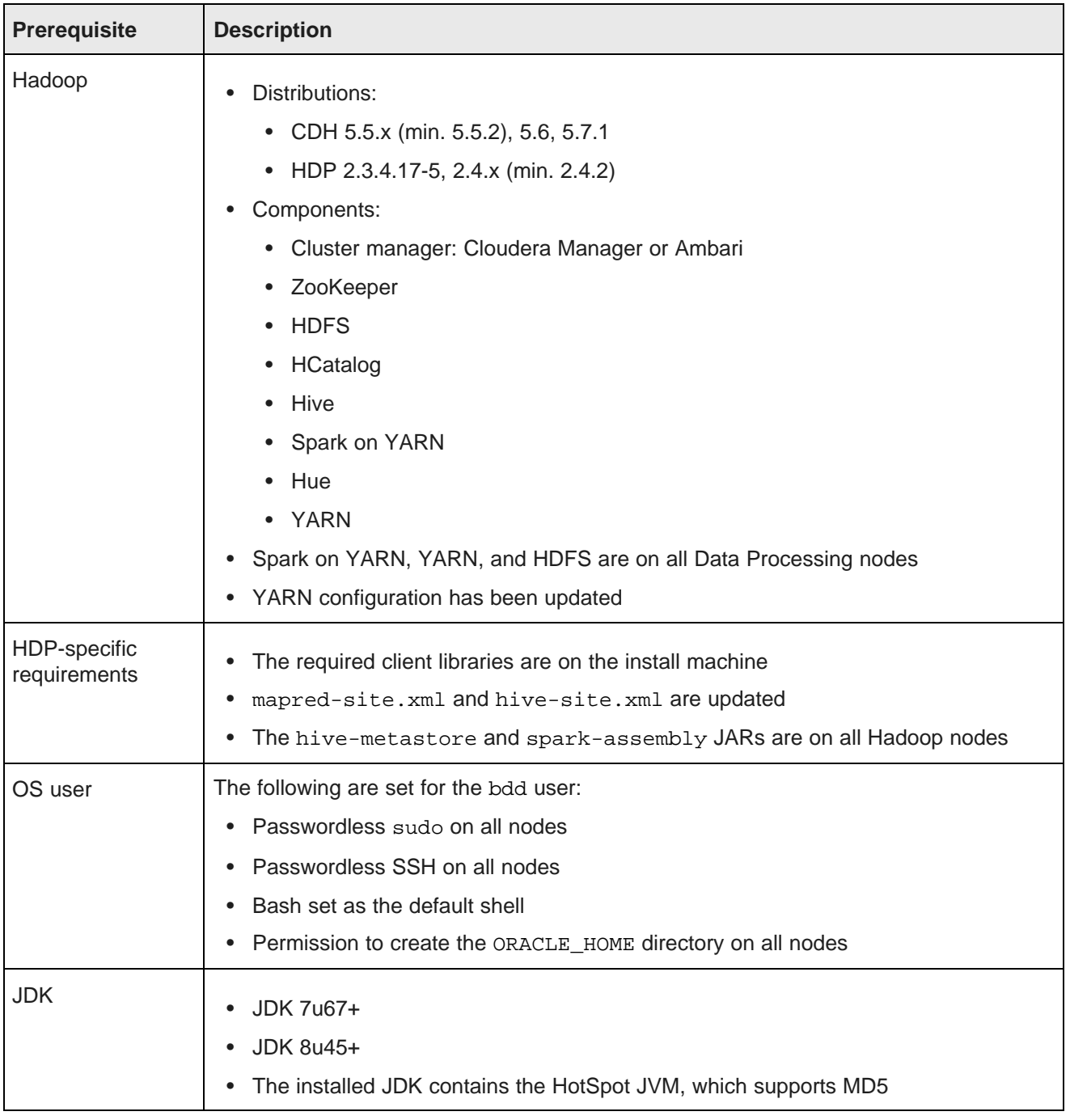

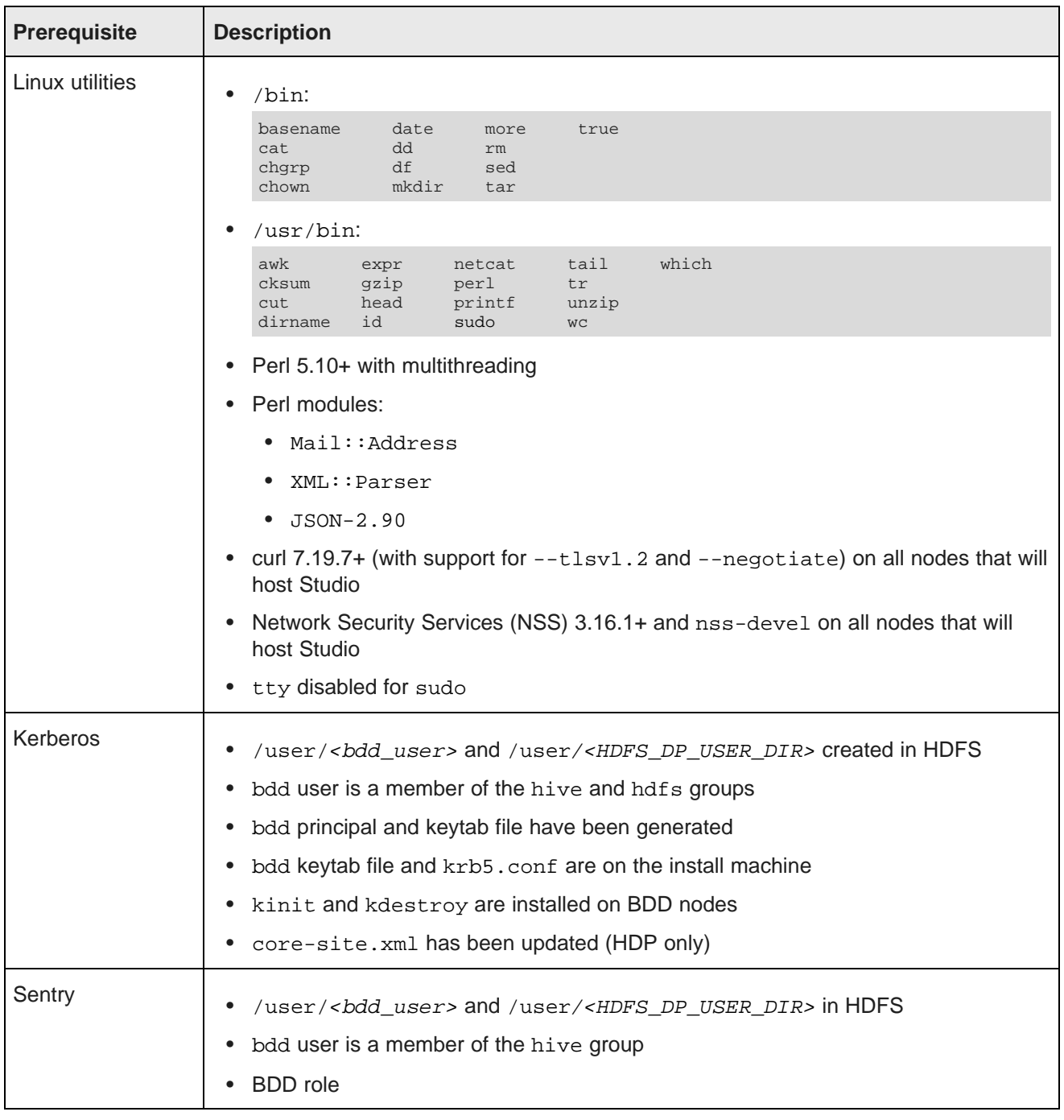

<span id="page-42-0"></span>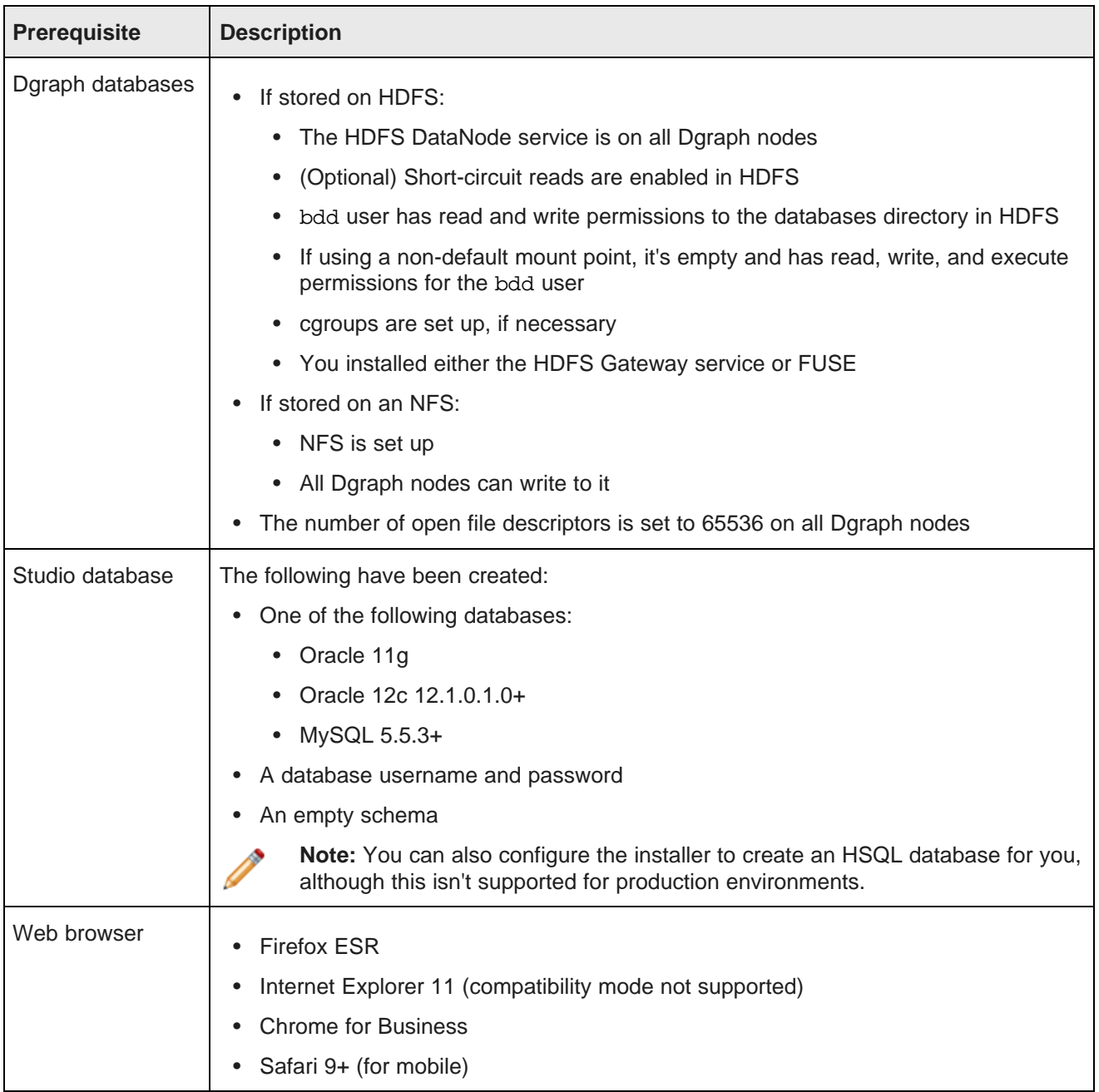

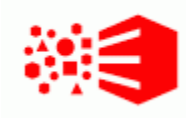

## Chapter 4 **QuickStart Installation**

The BDD installer includes a quickstart option, which installs the software on a single machine with default configuration suitable for a demo environment. You can use quickstart to install BDD quickly and easily, without having to worry about setting it up yourself.

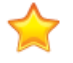

**Important:** Single-node installations can only be used for demo purposes; you can't host a production environment on a single machine. If you want to install BDD in a production environment, see [Cluster](#page-50-0) [Installation](#page-50-0) on page 51.

Before you can install BDD with quickstart, you must satisfy all of the prerequisites described in [Prerequisites](#page-13-0) on page 14, with a few exceptions:

- You must use CDH. HDP isn't supported.
- You must have a MySQL database.
- You can't have Kerberos installed.
- You can't use any existing Dgraph databases.

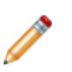

**Note:** If you want to install BDD on a single machine but need more control and flexibility than quickstart offers, see [Single-Node](#page-44-0) Installation on page 45.

#### Installing BDD with [quickstart](#page-43-0)

## <span id="page-43-0"></span>**Installing BDD with quickstart**

Once you've satisfied all of BDD's prerequisites, you can download and install the software.

Before installing, verify that:

- CDH is installed.
- You satisfied all requirements described in *[Prerequisites](#page-13-0) on page 14*.
- The bdd user meets all [requirements](#page-24-0) described in OS user requirements on page 25.
- You set up a MySQL database (including its username, password, and schema) for Studio.
- The following Hadoop components are running:
	- Cloudera Manager
	- ZooKeeper
	- HDFS
	- Hive
	- Spark on YARN
- YARN
- Hue

To install BDD with quickstart:

1. On your machine, create a new directory or choose an existing one to be the installation source directory.

This directory must contain at least 10GB of free space.

- 2. Within the installation source directory, create a new directory named packages.
- 3. Download the BDD media pack from the Oracle [Software](https://edelivery.oracle.com) Delivery Cloud.

Be sure to download all packages in the media pack. Make a note of each file's part number, as you will need this to identify it later.

- 4. Move the BDD installer, BDD binary, and WebLogic Server packages from the download location to the packages directory.
- 5. Rename the first BDD binary package  $bdd1$ . zip and the second  $bdd2$ . zip.

This ensures that the installer will recognize them.

6. Extract the WebLogic Server package.

This creates a file called  $f_{\text{mw}}$  12.1.3.0.0 wls.jar, which contains the WebLogic Server installer.

7. Navigate back to the installation source directory and extract the BDD installer package:

unzip packages/<BDD\_installer\_package>.zip

This creates a new directory called installer, which contains the install script and other files it requires.

8. Go to the installer directory and run:

./setup.sh --quickstart

- 9. Enter the following when prompted:
	- The username and password for Cloudera Manager.
	- A username and password for the WebLogic Server admin. The password must contain at least 8 characters, one of which must be a number, and can't begin with a number.
	- The username and password for the database.
	- The password for the Studio admin. This must contain at least 6 characters, one of which must be a non-alphanumeric character.

If the script succeeded, BDD is now installed under the current directory and ready for you to begin working with it. See [Post-Installation](#page-69-0) Tasks on page 70 to learn more about your installation and how to verify it.

<span id="page-44-0"></span>If the script failed, see [Troubleshooting](#page-65-0) a Failed Installation on page 66.

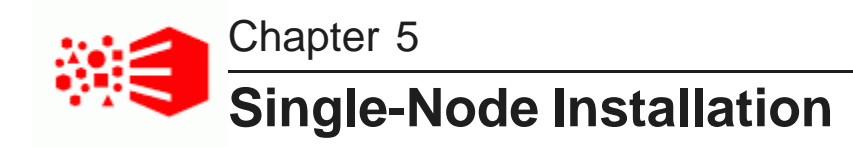

If you want to demo BDD before committing to a full-cluster installation, you can install it on a single node. This gives you the chance to learn more about the software and see how it performs on a smaller scale. The following sections describe how to get BDD running on your machine quickly and easily.

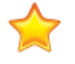

**Important:** Single-node installations can only be used for demo purposes; you can't host a production environment on a single machine. If you want to install BDD in a production environment, see [Cluster](#page-50-0) [Installation](#page-50-0) on page 51.

[Installing](#page-45-0) BDD on a single node Configuring a [single-node](#page-46-0) installation

## <span id="page-45-0"></span>**Installing BDD on a single node**

Once you've satisfied all of BDD's prerequisites, you can download and install the software.

Before installing, verify that:

- You satisfied all requirements described in *[Prerequisites](#page-13-0) on page 14*.
- The bdd user meets the [requirements](#page-24-0) described in OS user requirements on page 25.
- The Studio database (including its username, password, and schema) is set up.
- The following Hadoop components are running:
	- Cloudera Manager/Ambari
	- ZooKeeper
	- HDFS
	- Hive
	- Spark on YARN
	- YARN
	- Hue

To install BDD:

1. On your machine, create a new directory or choose an existing one to be the installation source directory.

This directory must contain at least 10GB of free space.

2. Within the installation source directory, create a new directory named packages.

3. Download the BDD media pack from the Oracle [Software](https://edelivery.oracle.com) Delivery Cloud.

Be sure to download all packages in the media pack. Make a note of each file's part number, as you will need this to identify it later.

- 4. Move the BDD installer, BDD binary, and WebLogic Server packages from the download location to the packages directory.
- 5. Rename the first BDD binary package  $bdd1$ . zip and the second  $bdd2$ . zip.

This ensures that the installer will recognize them.

6. Extract the WebLogic Server package.

This creates a file called  $f_{\text{mw}}$  12.1.3.0.0 wls. jar, which contains the WebLogic Server installer.

7. Navigate back to the installation source directory and extract the BDD installer package:

unzip packages/<BDD\_installer\_package>.zip

This creates a new directory called installer, which contains the install script and other files it requires.

- 8. Open BDD's configuration file, bdd.conf, in a text editor and update the Required Settings section. See Configuring a [single-node](#page-46-0) installation on page 47 for instructions on how to do this.
- 9. Go to the installer directory and run:

./setup.sh

- 10. Enter the following when prompted:
	- The username and password for your cluster manager.
	- A username and password for the WebLogic Server admin. The password must contain at least 8 characters, one of which must be a number, and can't begin with a number.
	- The username and password for the database.
	- The password for the Studio admin. This must contain at least 6 characters, one of which must be a non-alphanumeric character.

If the script succeeded, BDD is now installed on your machine and ready for you to begin working with it. See [Post-Installation](#page-69-0) Tasks on page 70 to learn more about your installation and how to verify it.

If the script failed, see *[Troubleshooting](#page-65-0) a Failed Installation on page 66*.

## <span id="page-46-0"></span>**Configuring a single-node installation**

The table below describes the properties you should set for a single-node installation. You can modify bdd.conf in any text editor.

Keep the following in mind when editing the file:

- The accepted values for some properties are case-sensitive and must be entered exactly as they appear in the table below.
- All hostnames must be Fully Qualified Domain Names (FQDNs).
- Each port setting must have a unique value.

• Some of the directories defined in bdd.conf have location requirements. These are specified below.

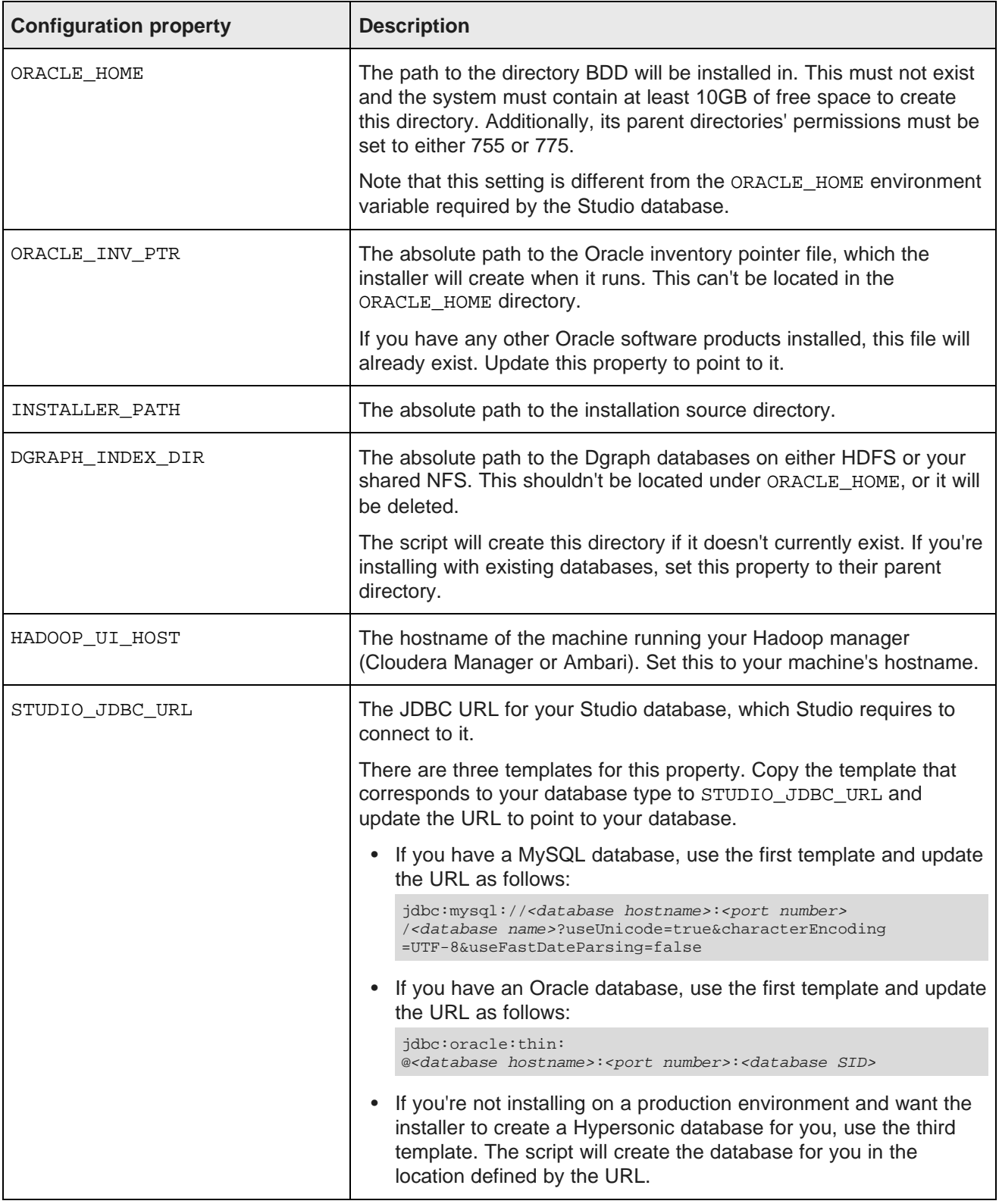

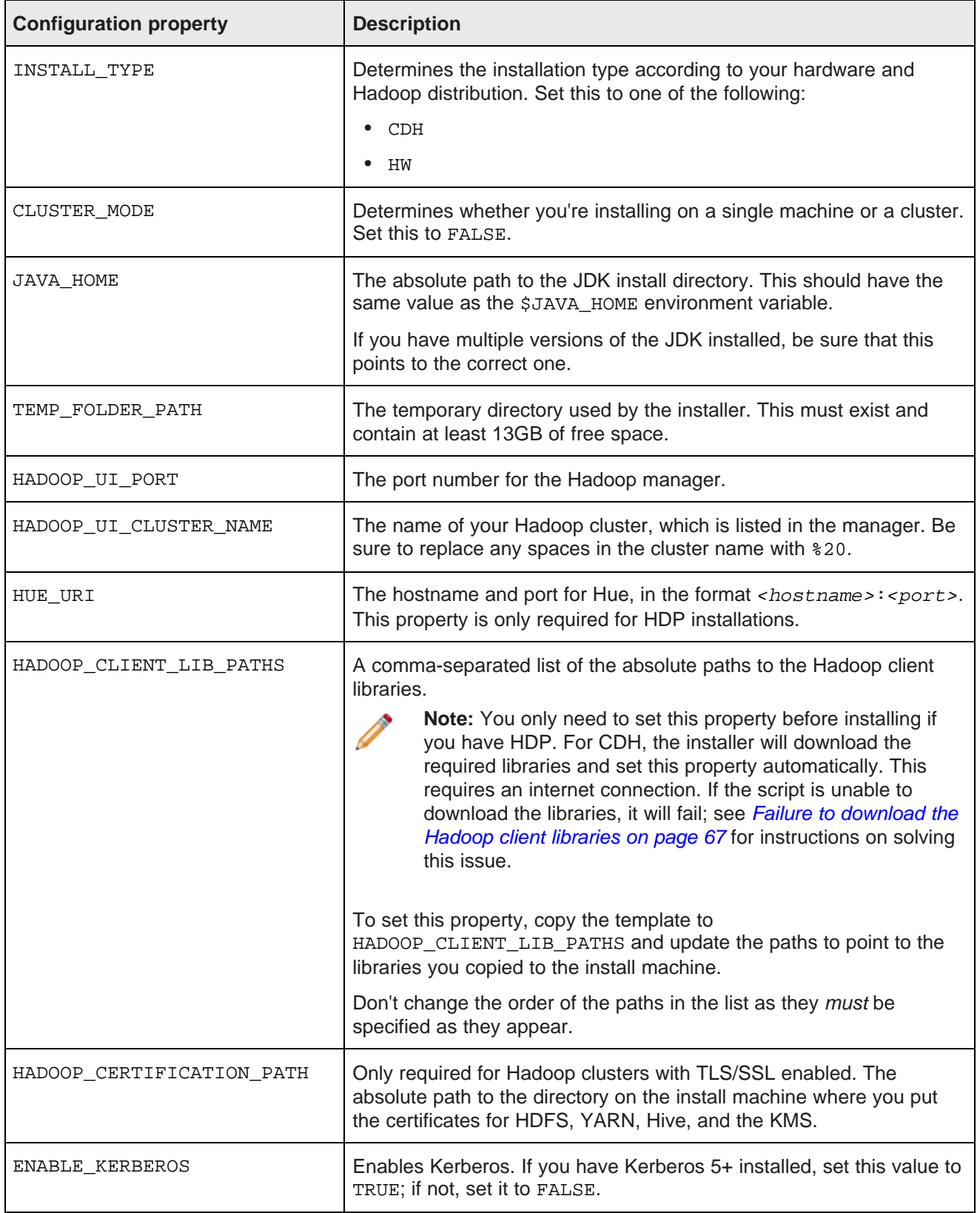

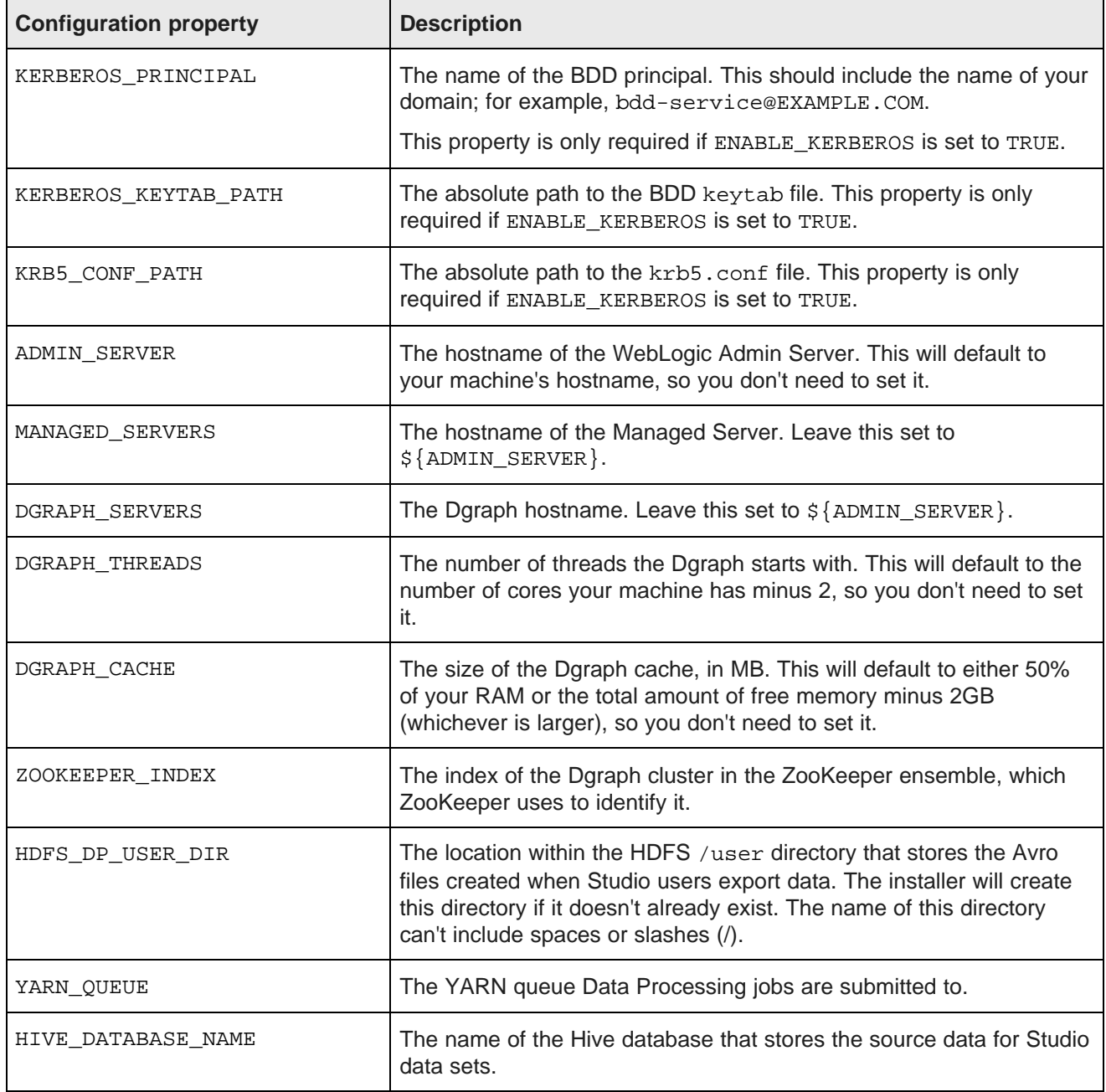

<span id="page-50-0"></span>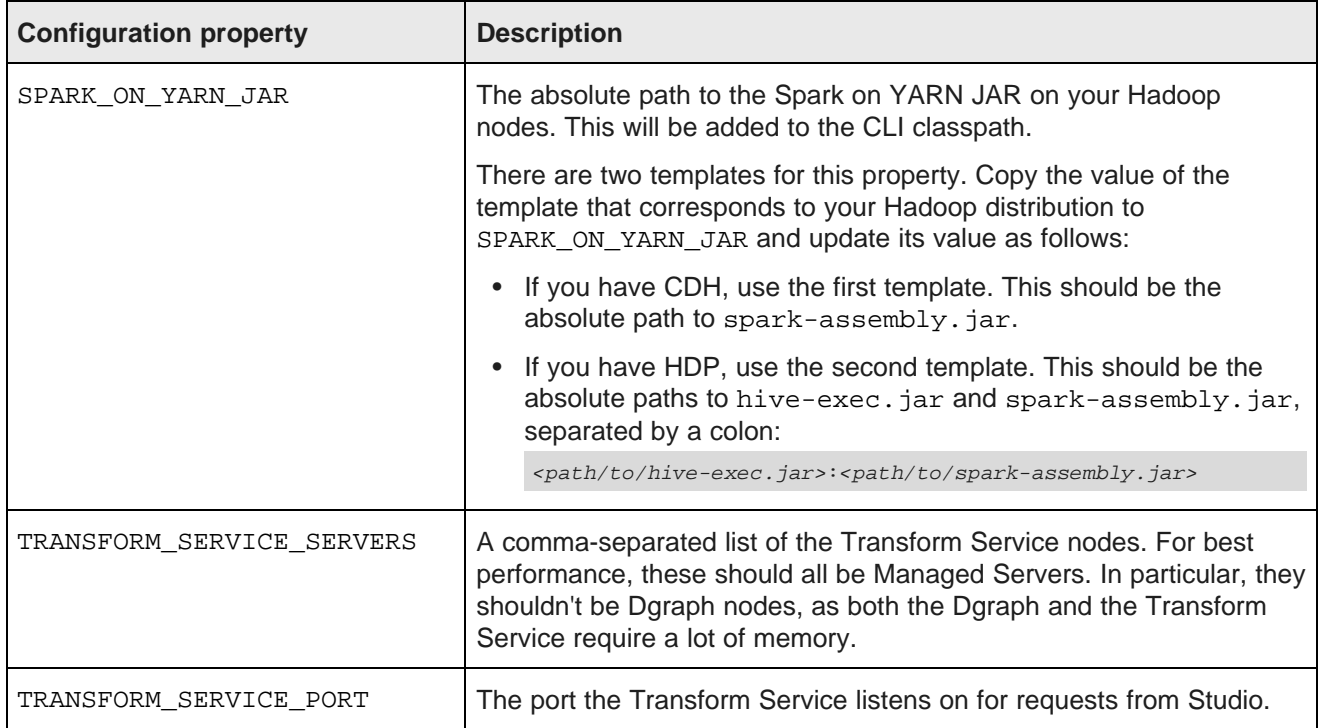

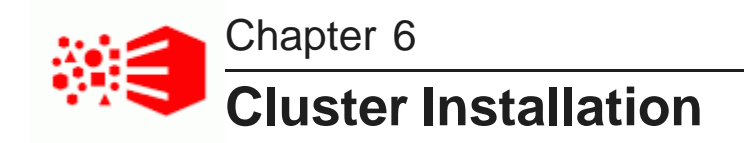

The following sections describe how to install BDD on multiple nodes, and provide tips on troubleshooting a failed installation.

The BDD [installer](#page-51-0) Setting up the install [machine](#page-54-0) [Downloading](#page-55-0) the BDD media pack [Downloading](#page-56-0) a WebLogic Server patch [Configuring](#page-56-1) BDD [Running](#page-64-0) the BDD installer

## <span id="page-51-0"></span>**The BDD installer**

BDD uses a single script to install and deploy its components all at once. When the script finishes, BDD will be completely installed, and your cluster will be up and running.

The installer is contained in one of the BDD installation packages, which you will download to a single directory on the install machine. You must perform the entire installation process, including running the installer, from this location.

The same installation package also contains the script's configuration file, bdd.conf, which defines the configuration of your cluster and provides the script with information it requires at runtime. You must update this file with information specific to your system and BDD cluster configuration before you run the installer.

Silent [installation](#page-51-1)

Installer [behavior](#page-52-0)

#### <span id="page-51-1"></span>**Silent installation**

You can optionally run the installer in silent mode. This means that instead of prompting you for information it requires at runtime, it obtains that information from environment variables you set beforehand.

Normally, the script prompts you to enter the following:

- The username and password for your Hadoop manager UI (Cloudera Manager or Ambari). The script uses this information to query Cloudera Manager/Ambari for information related to your Hadoop cluster.
- The username and password for the WebLogic Server admin. The script will create this user when it deploys WebLogic.
- The username and password for the database, which it requires to connect Studio to the database.
- The username and password for the Studio admin.
- The absolute path to the location of the installation packages.

You can avoid these steps by setting the following environment variables before running the script.

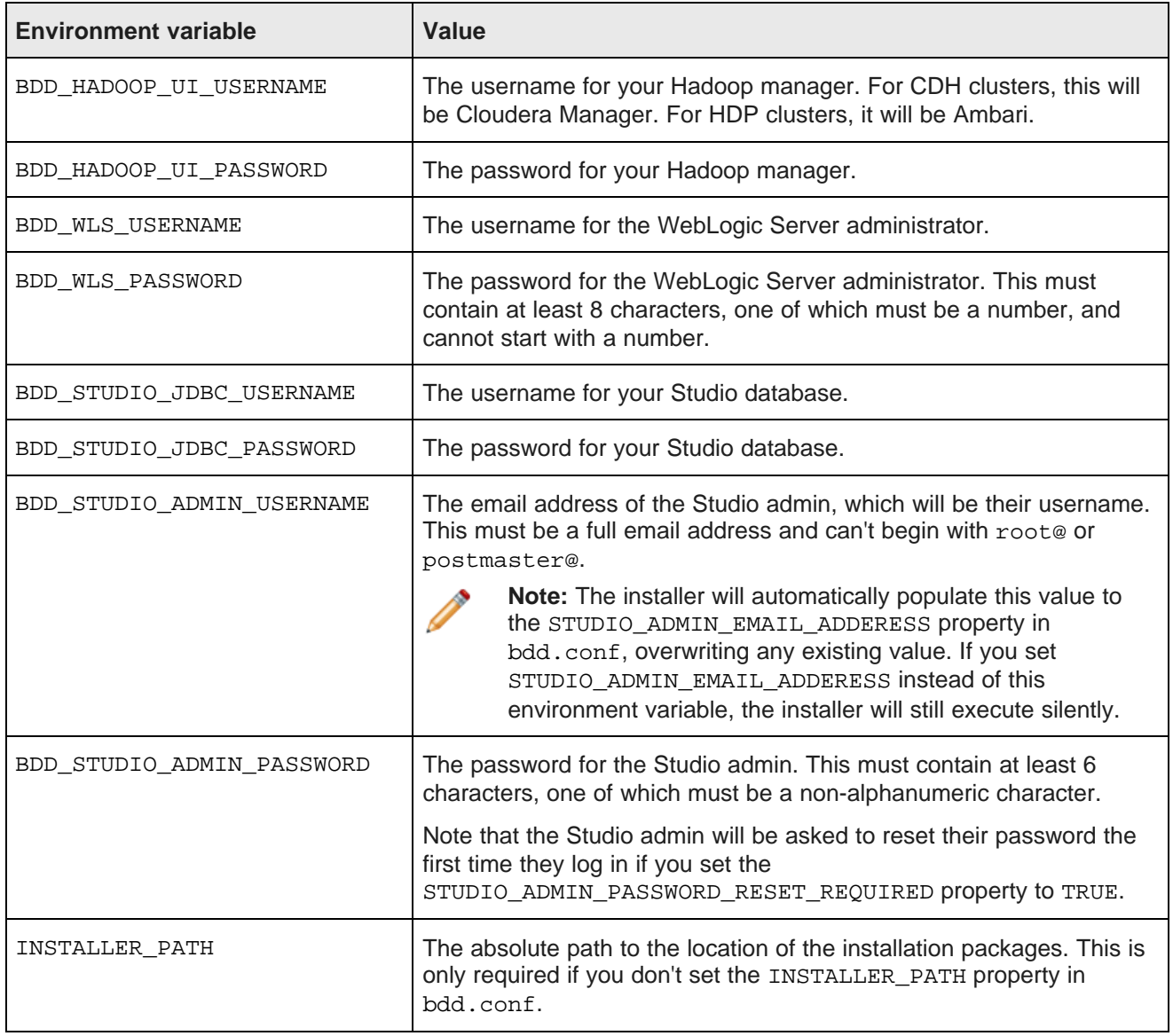

#### <span id="page-52-0"></span>**Installer behavior**

The diagram below illustrates the behavior of the installer.

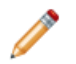

**Note:** This diagram shows how the installer distributes the BDD components to the different nodes in your cluster. This diagram is not intended to illustrate the number of nodes you can have. For various installation configurations, including options for co-locating different BDD components on the same node, see Deployment [configurations](#page-10-0) and diagrams on page 11.

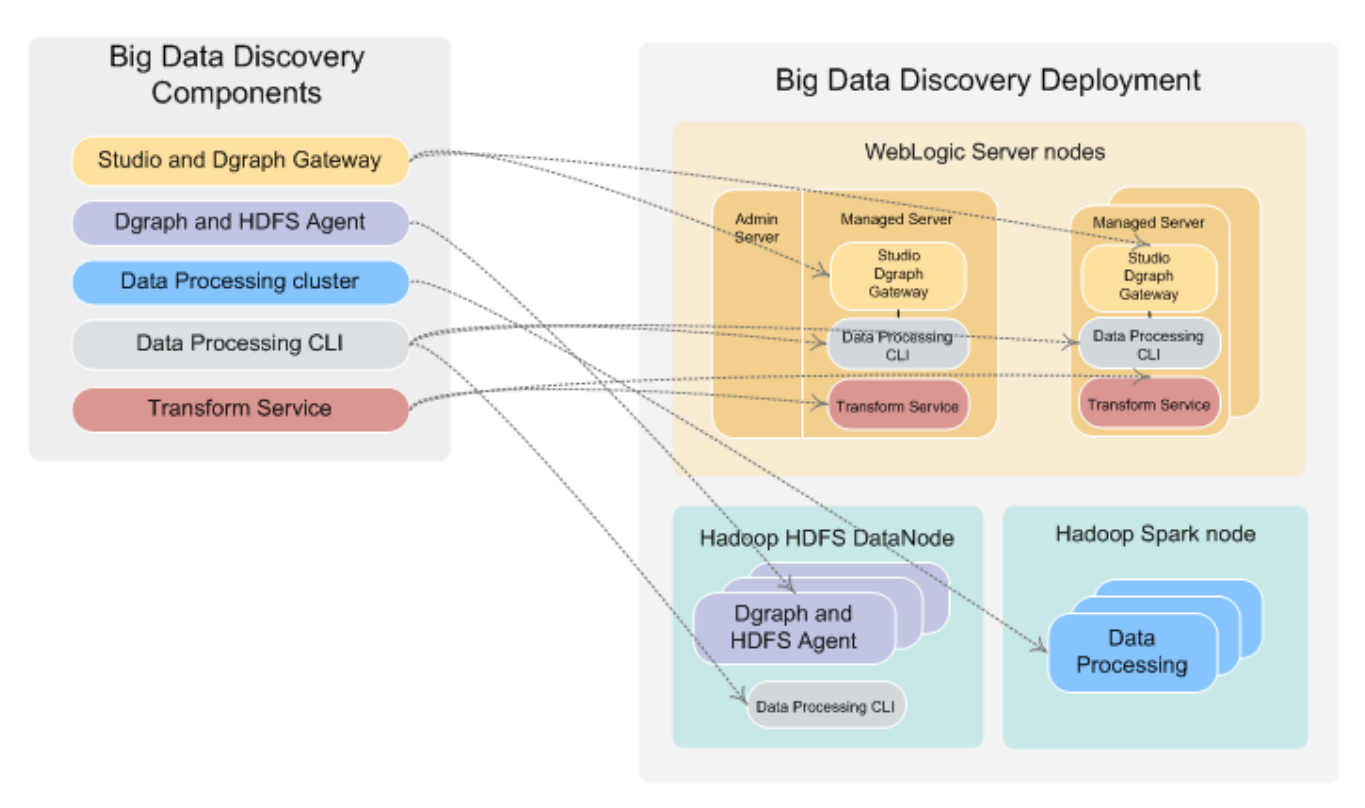

When the installer runs, it:

- 1. Reads and validates bdd.conf and the Hadoop client libraries.
- 2. If running in normal (non-silent) mode, prompts you for the values it requires, including the username and password for the WebLogic Server admin.
- 3. Queries Cloudera Manager/Ambari for information on your Hadoop cluster, including the host names and port numbers of specific Hadoop nodes.
- 4. Distributes the installation packages to each node in the cluster according to the configuration defined in bdd.conf.
- 5. Generates the Hadoop fat JAR.
- 6. If the FORCE property in bdd.conf is set to TRUE, deletes the ORACLE\_HOME directory from each node.
- 7. Verifies that each node meets all requirements.
- 8. Installs the components:
	- Installs WebLogic Server (including Studio and the Dgraph Gateway) on the Admin Server node and all Managed Server nodes.
	- Installs the Dgraph and HDFS Agent on all Dgraph nodes.
	- Installs the Data Processing CLI on all Managed Server and Dgraph nodes.
	- Installs Data Processing on all qualified Spark nodes.
	- Installs Jetty and the Transform Service.
	- Distributes the Hadoop fat JAR all BDD nodes.
	- If Kerberos is enabled, distributes the keytab file to all BDD nodes.
- Installs the bdd-admin script on all Managed Server nodes, Dgraph nodes, and Data Processing nodes (not shown in the diagram).
- 9. Deploys the Transform Service:
	- Starts and configures Jetty.
	- Deploys the Transform Service.
- 10. Deploys Data Processing:
	- Deploys Data Processing.
	- If configured to do so, deploys the cron job that runs the Hive Table Detector and starts it.
	- Deploys the Data Processing CLI to all Managed Server and Dgraph nodes.
- 11. Deploys WebLogic Server:
	- Creates the WebLogic domain and the Managed Servers.
	- Deploys the Dgraph Gateway and Studio as applications within the WebLogic domain.
	- Deploys WebLogic as a service on all Managed Servers.
	- Starts all Managed Servers.
- 12. Deploys the Dgraph and the Dgraph HDFS Agent:
	- Deploys both components.
	- Creates the database directory if it doesn't currently exist.
	- Starts the components.
	- If the databases are stored on HDFS, creates and tests the local Dgraph mount directory.
- 13. Verifies that the entire BDD deployment cluster is running.

## <span id="page-54-0"></span>**Setting up the install machine**

The first step in the installation process is to set up the install machine.

To set up the install machine:

1. Select one machine in your cluster to be the install machine.

This can be any machine in your cluster that has the following:

- OEL/RHEL 6.4+, 7.1
- JDK 1.7.0 67+ or JDK 1.8.0 45+
- Perl 5.10+ with multithreading
- The Mail::Address, XML::Parser, and JSON-2.90 Perl modules
- Passwordless sudo and SSH enabled for the bdd user
- Bash set as the default shell for the bdd user

2. Choose an existing directory or create a new one to be the installation source directory.

You'll perform the entire installation process from this directory. Its name and location are arbitrary and it must contain at least 10GB of free space.

3. Within the installation source directory, create a new directory named packages.

Next, download the BDD media pack.

## <span id="page-55-0"></span>**Downloading the BDD media pack**

After you set up the install machine, you can download the BDD media pack from the Oracle Software Delivery Cloud.

To download the media pack:

- 1. Go to the Oracle [Software](https://edelivery.oracle.com) Delivery Cloud and sign in.
- 2. Accept the Export Restrictions.
- 3. Check **Programs** if it isn't already.
- 4. In the **Product** text box, enter Oracle Big Data Discovery.
- 5. Click **Select Platform** and check **Linux x86-64**.

**Oracle Big Data Discovery** displays in the **Selected Products** table.

- 6. Click **Continue**.
- 7. Verify that **Available Release** and **Oracle Big Data Discovery 1.2.x.x.x for Linux x86-64** are both checked, then click **Continue**.
- 8. Accept the Oracle Standard Terms and Restrictions and click **Continue**.
- 9. In the **File Download** popup, click **Download All**.

This downloads the following packages to your machine:

- **First of two parts of the Oracle Big Data Discovery binary**
- **Second of two parts of the Oracle Big Data Discovery binary**
- **Installer for Oracle Big Data Discovery**
- **SDK for Oracle Big Data Discovery**
- **Documentation for Oracle Big Data Discovery**
- **Oracle Fusion Middleware 12c (12.1.3.0.0) WebLogic Server and Coherence**

You should also make a note of each file's part number, as you will need this information to identify it.

- 10. Move the BDD installer, BDD binary, and WebLogic Server packages from the download location to the packages directory.
- 11. Rename the first BDD binary package bdd1.zip and the second bdd2.zip.

This ensures that the installer will recognize them.

12. Extract the WebLogic Server package.

This creates a file called  $f_{\text{mw}}$  12.1.3.0.0 wls. jar, which contains the WebLogic Server installer.

13. Navigate back to the BDD deployer directory and extract the installer package:

unzip packages/<installer\_package>.zip

This creates a new directory within BDD deployer called installer, which contains the installer, bdd.conf, and other files required by the installer.

Next, you can download a WebLogic Server patch for the installer to apply. If you don't want to patch WebLogic Server, you should configure your BDD installation.

## <span id="page-56-0"></span>**Downloading a WebLogic Server patch**

You can optionally download a WebLogic Server patch for the installer to apply when it runs.

You can only apply one patch when installing. If the patch fails, the installer will remove it and continue running.

For more information on patching WebLogic Server, see Oracle Fusion [Middleware](http://docs.oracle.com/middleware/1213/core/OPATC/toc.htm) Patching with OPatch.

To download a WebLogic Server patch:

1. Within the installation source directory, create a new directory called WLSPatches.

Don't change the name of this directory or the installer won't recognize it.

- 2. Go to My Oracle [Support](https://support.oracle.com/epmos/faces/MosIndex.jspx?_afrLoop=391660774987592&_afrWindowMode=0&_adf.ctrl-state=1anaqrofri_77) and log in.
- 3. On the **Patches & Updates** tab, find and download the patch you want to apply.
- 4. Move all ZIP files associated with the patch to WLSPatches/.

Don't extract the files. The installer will do this when it runs.

Next, you should configure your BDD installation.

## <span id="page-56-1"></span>**Configuring BDD**

After you download the required Hadoop client libraries, you must configure your installation by updating the bdd.conf file, which is located in the /BDD\_deployer/installer directory.

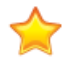

**Important:** bdd.conf defines the configuration of your BDD cluster and provides the installer with parameters it requires to run. Updating this file is the most important step of the installation process. If you don't modify the file, or if you modify it incorrectly, the installer could fail or your cluster could be configured differently than you intended.

You can edit the file in any text editor. Be sure to save your changes before closing.

The installer validates bdd.conf at runtime and fails if it contains any invalid values. To avoid this, keep the following in mind when updating the file:

- The accepted values for some properties are case-sensitive and must be entered exactly as they appear in this document.
- All hostnames must be Fully Qualified Domain Names (FQDNs).
- Any symlinks in paths must be identical on all nodes. If any are different or don't exist, the installation may fail.
- Each port setting must have a unique value.

• Some of the directories defined in bdd.conf have location requirements. These are specified in this document.

bdd.conf is divided into three parts:

- **Required settings:** You must update these properties with information specific to your system and installation, or the installer may fail.
- **Optional settings:** You can update these settings if you want to further customize your installation, but the defaults will work for most.
- **Internal settings:** These are intended for use by Oracle Support, only. Don't edit these unless instructed to do so by a support representative.

The required properties are described below. Information about the optional and internal properties is available in Optional and Internal BDD [Properties](#page-90-0) on page 91.

#### [Required](#page-57-0) settings

#### <span id="page-57-0"></span>**Required settings**

The first part of bdd.conf contains required settings. You must update these with information specific to your system, or the installer could fail.

#### **Must Set**

This section contains blank settings that you must provide values for. If you don't set these, the installation will fail.

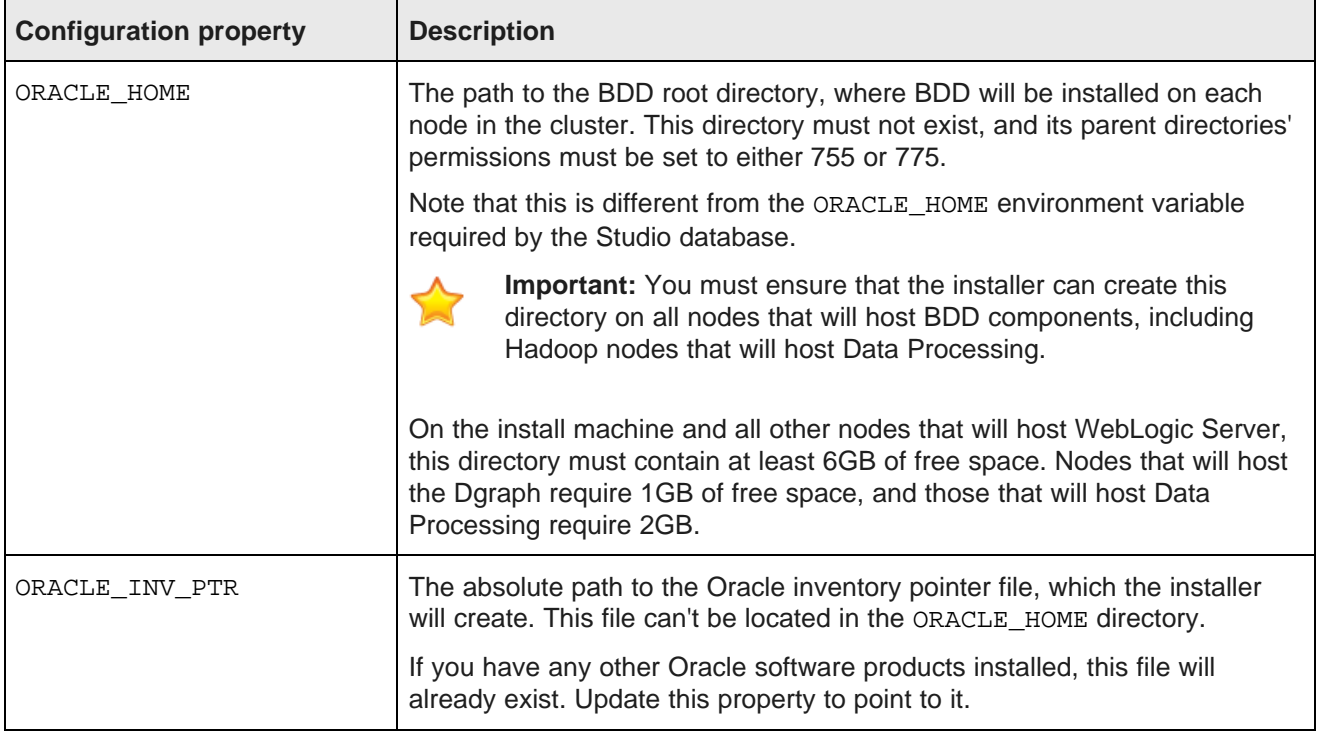

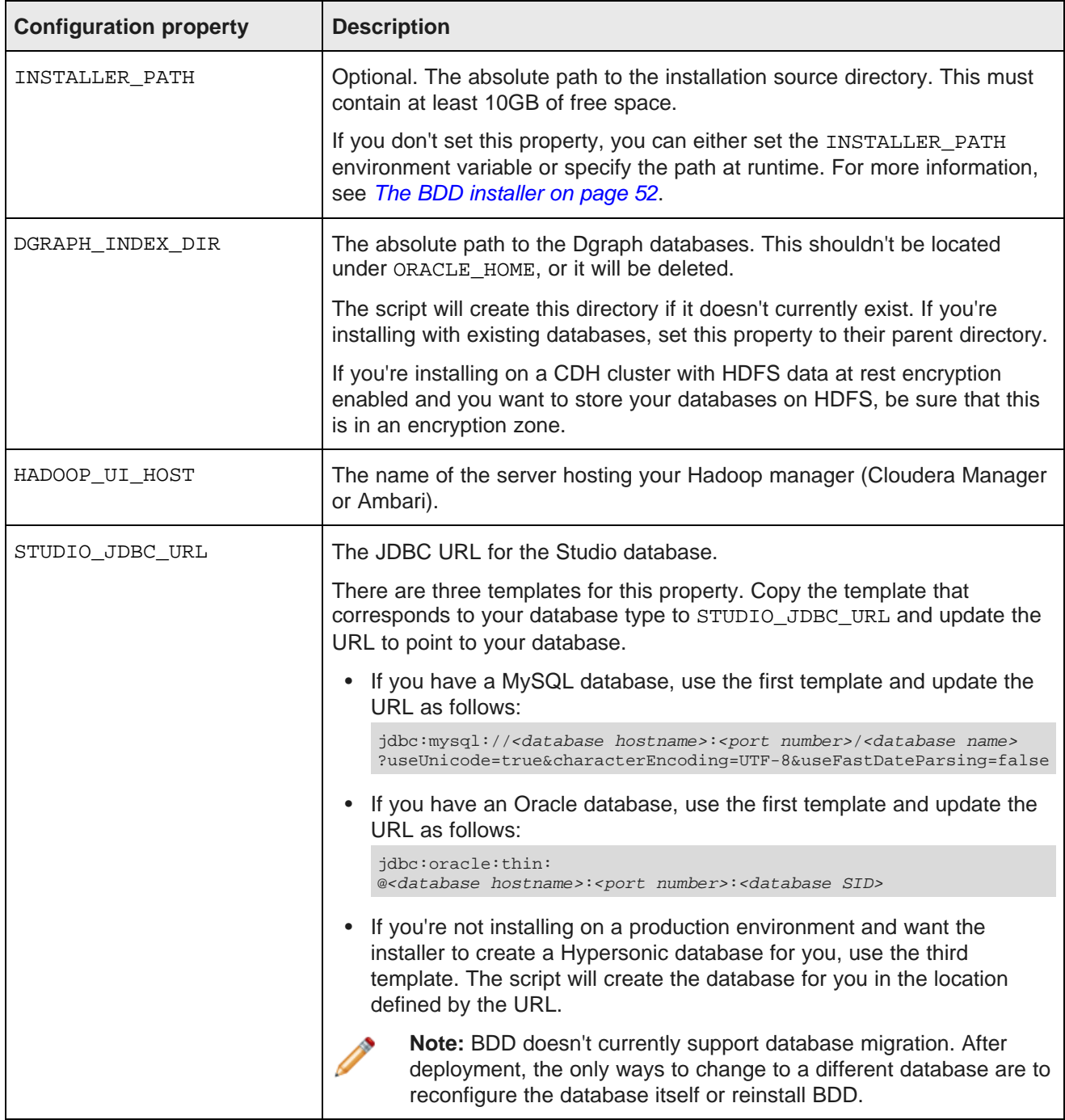

#### **General**

This section configures settings relevant to all components and the installation process itself.

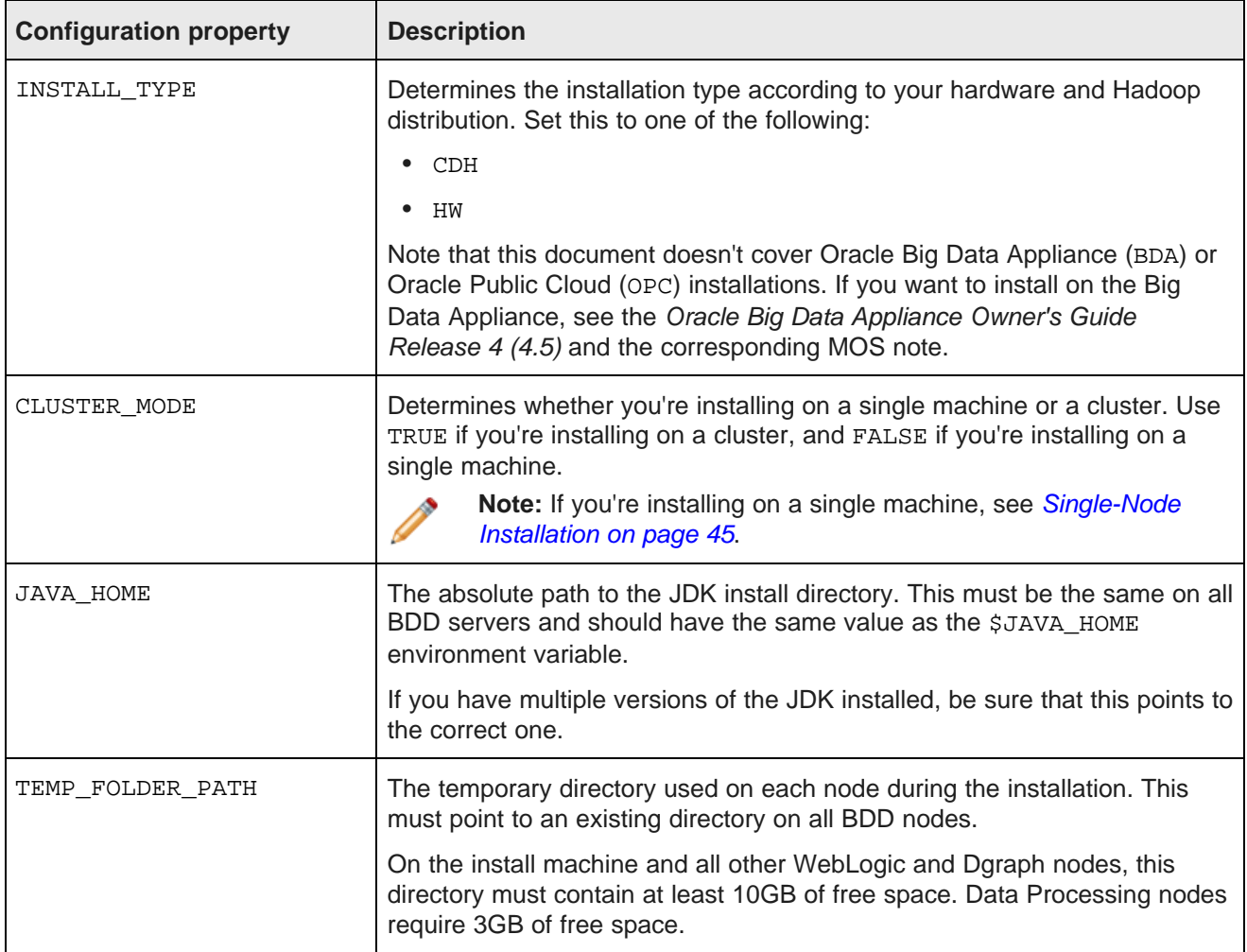

#### **CDH/HDP**

This section contains properties related to Hadoop. The installer uses these properties to query the Hadoop manager (Cloudera Manager or Ambari) for information about the Hadoop components, such as the URIs and names of their host servers.

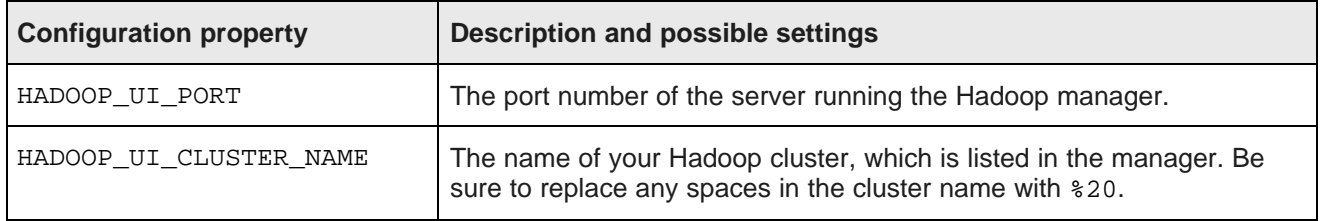

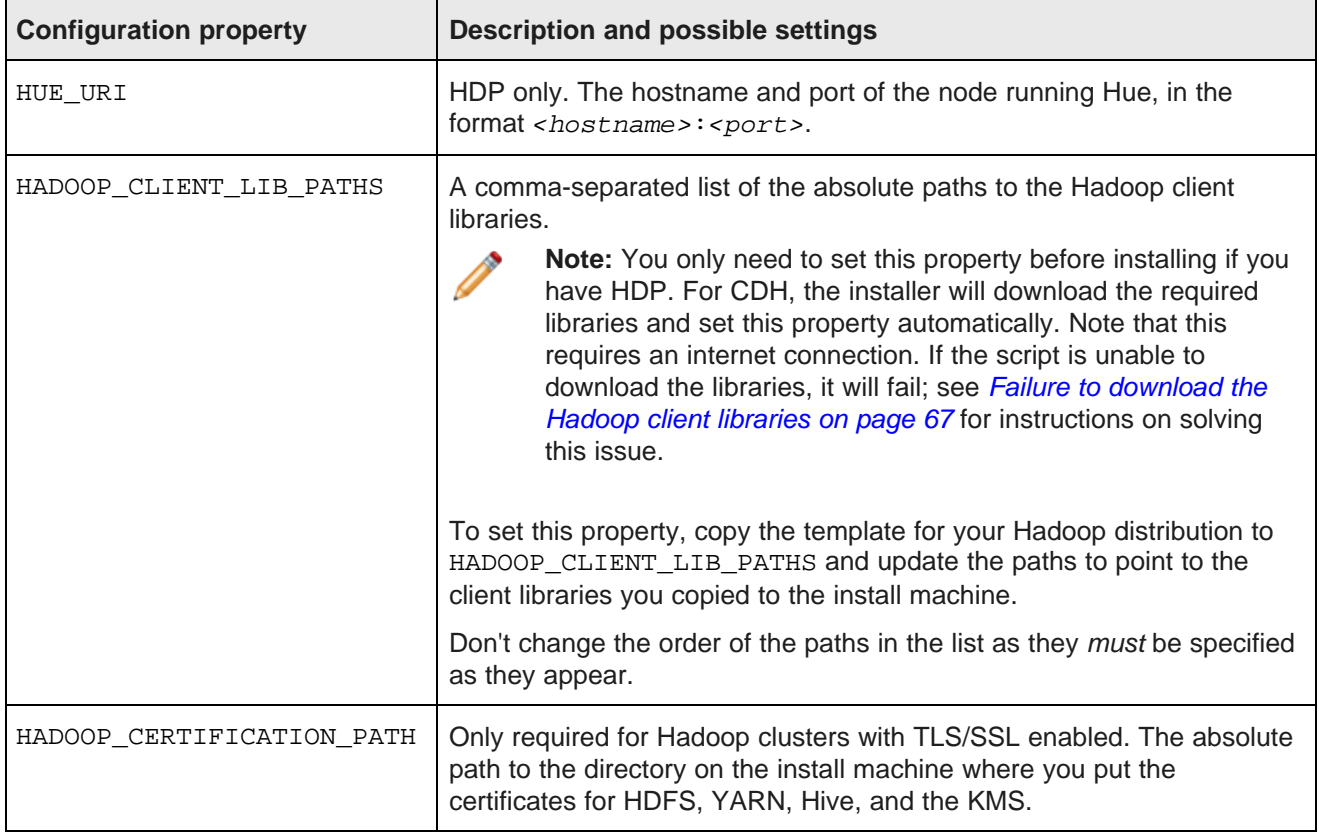

#### **Kerberos**

This section configures Kerberos for BDD.

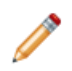

**Note:** You only need to modify these properties if you want to enable Kerberos.

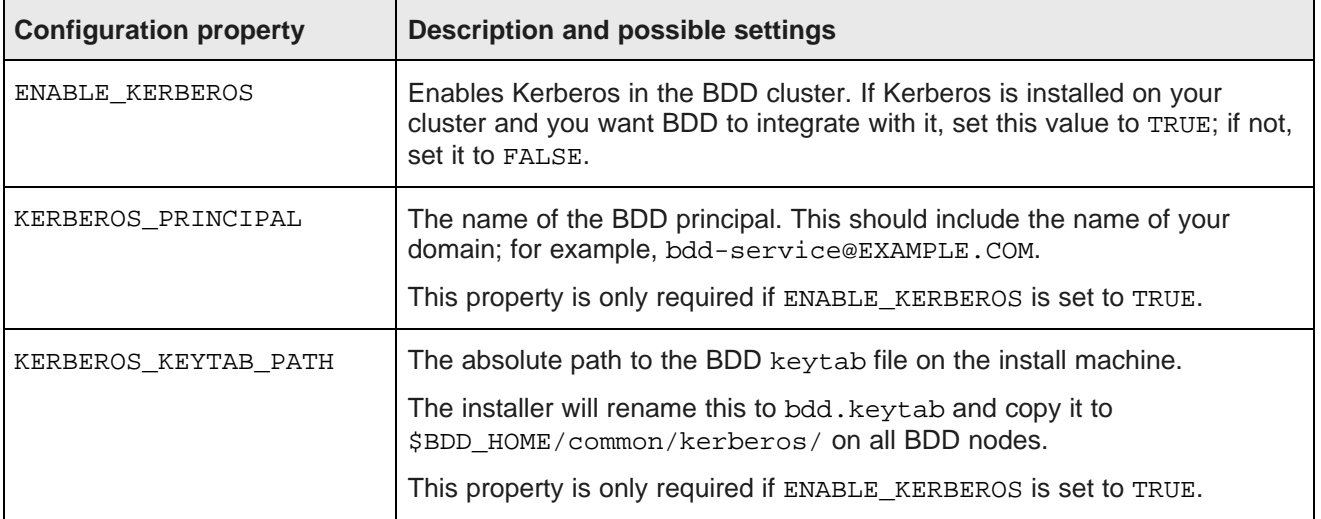

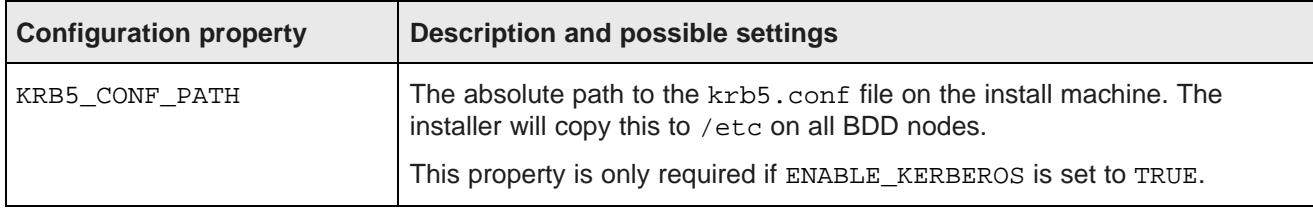

#### **WebLogic (BDD Server)**

This section configures the WebLogic Server, including the Admin Server and all Managed Servers.

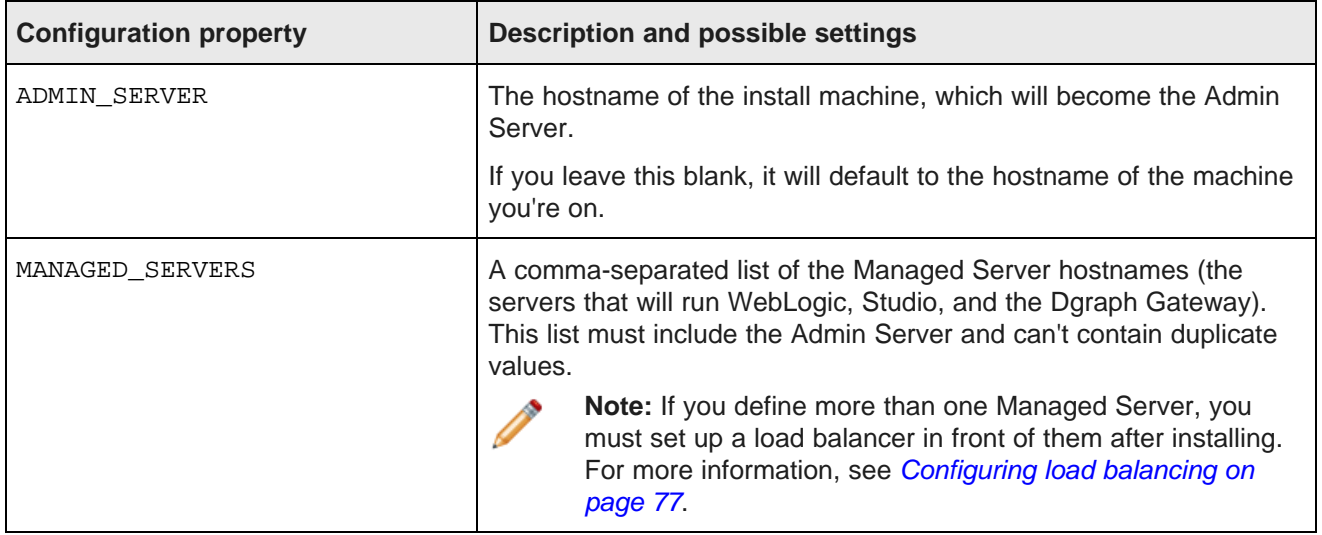

#### **Dgraph and HDFS Agent**

This section configures the Dgraph and the HDFS Agent.

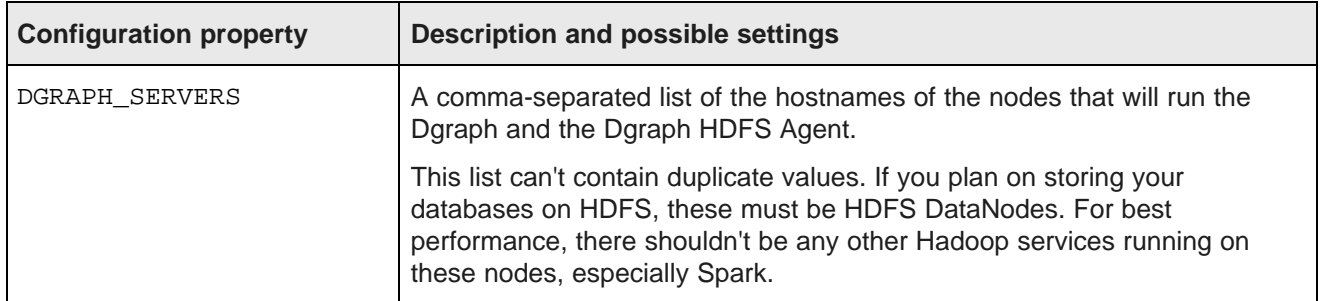

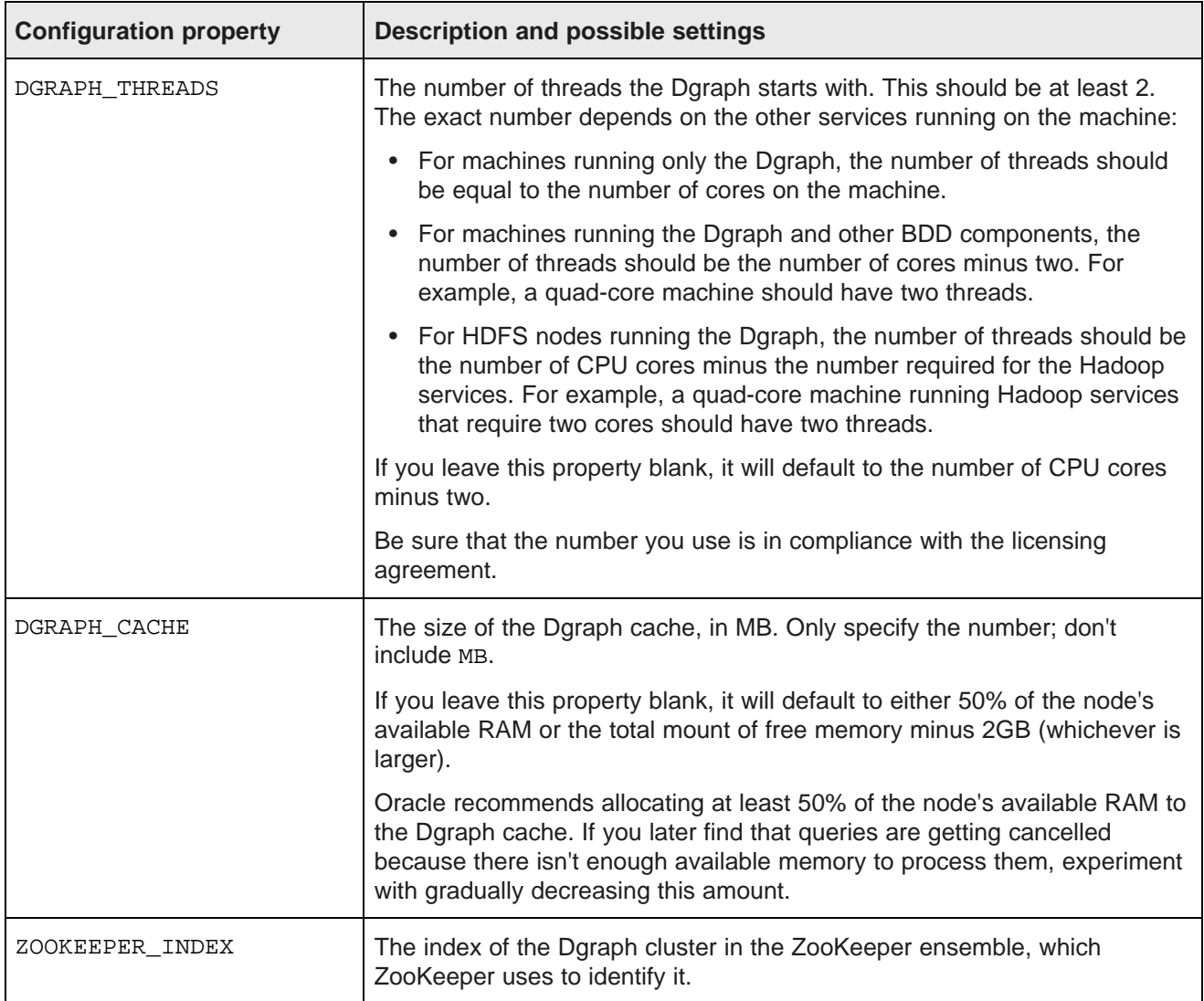

#### **Data Processing**

This section configures Data Processing and the Hive Table Detector.

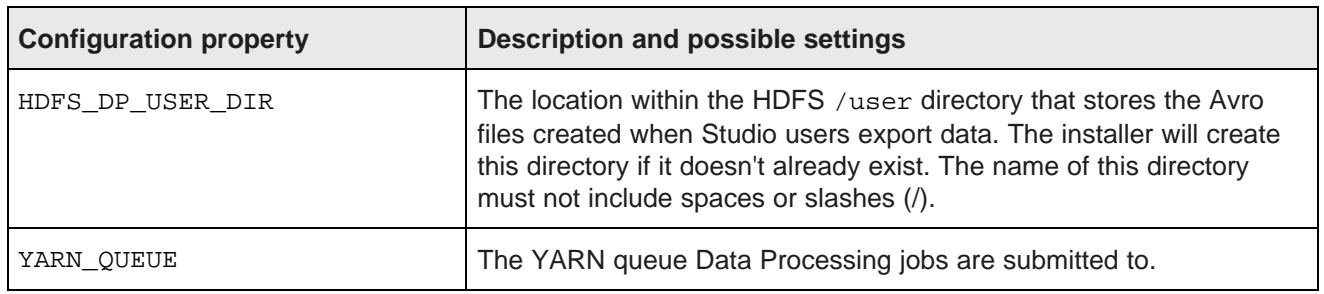

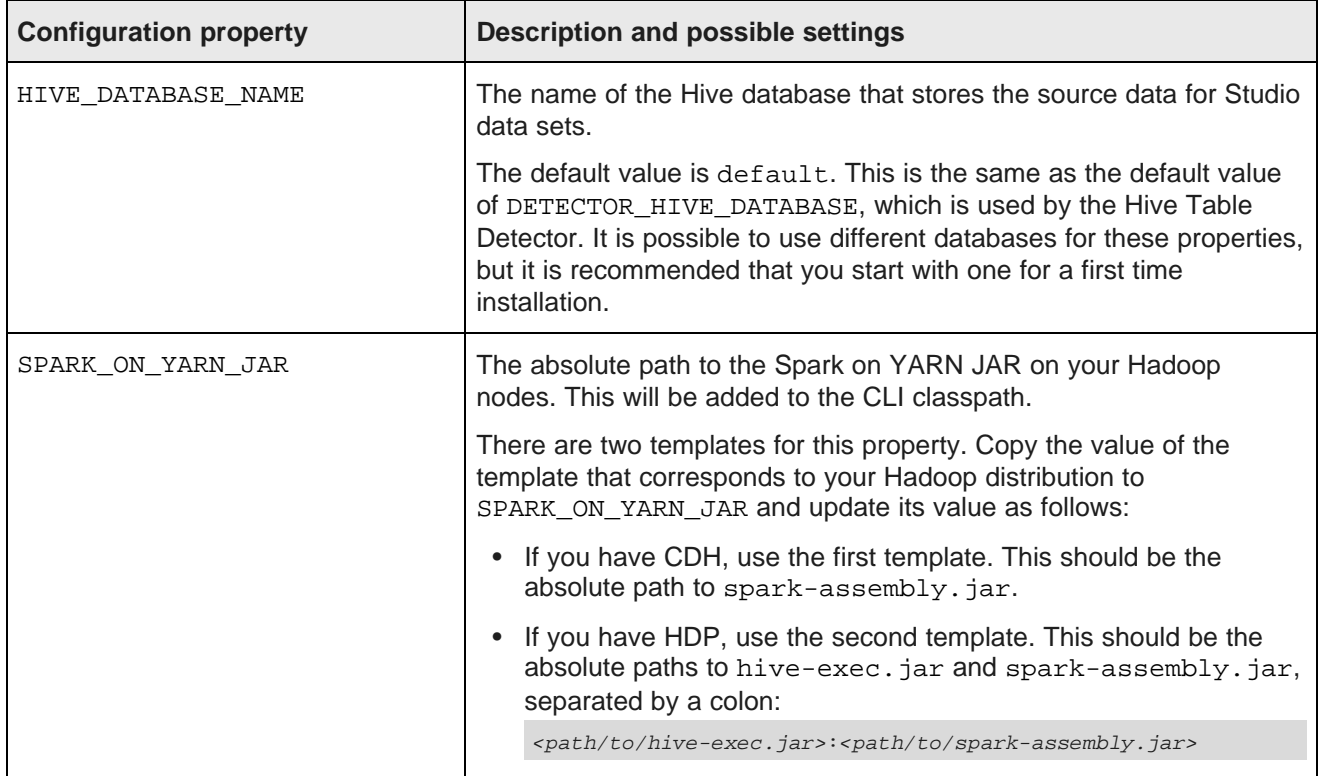

#### **Micro Service**

This section configures the Transform Service.

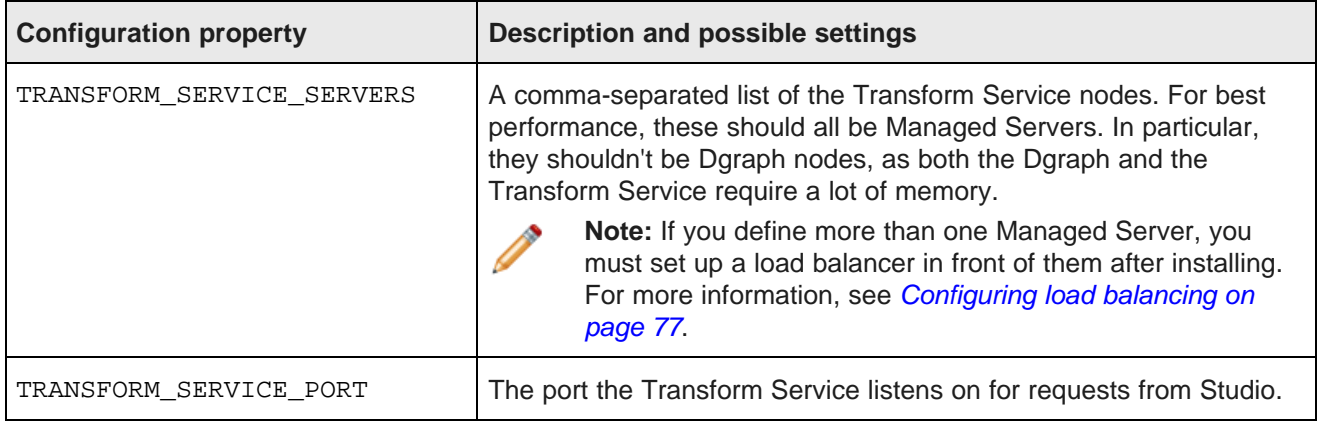

## <span id="page-64-0"></span>**Running the BDD installer**

After you update bdd.conf, you can run the installer to install BDD.

Before you run the installer, you should verify that all of BDD's prerequisites have been satisfied. Specifically, make sure that:

- You satisfied all requirements described in [Prerequisites](#page-13-0) on page 14.
- The bdd user meets the [requirements](#page-24-0) described in OS user requirements on page 25.
- You are working on the install machine, which is properly set up.
- The Studio database (including its username, password, and schema) is set up.
- If you are installing with any existing Dgraph databases, the files are on either HDFS or the NFS, and DRAPH\_INDEX\_DIR points to the correct location.
- If you want to run the script in silent mode, you set the environment variables described in [Silent](#page-51-1) [installation](#page-51-1) on page 52.
- bdd.conf is available and properly configured for your deployment.
- The following Hadoop components are running:
	- Cloudera Manager/Ambari
	- ZooKeeper
	- HDFS
	- Hive
	- Spark on YARN
	- YARN
	- Hue
	- NFS Gateway (if required)

To run the BDD installer:

- 1. On the install machine, open a new terminal window and go to the installer directory.
- 2. Run the installer:

./setup.sh

- 3. If you are not running the script in silent mode, enter the following information when prompted:
	- The username and password for the cluster manager.
	- A username and password for the WebLogic Server admin. The password must contain at least 8 characters, one of which must be a number, and can't begin with a number.
	- The username and password for the Studio database.
	- The password for the Studio admin. This must contain at least 6 characters, one of which must be a non-alphanumeric character.
	- The absolute path to the installation source directory, if you didn't set the INSTALLER\_PATH property in bdd.conf.

If the script succeeded, BDD is now installed and ready for you to begin working with it. See [Post-Installation](#page-69-0) [Tasks](#page-69-0) on page 70 to learn more about your installation and how to verify it.

<span id="page-65-0"></span>If the script failed, see [Troubleshooting](#page-65-0) a Failed Installation on page 66.

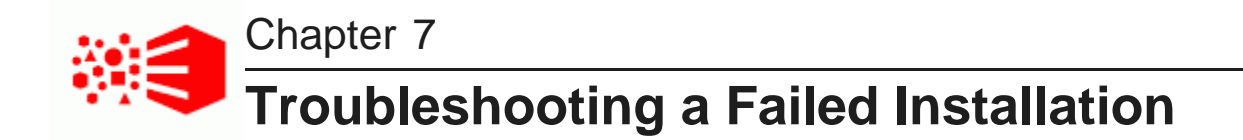

If the installer fails, you can use its console output and log files to determine why.

The installer's console output specifies the steps it performed and whether each passed or failed. For failed steps, the output indicates the cause of the failure. If a step failed on one or more specific servers, the output will also list the hostnames of those servers. For example:

[Installer] Error! Fail to copy Data Processing package to servers: <hostname1, hostname2>

You can then check the log files on those servers for more information about the failure. The installer's log files are located on each server in the directory defined by TEMP\_FOLDER\_PATH.

Once you determine what caused the failure, you can fix it and rerun the installer.

Failed [ZooKeeper](#page-66-1) check Failure to [download](#page-66-0) the Hadoop client libraries Failure to [generate](#page-67-0) the Hadoop fat JAR [Rerunning](#page-67-1) the installer

## <span id="page-66-1"></span>**Failed ZooKeeper check**

The installer will fail if it can't connect to the ZooKeeper. This can occur if the ZooKeeper crashes during the installation.

If this happens, you will receive an error similar to the following:

Checking Zookpeers...Exception in thread "main" org.apache.zookpeer ... Fail! Error executing zookeeper-client on jdoe.example.com. Return code 1.

To fix this problem, try rerunning the installer according to the instructions in [Rerunning](#page-67-1) the installer on page [68](#page-67-1). If it continues to fail, check if ZooKeeper is completely down and restart it if it is.

## <span id="page-66-0"></span>**Failure to download the Hadoop client libraries**

If you have CDH, the installer will fail if it can't download the required Hadoop client libraries. This can occur if you don't have an internet connection, or if some of the libraries are missing or incomplete.

If this occurs, you'll receive an error similar to the following:

Error! Cannot download <client\_library\_package>

To fix this problem:

1. On the install machine, download the following packages from [http://archive](http://archive-primary.cloudera.com/cdh5/cdh/5/)[primary.cloudera.com/cdh5/cdh/5/](http://archive-primary.cloudera.com/cdh5/cdh/5/) and extract them:

**Note:** It is recommended that you use a browser other than Chrome for this.

- spark-<spark\_version>.cdh.<cdh\_version>.tar.gz
- hive-<hive\_version>.cdh.<cdh\_version>.tar.qz
- hadoop-<hadoop\_version>.cdh.<cdh\_version>.tar.gz
- avro-<avro\_version>.cdh.<cdh\_version>.tar.qz

The location you extract them to is arbitrary.

2. Open bdd.conf in a text editor and locate the HADOOP\_CLIENT\_LIB\_PATHS property.

Note that there are three templates below this property.

- 3. Copy and paste the value of the first template to HADOOP CLIENT LIB PATHS and replace each instance of  $$UNZIPRED < *COMPONENT* > BASE with the absolute path to that library's location on the$ install machine.
- 4. Rerun the installer.

For instructions on rerunning the installer, see [Rerunning](#page-67-1) the installer on page 68.

## <span id="page-67-0"></span>**Failure to generate the Hadoop fat JAR**

If you have HDP, the installer will fail if it's unable to generate the Hadoop fat JAR. This can occur if it can't find the ojdbc6.jar file.

To fix this problem:

- 1. On the install machine, create a directory called  $/usr/share/java$ .
- 2. Download ojdbc6.jar from <http://www.oracle.com/technetwork/apps-tech/jdbc-112010-090769.html> and copy it to /usr/share/java.
- 3. Rerun the installer.

For instructions on rerunning the installer, see [Rerunning](#page-67-1) the installer on page 68.

## <span id="page-67-1"></span>**Rerunning the installer**

After you have fixed the errors that caused the installer to fail, you can reinstall BDD.

To rerun the installer:

1. On the install machine, go to \$BDD HOME/uninstall/ and run:

./uninstall.sh bdd.conf

This removes many of the files created the last time you ran the installer and cleans up your environment.

- 2. If the installer was previously run by a different Linux user, delete the TEMP\_FOLDER\_PATH directory from all nodes.
- 3. Go to the installation source directory and open bdd.conf in any text editor.
- 4. Set the value of FORCE to TRUE. Be sure to enter TRUE in all caps.
- 5. Rerun the installer.

The installer removes any files created the last time it ran and runs again on the clean system.

# **Part III**

<span id="page-69-0"></span>**After You Install**

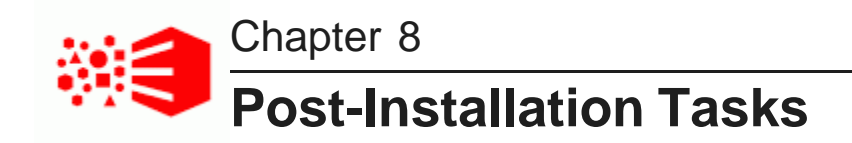

The following sections describe tasks you can perform after you install BDD, such as verifying your installation and increasing Linux file descriptors.

Verifying your [installation](#page-70-0) [Navigating](#page-71-0) the BDD directory structure Enabling Kerberos for the [Transform](#page-75-0) Service [Configuring](#page-76-0) load balancing [Updating](#page-77-0) the CLI whitelist and blacklist Signing in to Studio as an [administrator](#page-77-1) [Backing](#page-78-0) up BDD Replacing [certificates](#page-78-1) Increasing Linux file [descriptors](#page-78-2) [Customizing](#page-79-0) the WebLogic JVM heap size [Configuring](#page-79-1) Studio database caching

## <span id="page-70-0"></span>**Verifying your installation**

Once the installer completes, you can verify that each of the major BDD components were installed properly and are running.

[Verifying](#page-70-1) your cluster's health

Verifying Data [Processing](#page-71-1)

#### <span id="page-70-1"></span>**Verifying your cluster's health**

Use the bdd-admin script to verify the overall health of your cluster.

More information on the bdd-admin script is available in the Administrator's Guide.

To verify the deployed components:

- 1. On the Admin Server, open a new terminal window and navigate to the \$BDD\_HOME/BDD\_manager/bin directory.
- 2. Run the following:

<sup>./</sup>bdd-admin.sh status --health-check

If your cluster is healthy, the script's output should be similar to the following:

```
[2015/06/19 04:18:55 -0700] [Admin Server] Checking health of BDD cluster...
[2015/06/19 04:20:39 -0700] [web009.us.example.com] Check BDD functionality......Pass!
[2015/06
/19 04:20:39 -0700] [web009.us.example.com] Check Hive Data Detector health......Hive Data Detector
has previously run
[2015/06/19 04:20:39 -0700] [Admin Server] Successfully checked statuses.
```
### <span id="page-71-1"></span>**Verifying Data Processing**

To verify that Data Processing is running, you must launch a Data Processing workflow. You can do this in two ways:

- Use the CLI to launch a Data Processing workflow. For more information, see the Data Processing Guide.
- Create a data set in Studio. For more information, see the Studio User's Guide.

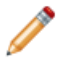

**Note:** If you use the CLI to verify Data Processing, you must first add the table(s) you want processed to the CLI whitelist. For more information, see [Updating](#page-77-0) the CLI whitelist and blacklist on page 78.

## <span id="page-71-0"></span>**Navigating the BDD directory structure**

Your BDD installation consists of two main directories: \$BDD\_HOME and \$DOMAIN\_HOME.

#### **\$BDD\_HOME**

\$BDD\_HOME is the root directory of your BDD installation. Its default path is:

\$ORACLE\_HOME/BDD-<version>
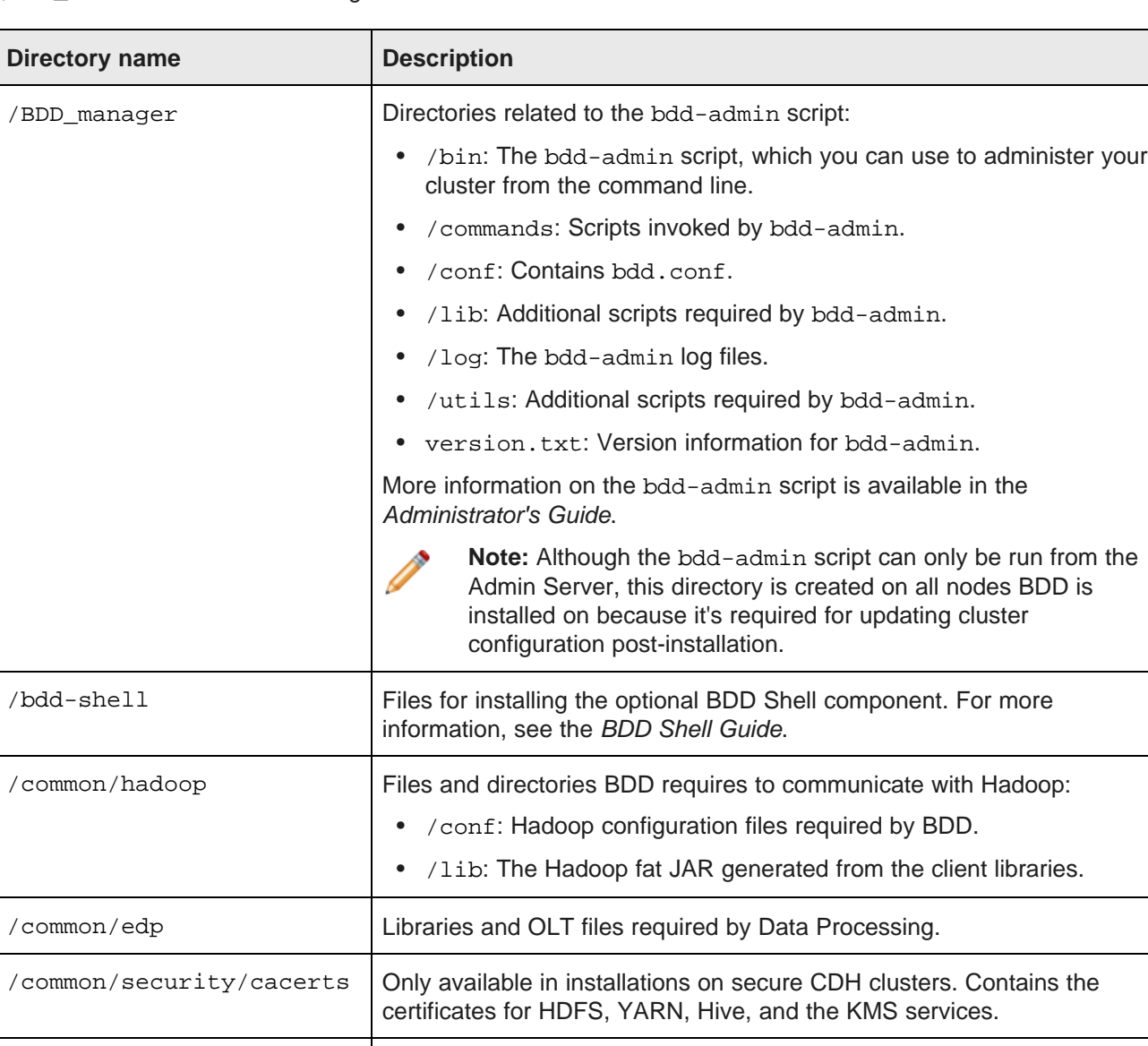

/dataprocessing/edp\_cli The DP CLI and other directories it requires.

\$BDD\_HOME contains the following subdirectories.

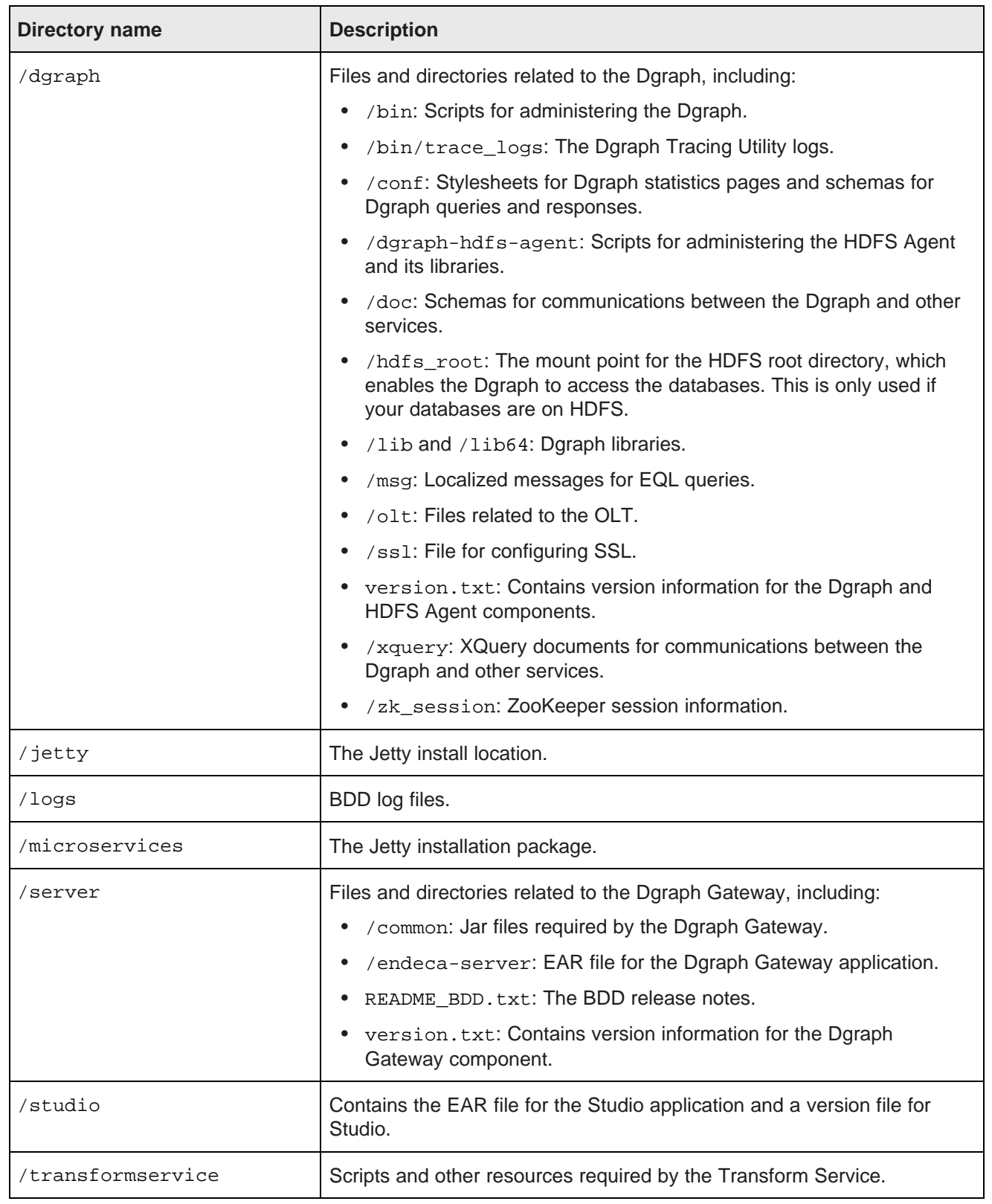

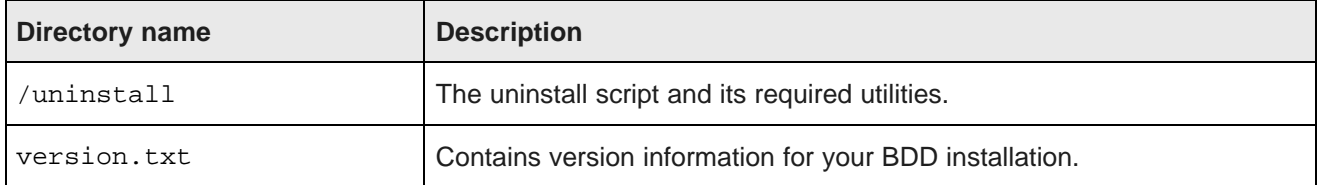

### **\$DOMAIN\_HOME**

<span id="page-74-0"></span>\$DOMAIN\_HOME is the root directory of Studio, the Dgraph Gateway, and your WebLogic domain. Its default path is:

\$ORACLE\_HOME/user\_projects/domains/bdd-<version>\_domain

\$DOMAIN\_HOME contains the following subdirectories.

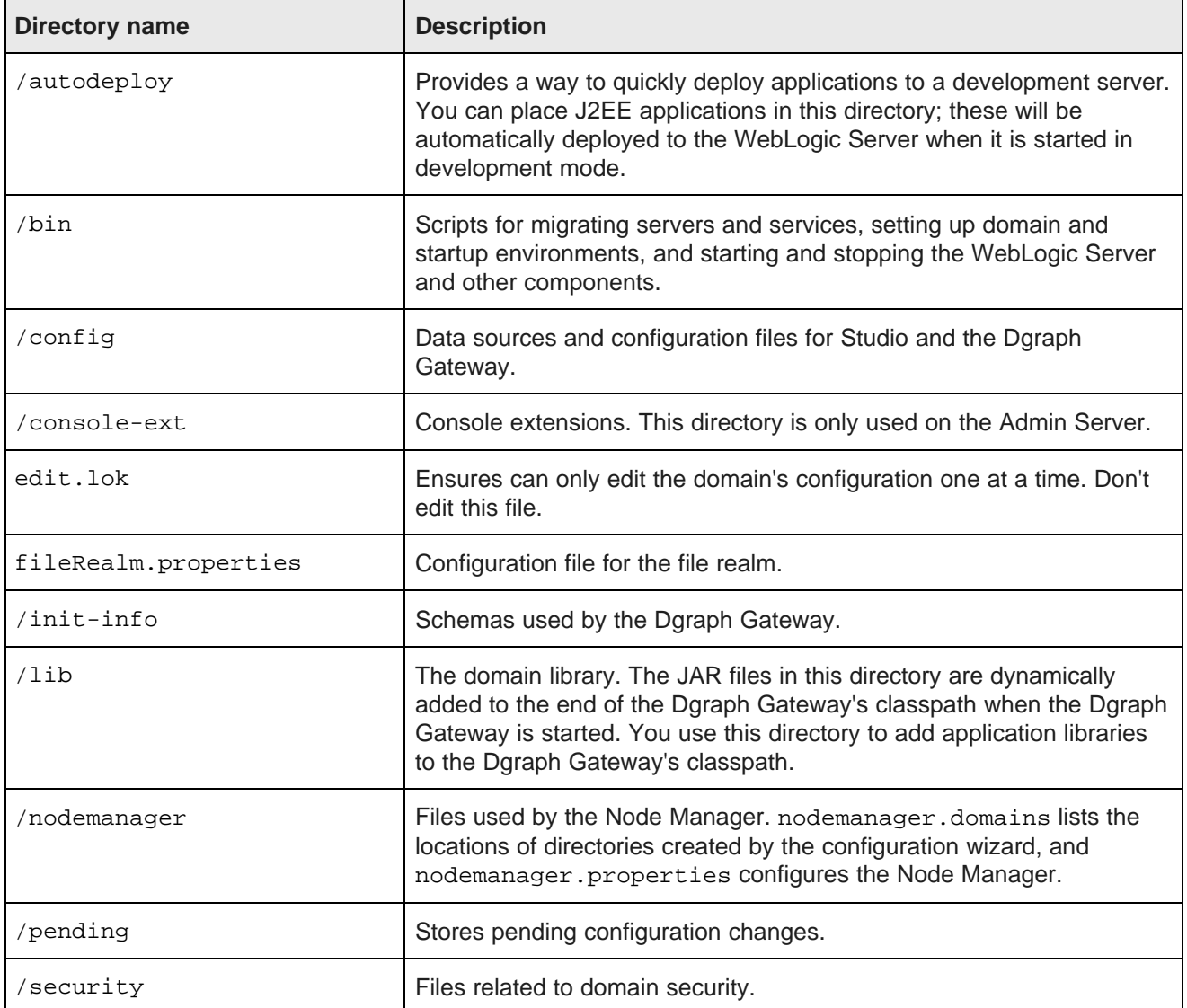

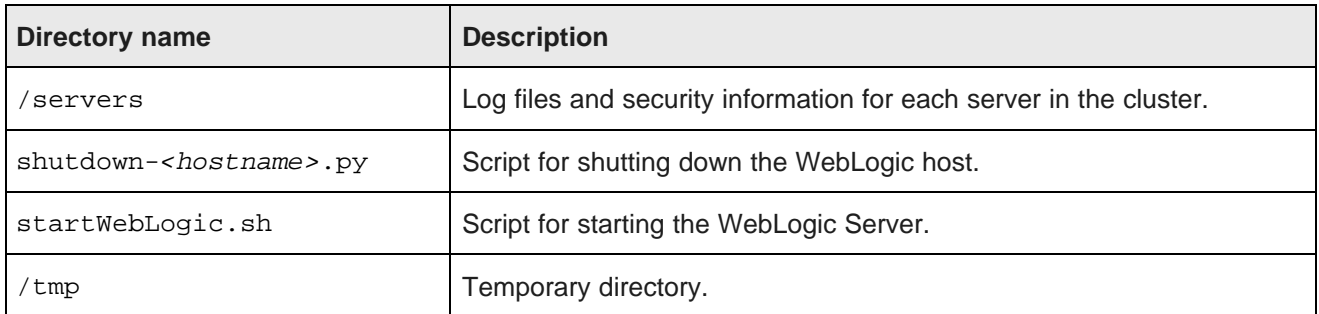

# **Enabling Kerberos for the Transform Service**

If you have Kerberos, you need to manually enable it for the Transform Service after installing.

<span id="page-75-0"></span>The Transform Service requires the Kerberos utility k5start to automatically refresh its ticket at regular intervals; otherwise, it won't be able to communicate with other Kerberized services in your cluster. k5start is installed automatically on Dgraph nodes, but must be manually copied to all Transform Service nodes after installing.

To enable Kerberos for the Transform Service:

- 1. Copy k5start from \$BDD\_HOME/dgraph/bin/ on one of your Dgraph nodes to \$BDD HOME/transformservice/ on all of your Transform Service nodes.
- 2. On each Transform Service node, start k5start by running the following command from \$BDD\_HOME/transformservice/:

./k5start -f \$KERBEROS\_KEYTAB\_PATH -K <ticket\_refresh> -l <ticket\_lifetime> \$KERBEROS\_PRINCIPAL -b > <logfile> 2>&1

Where:

- \$KERBEROS KEYTAB PATH and \$KERBEROS PRINCIPAL are the values of those properties defined in bdd. conf.
- $\bullet$   $\lt$ ticket refresh> is the rate at which the Transform Service's Kerberos ticket is refreshed, in minutes. For example, a value of 60 would set its ticket to be refreshed every 60 minutes, or every hour. You can optionally use the value for KERBEROS\_TICKET\_REFRESH\_INTERVAL in bdd.conf.
- <ticket lifetime> is the amount of time the Transform Service's Kerberos ticket is valid for. This should be given as a number followed by a supported unit of time: s, m, h, or d. For example, 10h (10 hours) or 10m (10 minutes). You can optionally use the value for KERBEROS\_TICKET\_LIFETIME in bdd.conf.
- <logfile> is the absolute path to the log file you want k5start to write to.
- 3. Optionally, configure k5start to run as a service on all Transform Service nodes.

This will enable it to start automatically after a node reboot. Otherwise, you'll have to rerun the above command each time a Transform Service node is rebooted.

# **Configuring load balancing**

Studio and the Transform Service require load balancing when installed on multiple nodes.

<span id="page-76-2"></span>A load balancer distributes client requests to individual nodes within a cluster. It improves the speed and efficiency of the cluster by ensuring individual nodes aren't overwhelmed with requests while others remain idle.

The following sections describe how to configure load balancing for Studio and the Transform Service.

[Configuring](#page-76-0) load balancing for Studio [Configuring](#page-76-1) load balancing for the Transform Service

### <span id="page-76-0"></span>**Configuring load balancing for Studio**

If you installed Studio on multiple nodes, you need to set up a load balancer in front of them to ensure that user requests are always routed to available nodes.

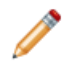

**Note:** A load balancer isn't required if Studio is only installed on one node.

<span id="page-76-3"></span>There are many load balancing options available. Oracle recommends an external HTTP load balancer, but you can use whatever option is best suited to your needs and available resources. Just be sure the option you choose uses session affinity (also called sticky sessions).

Session affinity forces all requests from a given session to be routed to the same node, resulting in one session token. Without this, requests from a single session could be handled by multiple nodes, which would create multiple session tokens.

### <span id="page-76-1"></span>**Configuring load balancing for the Transform Service**

If you installed the Transform Service on multiple nodes, you need to set up a load balancer in front of them.

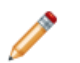

**Note:** A load balancer isn't required if the Transform Service is installed on one node.

<span id="page-76-4"></span>There are many load balancing options available. Be sure to choose one that:

- Uses session affinity, or "sticky sessions". For more information, see [Configuring](#page-76-0) load balancing for Studio on [page](#page-76-0) 77.
- Can assign a virtual IP address to the Transform Service cluster. This is required for Studio to communicate with the cluster; without it, Studio will only send requests to the first Transform Service instance.

To configure load balancing for the Transform Service:

1. Set up the load balancer and configure a virtual IP address for the Transform Service cluster.

2. On all Studio nodes, open \$DOMAIN\_HOME/config/studio/portal-ext.properties and change the hostname portion of bdd.microservice.transformservice.url to the virtual IP for the Transform Service cluster.

Don't change the port number or anything after it. The new value should be similar to http://<virtual\_IP>:7203/bdd.transformservice/v1.

Additionally, don't change the value of TRANSFORM\_SERVICE\_NODES in bdd.conf, as it's used by other BDD components to locate the Transform Service.

# **Updating the CLI whitelist and blacklist**

In order to create data sets from existing Hive tables, you must update the CLI white- and blacklists that define which tables are processed by Data Processing.

<span id="page-77-0"></span>The CLI whitelist specifies which Hive tables should be processed. Tables not included in this list are ignored by the Hive Table Detector and any Data Processing workflows invoked by the CLI. Similarly, the blacklist specifies the Hive tables that should not be processed. You can use one or both of these lists to control which of your Hive tables are processed and which are not.

Once you have updated the whitelist and/or blacklist as needed, you can either wait for the Hive Table Detector to process your tables automatically or use the CLI to start a Data Processing workflow immediately.

For information on the CLI white- and blacklists, see the Data Processing Guide.

# **Signing in to Studio as an administrator**

After you complete the BDD installation and deployment, you can sign in to Studio as an administrator, begin to create new users, explore data sets, re-configure Studio settings as necessary, and so on.

<span id="page-77-1"></span>To sign in to Studio as an administrator:

1. Ensure the WebLogic Server on the Admin Server node is running.

(This is the WebLogic instance running Studio.)

2. Open a Web browser and load Studio.

```
By default, the URL is http://<Admin Server Name>:7003/bdd.
```
3. Specify the admin username and password set during the installation and click **Sign In**.

If the admin username and password weren't set, login with the default values.

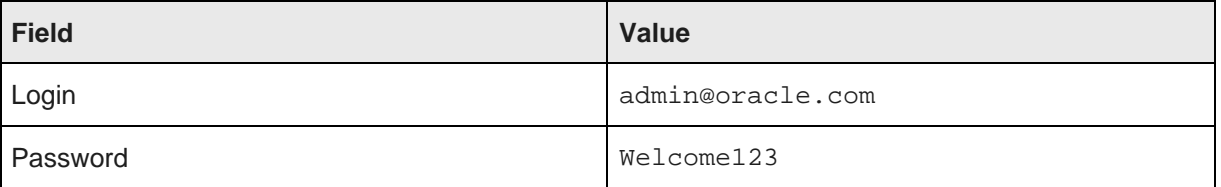

Table 8.1: Sign in Values

4. Reset the password, if prompted.

The new password must contain:

- At least 6 characters
- At least one non-alphabetic character

Now you can add additional Studio users. There are several ways to add new Studio Users:

- Integrate Studio with an Oracle Single Sign On (SSO) system. For details, see the Administrator's Guide.
- Integrate Studio with an LDAP system. For details, see the Administrator's Guide.
- Or, while you are signed in as an administrator, you can create users manually in Studio from the **Control Panel>Users** page.

# **Backing up BDD**

Oracle recommends that you back up your BDD cluster immediately after deployment.

<span id="page-78-1"></span>You can do this with the bdd-admin script. For more information, see the Administrator's Guide.

# **Replacing certificates**

Enabling SSL for Studio activates WebLogic Server's default Demo Identity and Demo Trust Keystores. As their names suggest, these keystores are untrusted and meant for demo purposes only. After deployment, you should replace them with your own certificates.

<span id="page-78-2"></span>More information on WebLogic's demo keystores is available in section [Configure](http://docs.oracle.com/cd/E24329_01/apirefs.1211/e24401/taskhelp/security/ConfigureKeystoresAndSSL.html) keystores of WebLogic's Administration Console Online Help.

# **Increasing Linux file descriptors**

You should increase the number of file descriptors from the 1024 default.

<span id="page-78-0"></span>Having a higher number of file descriptors ensures that the WebLogic Server can open sockets under high load and not abort requests coming in from clients.

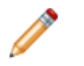

**Note:** On Dgraph nodes, the recommended number of open file descriptors is 65536. For more information, see Increasing the number of open file [descriptors](#page-35-0) on page 36.

To increase the number of file descriptors on Linux:

- 1. Edit the /etc/security/limits.conf file.
- 2. Modify the **nofile** limit so that **soft** is 4096 and **hard** is 8192. Either edit existing lines or add these two lines to the file:

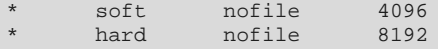

The "\*" character is a wildcard that identifies all users.

# **Customizing the WebLogic JVM heap size**

You can change the default JVM heap size to fit the needs of your deployment.

<span id="page-79-1"></span>The default JVM heap size for WebLogic is 3GB. The size is set in the setDomainEnv. sh file, which is in the  $$DOMAIN$  HOME/bin directory. The heap size is set with the  $-Xmx$  option.

To change the WebLogic JVM heap size:

- 1. Open the setDomainEnv file in a text editor.
- 2. Search for this comment line:

# IF USER\_MEM\_ARGS the environment variable is set, use it to override ALL MEM\_ARGS values

3. Add the following line immediately after the comment line:

export USER\_MEM\_ARGS="-Xms128m -Xmx3072m \${MEM\_DEV\_ARGS} \${MEM\_MAX\_PERM\_SIZE}"

- 4. Save and close the file.
- 5. Re-start WebLogic Server.

# **Configuring Studio database caching**

Database caching ensures that information cached on one Studio instance is available to the others.

<span id="page-79-3"></span>Studio uses Ehcache ([www.ehcache.org](http://www.ehcache.org)), which uses RMI (Remote Method Invocation) multicast to notify each instance when the cache has been updated.

Database caching for Studio is enabled by default. The default configuration should work in most cases, but you can modify it, if needed. You may also want to disable caching entirely, as it isn't suitable for all environments. See the following sections for more information.

[Customizing](#page-79-0) Studio database caching Disabling Studio [database](#page-80-0) caching [Re-enabling](#page-81-0) Studio database caching Clearing the Studio [database](#page-82-0) cache

### <span id="page-79-0"></span>**Customizing Studio database caching**

You can customize the Studio database caching configuration, if needed.

<span id="page-79-2"></span>The most likely change you'd want to make would be to update the IP address and port number at the top of each configuration file:

```
<cacheManagerPeerProviderFactory
       class="net.sf.ehcache.distribution.RMICacheManagerPeerProviderFactory"
       properties="peerDiscovery=automatic,multicastGroupAddress=230.0.0.1,multicastGroupPort
=4446,timeToLive=1"
       propertySeparator=","
    />
```
Note that any changes you make must be made on all Studio nodes.

To customize Studio's database caching:

1. Extract the default files from the ehcache directory in portal-impl.  $jar$ .

The file is in the WEB-INF/lib directory, which is located in endeca-portal.war, which is in bddstudio.ear.

2. Update the files as needed.

To ensure that Studio uses the correct files, you may want to rename the customized files to something like:

- hibernate-clustered-custom.xml
- liferay-multi-vm-clustered-custom.xml
- 3. Deploy the customized files:
	- (a) Undeploy bdd-studio.ear.

Use the appropriate method to undeploy the file based on whether you auto-deployed the .ear file or installed it.

- (b) Update bdd-studio.ear to add a subdirectory APP-INF/classes/ehcache/ that contains the customized XML files.
- (c) Redeploy the updated .ear file.
- 4. If needed, update portal-ext.properties to reflect the customized file names:

net.sf.ehcache.configurationResourceName=/ehcache/hibernate-clustered-custom.xml ehcache.multi.vm.config.location=/ehcache/liferay-multi-vm-clustered-custom.xml

### <span id="page-80-0"></span>**Disabling Studio database caching**

Database caching provides better network efficiency for most clusters, but can in some cases cause issues in **Studio** 

<span id="page-80-1"></span>You will likely want to disable database caching if you installed Studio on multiple nodes and either of the following is true:

- Your network or host environment doesn't support multicast UDP traffic. This is sometimes true of VM environments.
- Your Studio nodes are on separate LANs that don't use multicast routing.

To disable database caching for Studio:

1. Open \$DOMAIN\_HOME/bin/setUserOverrides.sh on each Studio node and add the following argument to JAVA\_OPTIONS, before the final quotation mark:

-Dnet.sf.ehcache.disabled=true

2. Restart each Studio node.

### <span id="page-81-0"></span>**Re-enabling Studio database caching**

You can re-enable database caching for Studio if you disabled it after installing.

<span id="page-81-1"></span>To do this, uncomment the following properties in portal-ext.properties on each Studio node. You should be able to use the default values provided.

```
##
## Cluster
##
# Uncomment the following properties to enable clustering
# Note: Clustering will not work with Hypersonic. Configure a common database for all cluster nodes.
#net.sf.ehcache.configurationResourceName=/ehcache/hibernate-clustered.xml
#ehcache.multi.vm.config.location=/ehcache/liferay-multi-vm-clustered.xml
```
#org.quartz.jobStore.isClustered=true

These properties are described in the following table.

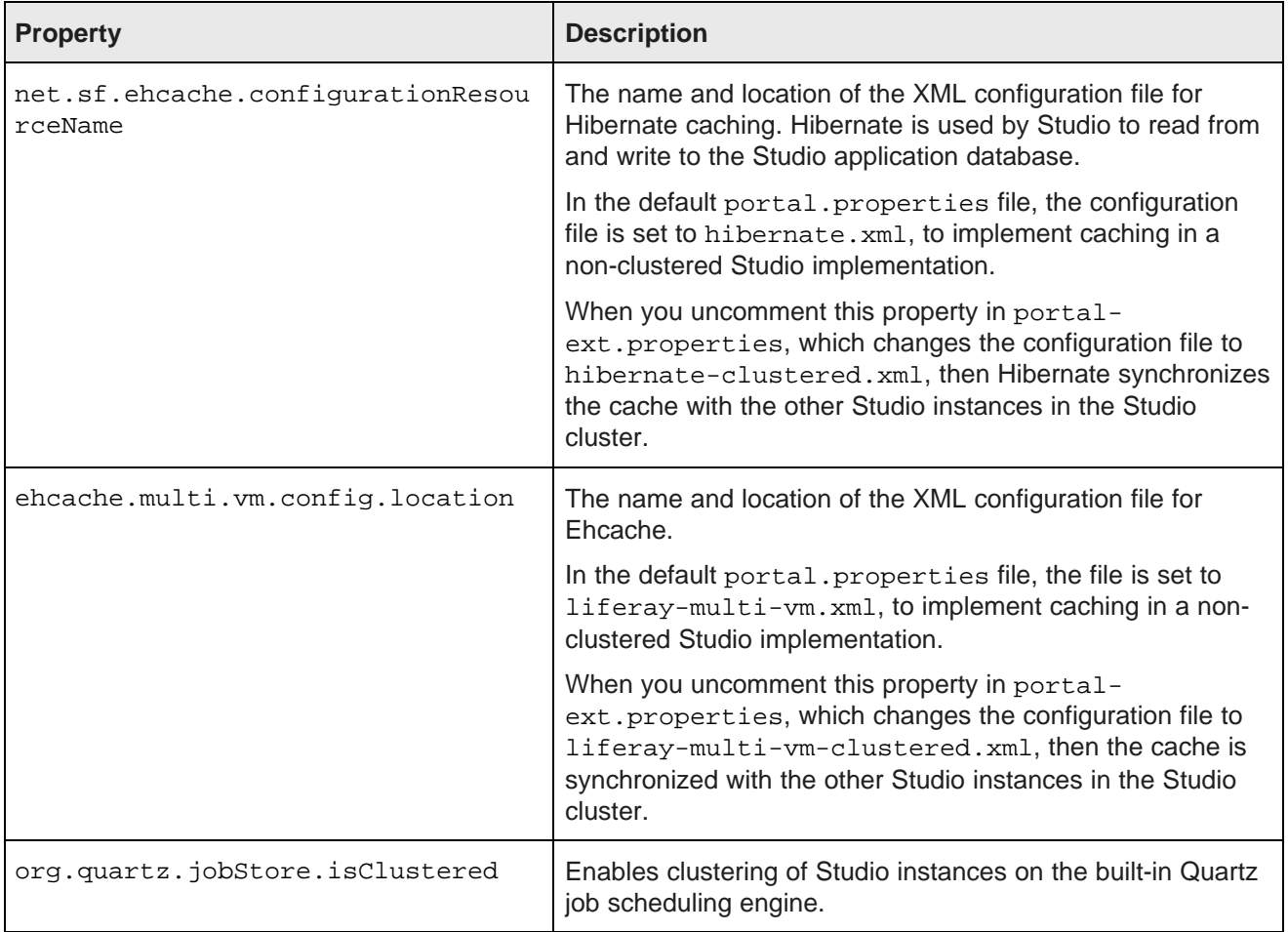

These configuration files are configured to automatically detect the other Studio instances in the Studio cluster, and to use IP address 233.0.0.1 and port 4446 to send the updated cache information.

### <span id="page-82-0"></span>**Clearing the Studio database cache**

As part of troubleshooting issues Studio, you can clear the cache for either a single Studio instance or the entire Studio cluster.

<span id="page-82-1"></span>To clear the Studio cache:

- 1. Click the **Configuration Options** icon, then click **Control Panel**.
- 2. Click **Server > Server Administration**.
- 3. In the **Actions** tab at the bottom of the page:
	- To clear the cache for the current instance only, click the **Execute** button next to **Clear content cached by this VM**.
	- To clear the cache for the entire Studio cluster, click the **Execute** button next to **Clear content cached across the cluster**.

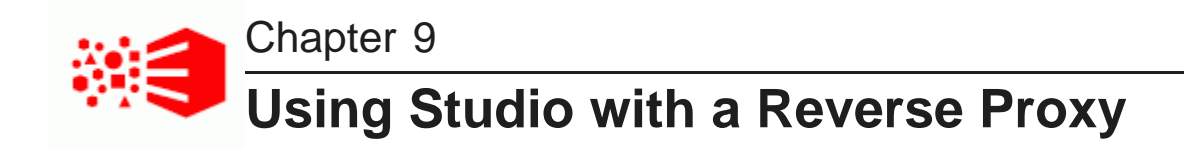

Studio can be configured to use a reverse proxy.

<span id="page-83-3"></span>About [reverse](#page-83-0) proxies Example [sequence](#page-84-0) for a reverse proxy request [Recommendations](#page-84-1) for reverse proxy configuration Reverse proxy [configuration](#page-86-0) options for Studio

# <span id="page-83-0"></span>**About reverse proxies**

A reverse proxy provides a more secure way for users to get access to application servers.

What is a [reverse](#page-83-1) proxy? Types of [reverse](#page-83-2) proxies

### <span id="page-83-1"></span>**What is a reverse proxy?**

A reverse proxy retrieves resources on behalf of a client from one or more servers, and then returns these resources to the client as though they came from the server itself.

A reverse proxy is located between the client and the proxied server(s). Clients access content through the proxy server. The reverse proxy server assumes the public hostname of the proxied server. The hostname(s) of the actual/proxied servers are often internal and unknown to the client browser.

Some common reasons for implementing a reverse proxy include:

- Security or firewalling
- SSL termination
- Load balancing and failover
- Resource caching/acceleration
- URL partitioning

### <span id="page-83-2"></span>**Types of reverse proxies**

Reverse proxies may be either devices/appliances or specially configured web servers.

A very popular software-based reverse proxy is the Apache HTTP Server configured with the mod\_proxy module. Many commercial web servers and reverse proxy solutions are built on top of Apache HTTP Server, including Oracle HTTP Server.

# <span id="page-84-0"></span>**Example sequence for a reverse proxy request**

Here is an example of the typical sequence for a request processed using a reverse proxy server.

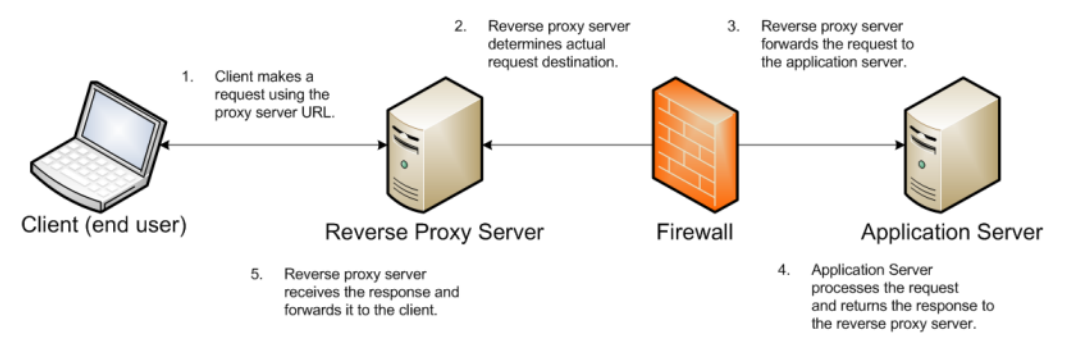

1. The client makes a request to the public URL.

For this example, for a Studio project, the request URL might be something like http://mybdd/bdd/web/myproject, using the default port 80.

The hostname resolves to the address of the reverse proxy server. The reverse proxy is listening on this address and receives the request.

2. The reverse proxy server analyzes the URL to determine where the request needs to be proxied to.

A reverse proxy might use any part of the URL to route the request, such as the protocol, host, port, path, or query-string. Typically the path is the main data used for routing.

The reverse proxy configuration rules determine the outbound URL to send the request to. This destination is usually the end server responsible for serving the content. The reverse proxy server may also rewrite parts of the request. For example, it may change or make additions to path segments.

Reverse proxies can also add standard or custom headers to the request.

For example, the URL http://mybdd/web/myproject might be proxied to http://bddserver1:8080/bdd/web/myproject. In this case:

- The hostname of the target server is bddserver1
- The port is changed to 8080
- The context path /bdd/ is added
- 3. The reverse proxy server sends the request to the target server.
- 4. The target server sends the response to the reverse proxy server.
- 5. The reverse proxy server reads the request and returns it to the client.

# <span id="page-84-1"></span>**Recommendations for reverse proxy configuration**

Here are some general configuration recommendations for setting up a reverse proxy.

[Preserving](#page-85-0) HTTP 1.1 Host: headers

Enabling the Apache [ProxyPreserveHost](#page-85-1) directive

# <span id="page-85-0"></span>**Preserving HTTP 1.1 Host: headers**

HTTP 1.1 requests often include a Host: header, which contains the hostname from the client request. This is because a server may use a single IP address or interface to accept requests for multiple DNS hostnames.

The Host: header identifies the server requested by the client. When a reverse proxy proxies an HTTP 1.1 request between a client and a target server, when it makes the request, it must add the Host: header to the outbound request. The Host: header it sends to the target server should be the same as the Host: header it received from the client. It should not be the Host: header that would be sent if accessing the target server directly.

When the application server needs to create an absolute, fully-qualified URL, such as for a redirect URL or an absolute path to an image or CSS file, it must provide the correct hostname to the client to use in a subsequent request.

For example, a Java application server sends a client-side redirect to a browser (HTTP 302 Moved). It uses the ServletRequest.getServerName() method to fetch the hostname in the request, then constructs a Host: header.

The URL sent by the client is http://mystudio/web/myapp. The actual internal target URL generated by the reverse proxy will be http://studioserver1:8080/bdd/web/myapp.

If there is no specific configuration for the target server, then if the reverse proxy retains the Host: header, the header is:

Host: http://mystudio

If the reverse proxy does not retain the Host: header, the result is:

Host: http://studioserver1:8080

In the latter case, where the header uses the actual target server hostname, the client may not have access to studioserver1, or may not be able to resolve the hostname. It also will bypass the reverse proxy on the next request, which may cause security issues.

If the Host: header cannot be relied on as correct for the client, then it must be configured specifically for the web or application server, so that it can render correct absolute URLs.

Most reverse proxy solutions should have a configuration option to allow the Host: header to be preserved.

### <span id="page-85-1"></span>**Enabling the Apache ProxyPreserveHost directive**

The ProxyPreserveHost directive is used to instruct Apache mod\_proxy, when acting as a reverse proxy, to preserve and retain the original Host: header from the client browser when constructing the proxied request to send to the target server.

The default setting for this configuration directive is Off, indicating to not preserve the Host: header and instead generate a Host: header based on the target server's hostname.

Because this is often not what is wanted, you should add the ProxyPreserveHost On directive to the Apache HTTPD configuration, either in httpd.conf or related/equivalent configuration files.

# <span id="page-86-0"></span>**Reverse proxy configuration options for Studio**

Here are some options for configuring reverse proxy for Studio.

Simple Studio reverse proxy [configuration](#page-86-1) Studio reverse proxy [configuration](#page-86-2) without preserving Host: headers Configuring Studio to support an [SSL-enabled](#page-87-0) reverse proxy

### <span id="page-86-1"></span>**Simple Studio reverse proxy configuration**

Here is a brief overview of a simple reverse proxy configuration for Studio. The configuration preserves the Host: header, and does not use SSL or path remapping. Studio only supports matching context paths.

In this simple configuration:

- A reverse proxy server is in front of a single Studio application server.
- The reverse proxy server is configured to preserve the Host: header.
- The context paths match.
- Neither the reverse proxy nor the application server is configured for SSL.

With this setup, you should be able to access Studio correctly using the reverse proxy without additional configuration.

### <span id="page-86-2"></span>**Studio reverse proxy configuration without preserving Host: headers**

If a reverse proxy used by Studio does not preserve the Host: header, and instead makes a request with a Host: header referring to the target application server, Studio and the application server receive an incorrect hostname. This causes Studio to generate absolute URLs that refer to the proxied application server instead of to the reverse proxy server.

If the reverse proxy cannot be configured to preserve the Host: header, you must configure a fixed hostname and port. To do this, you can either:

- Configure the application server to have a fixed hostname and port
- Use portal-ext.properties to configure Studio with a fixed hostname and port

### **Configuring a fixed hostname for the application server**

In WebLogic, set up a virtual host with the fixed hostname and port.

### **Configuring Studio with a fixed hostname**

To configure Studio with a fixed hostname and port, add the following properties to portalext.properties:

```
web.server.host=<reverseProxyHostName>
web.server.http.port=<reverseProxyPort>
```
# <span id="page-87-0"></span>**Configuring Studio to support an SSL-enabled reverse proxy**

If Studio is installed behind a reverse proxy that has SSL capabilities, and the client SSL is terminated on the reverse proxy, you must configure Studio to set the preferred protocol to HTTPS, and provide the host and port for the reverse proxy server.

To do this, add the following settings to portal-ext.properties:

```
web.server.protocol=https
web.server.host=<reverseProxyHostName>
web.server.https.port=<reverseProxyPort>
```
Where:

- reverseProxyHostName is the host name of the reverse proxy server.
- reverseProxyPort is the port number for the reverse proxy server.

# **Part IV**

# **Uninstalling Big Data Discovery**

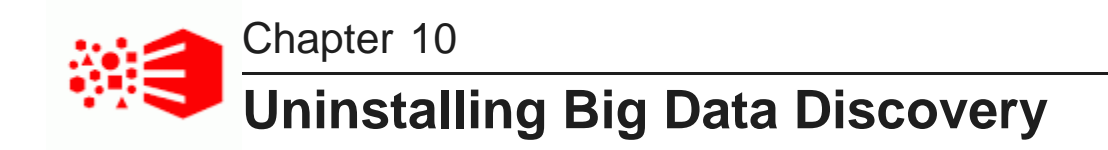

This section describes how to uninstall BDD.

The [uninstallation](#page-89-0) script Running the [uninstallation](#page-90-0) script

# <span id="page-89-0"></span>**The uninstallation script**

You uninstall BDD by running the uninstall.sh script, which is located in \$BDD HOME/uninstall.

<span id="page-89-1"></span>You must run the script from the Admin Server. It doesn't require any arguments, but it does need access to bdd.conf, which it assumes is located in \$BDD\_HOME/BDD\_manager/conf.

When the script runs, it:

- 1. Reads bdd.conf.
- 2. Terminates all currently running processes.
- 3. Deletes the WebLogic domain.
- 4. Cleans up the Hive Table Detector cron job.
- 5. Deletes the Data Processing CLI.
- 6. Deletes all Data Processing libraries.
- 7. Deletes the contents of the \$ORACLE\_HOME directory, including WebLogic Server and all BDD components, and the WebLogic domain.
- 8. Deletes the .dataIngestSwamp directory from HDFS.
- 9. Deletes the znode for the Dgraph cluster from the ZooKeeper namespace.

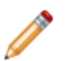

**Note:** If you upgraded BDD at any point, the script also removes any remaining files from the previous BDD versions.

Although the script deletes most of the BDD data from your system, it leaves behind some BDD-related files and directories, including:

- The empty BDD directories. For example, the script removes everything inside of \$ORACLE\_HOME, but leaves the directory itself. You can remove these manually when the script finishes running, although this isn't required if you're going to reinstall.
- The Dgraph databases. If you plan on reinstalling BDD, you can leave them where they are and reuse them.
- The sample files created by Data Processing.
- The /oraInventory directory and the oraInst.lok file.

# <span id="page-90-0"></span>**Running the uninstallation script**

You uninstall BDD by running uninstall.sh from the Admin Server.

<span id="page-90-1"></span>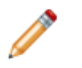

**Note:** If you upgraded BDD at any point, the script also removes any remaining files from the previous BDD versions.

To run the uninstallation script:

- 1. On the Admin Server, open a command prompt and go to \$BDD\_HOME/uninstall.
- 2. Run the uninstallation script:

./uninstall.sh [--silent]

The optional [--silent] option runs the script in silent mode, which enables you to skip the following confirmation step.

3. Enter  $yes$  or  $y$  when asked if you're sure you want to uninstall BDD.

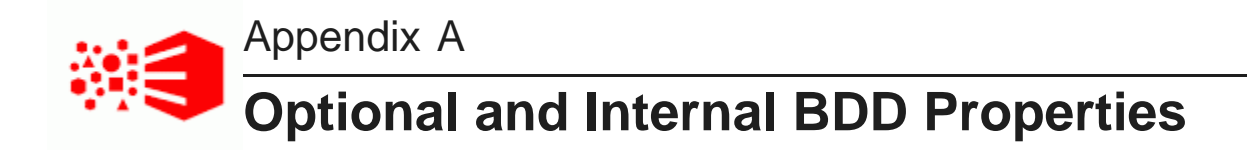

The following sections describe the optional and internal properties in bdd.conf.

[Optional](#page-91-0) settings Internal [settings](#page-97-0)

# <span id="page-91-0"></span>**Optional settings**

The second part of bdd.conf contains optional properties. You can update these if you want, but the default values will work for most installations.

### <span id="page-91-1"></span>**General**

This section configures settings relevant to all components and the installation process itself.

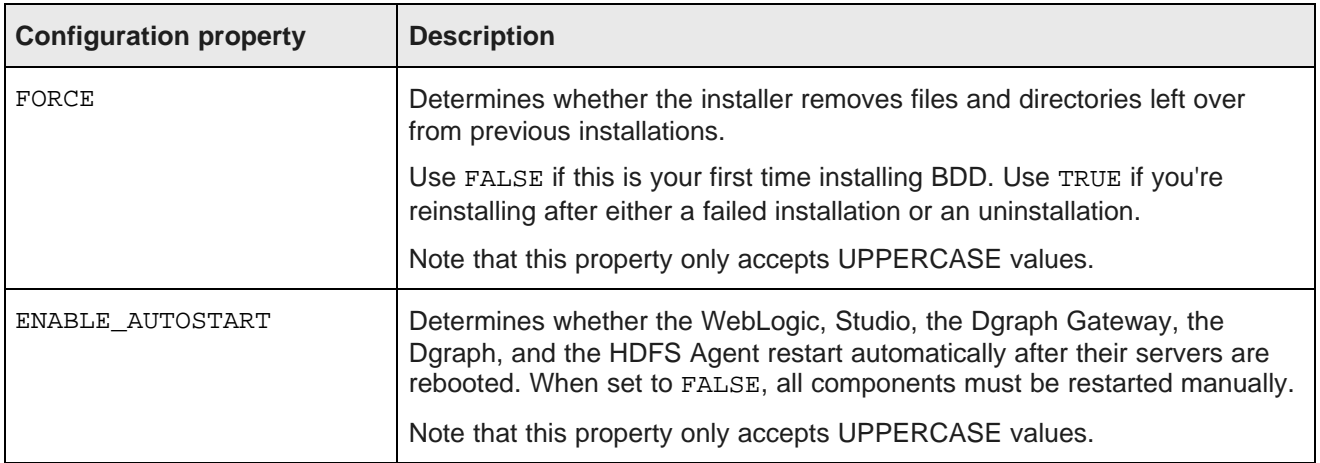

### **WebLogic (BDD Server)**

This section configures WebLogic Server, including the Admin Server and all Managed Servers. It doesn't configure Studio or the Dgraph Gateway.

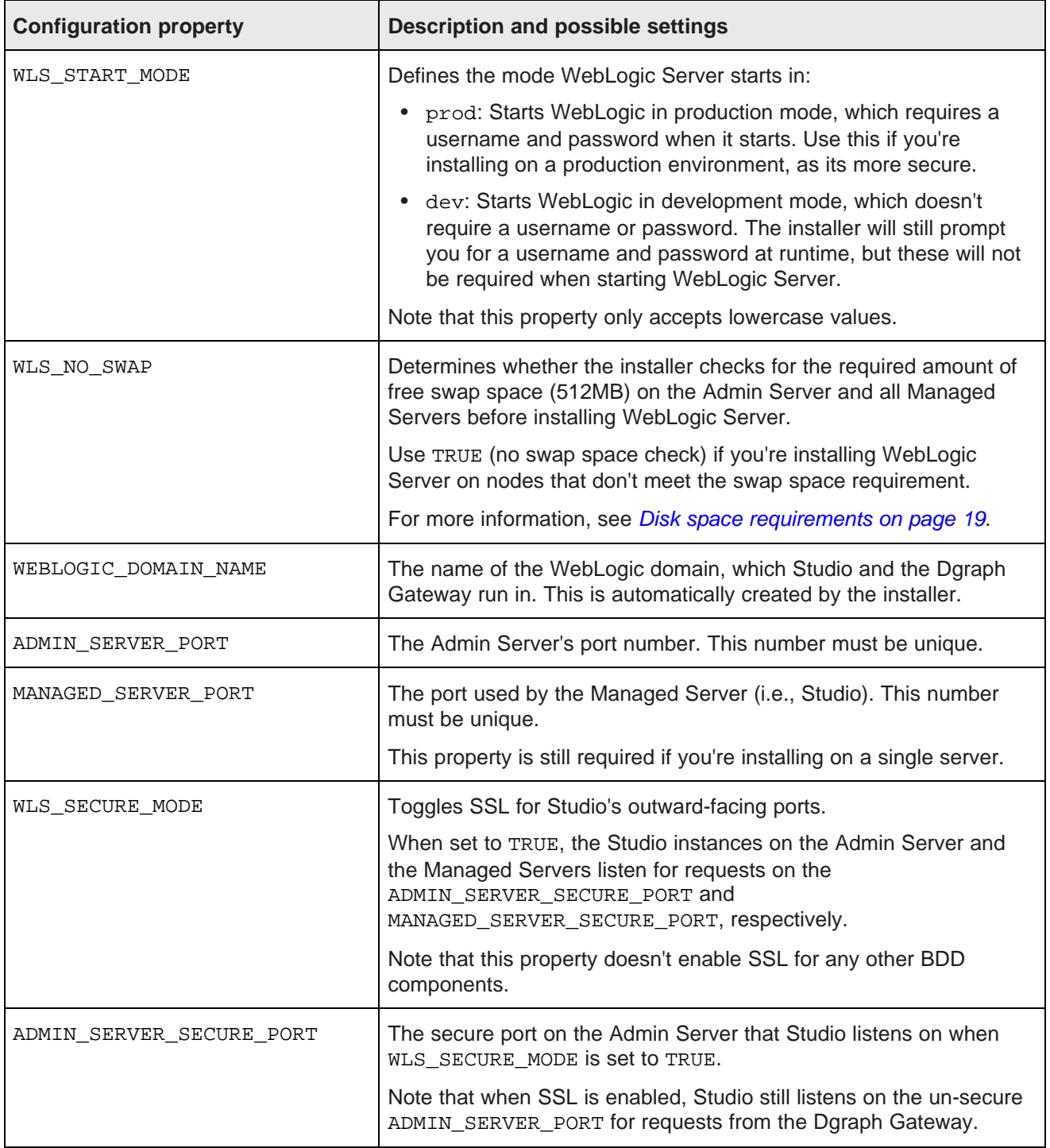

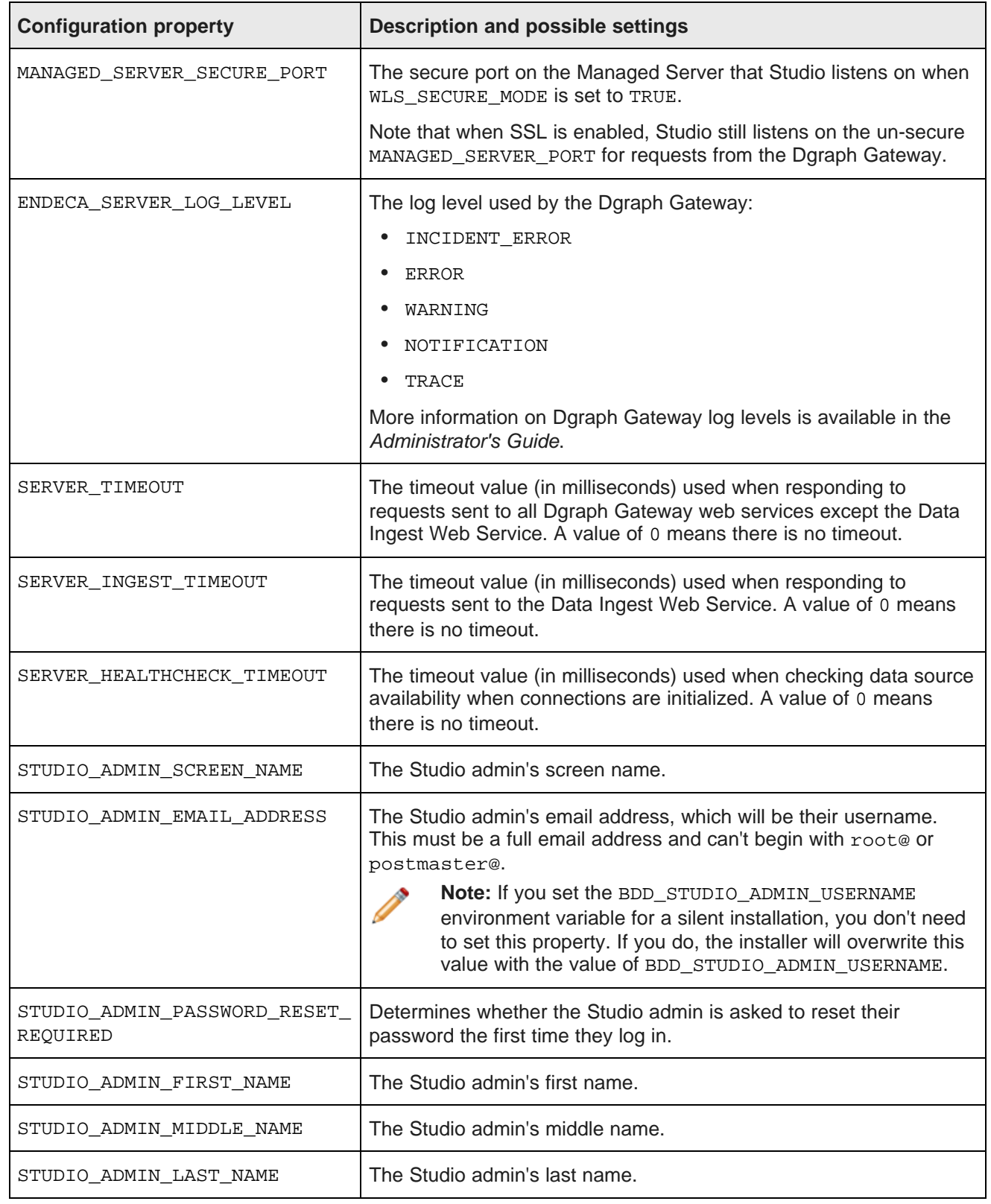

# **Dgraph and HDFS Agent**

This section configures the Dgraph and the HDFS Agent.

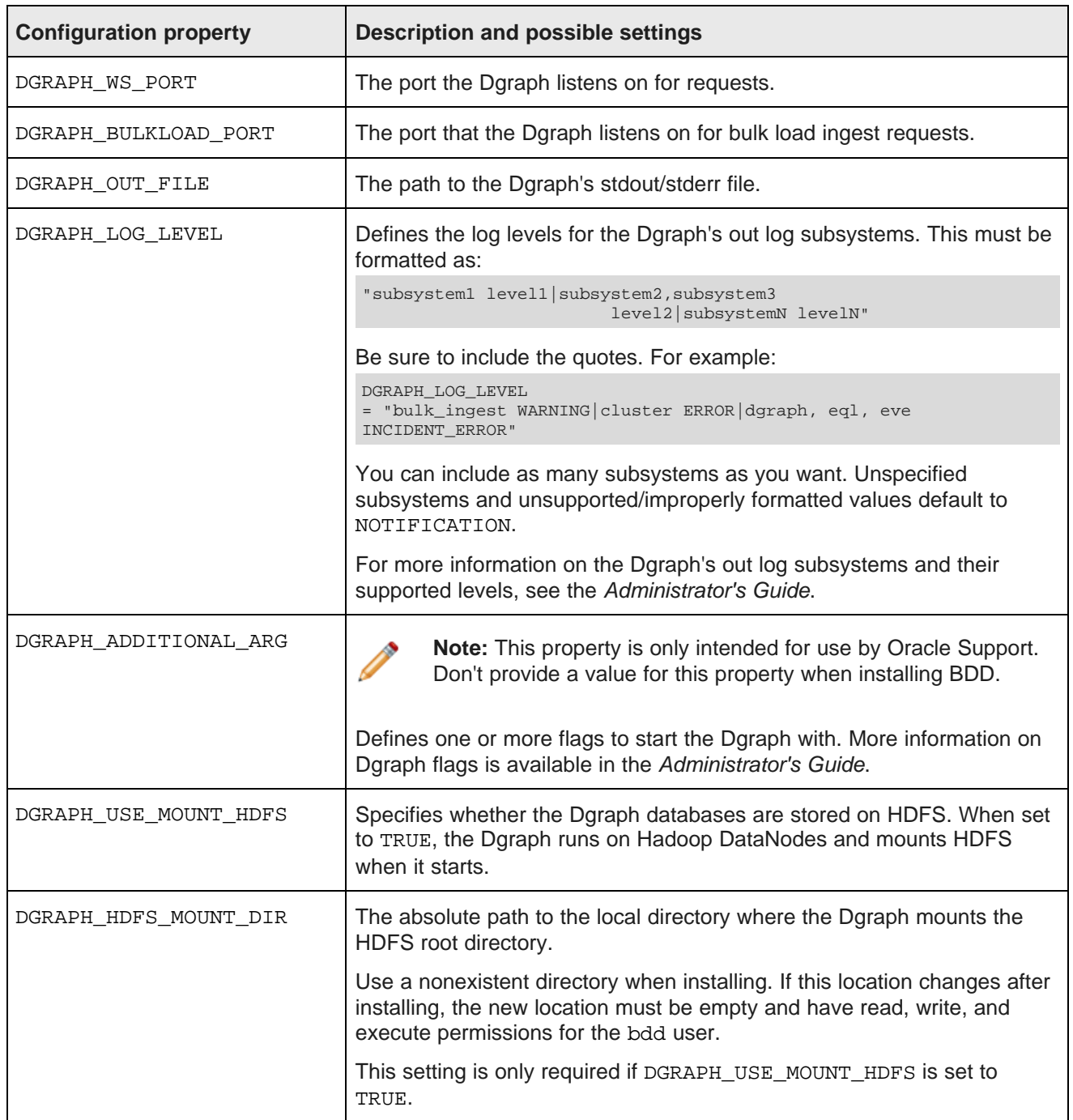

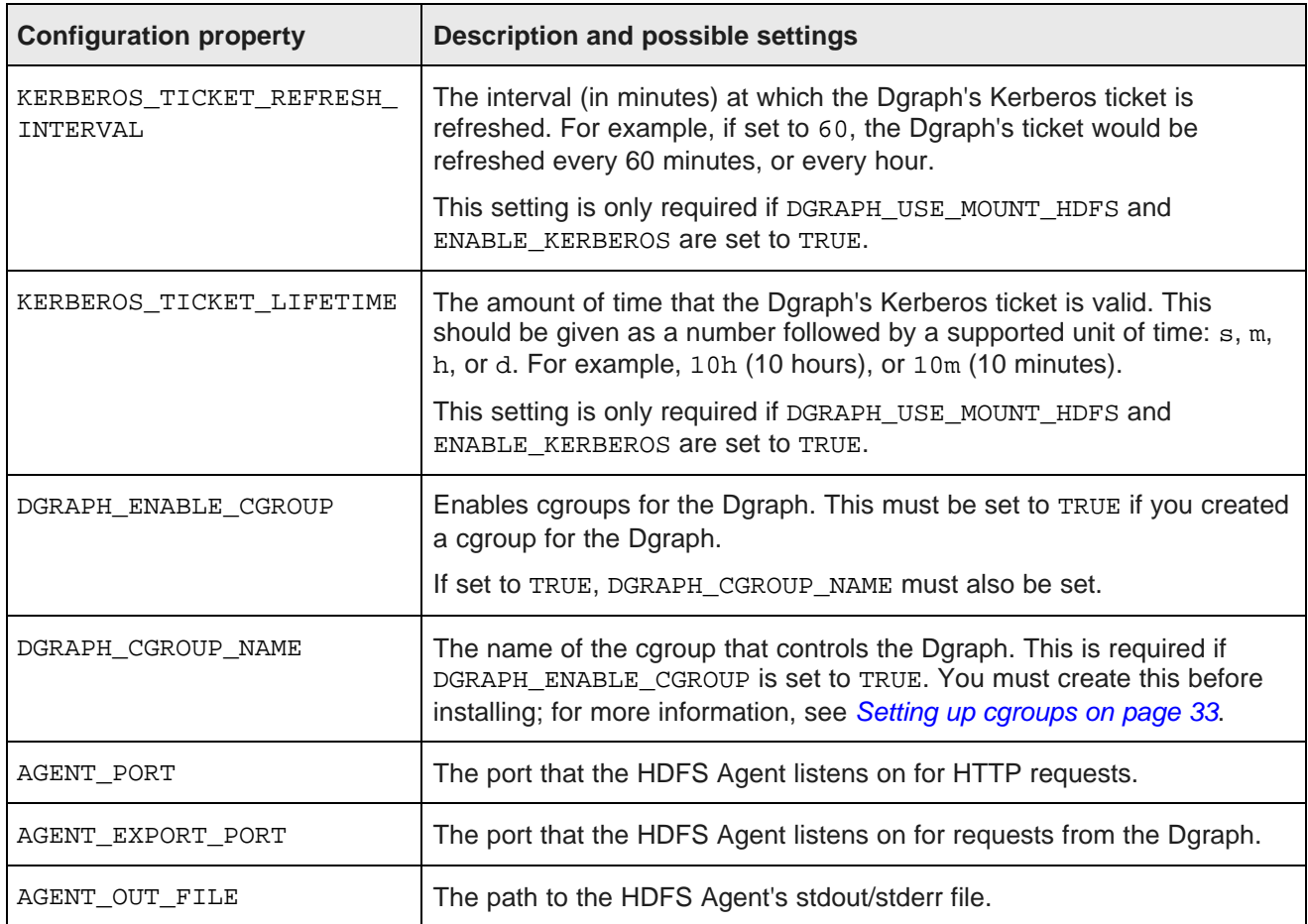

### **Data Processing**

This section configures Data Processing and the Hive Table Detector.

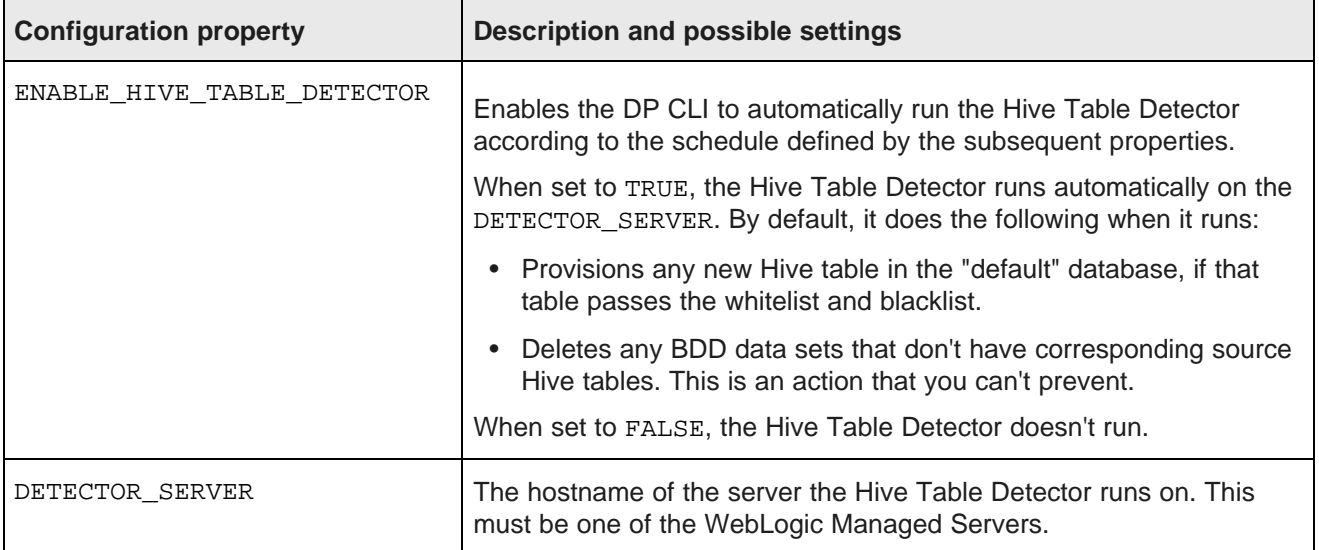

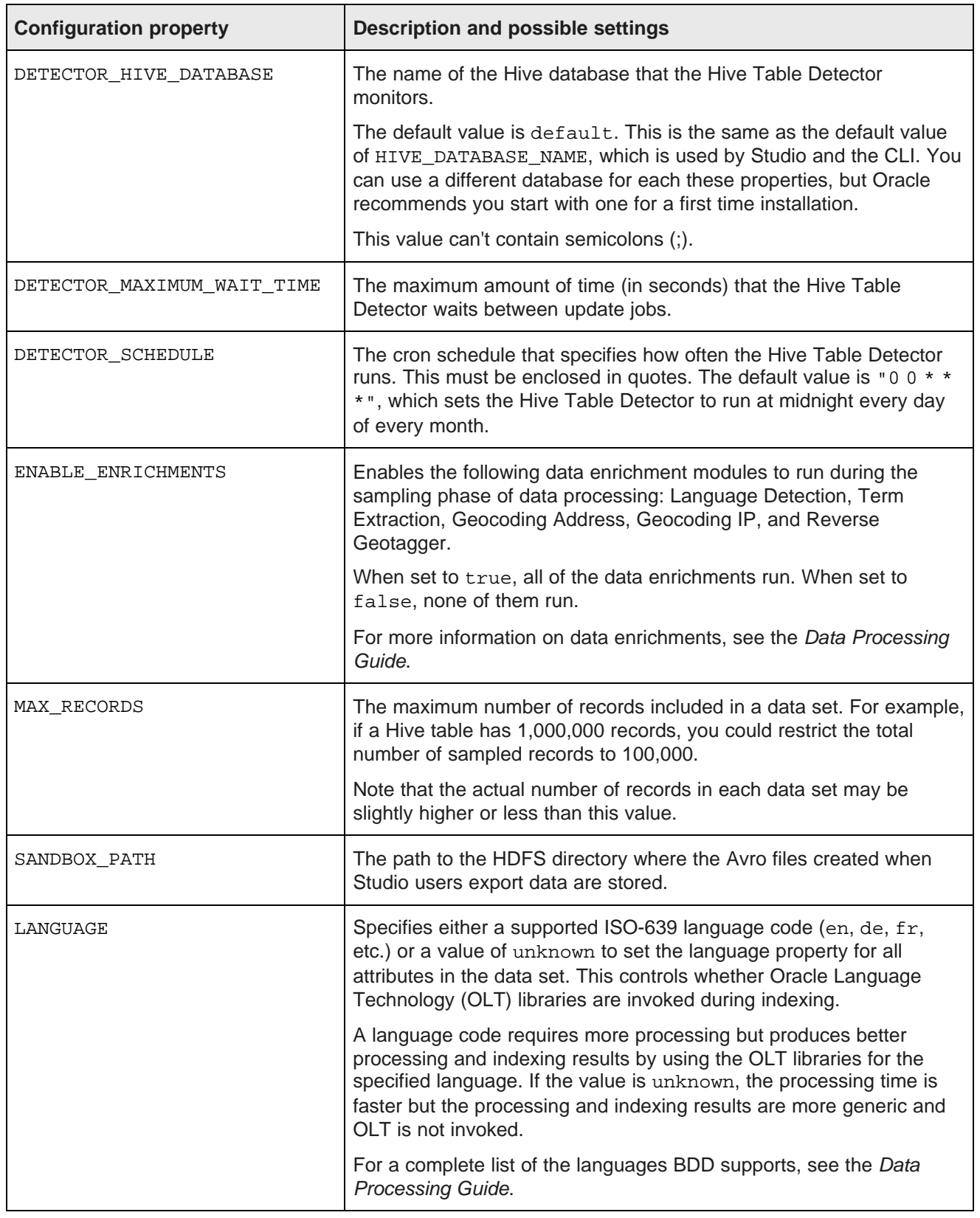

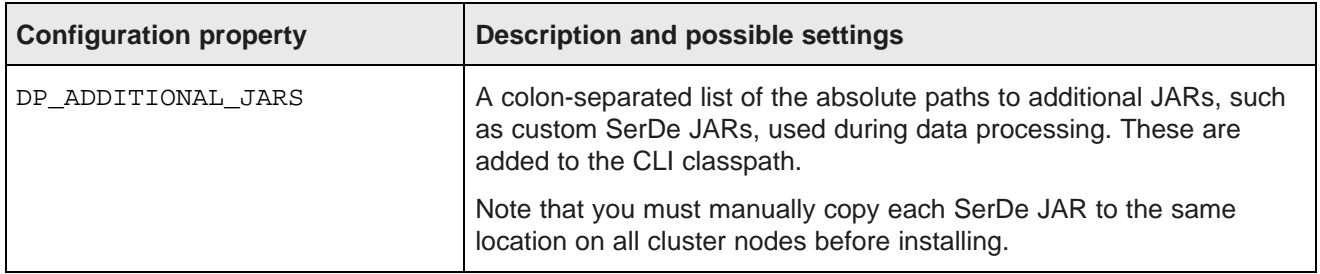

# <span id="page-97-0"></span>**Internal settings**

The third part of bdd.conf contains internal settings either required by the installer or intended for use by Oracle Support.

<span id="page-97-1"></span>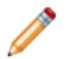

**Note:** Don't modify any properties in this part unless instructed to by Oracle Support.

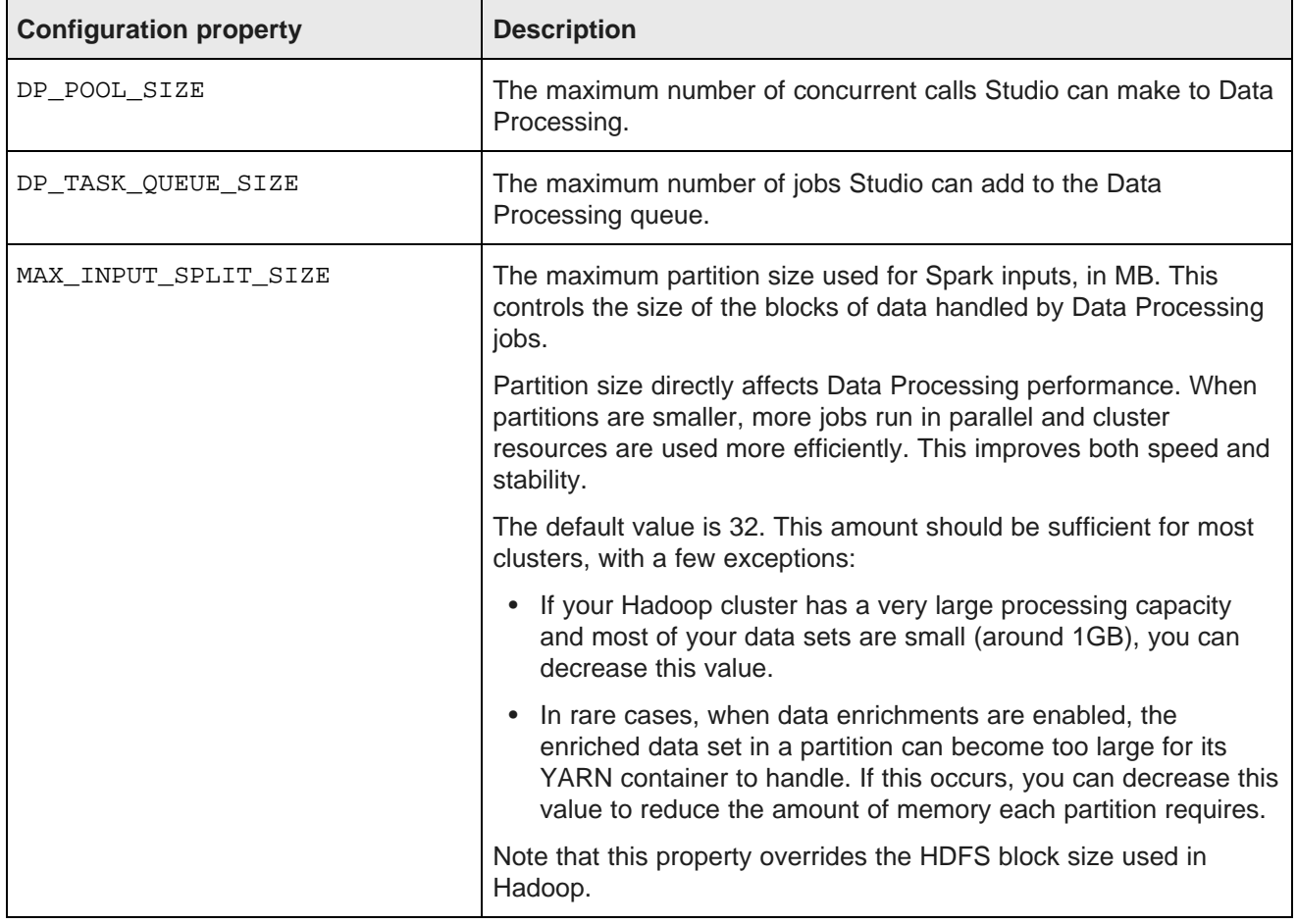

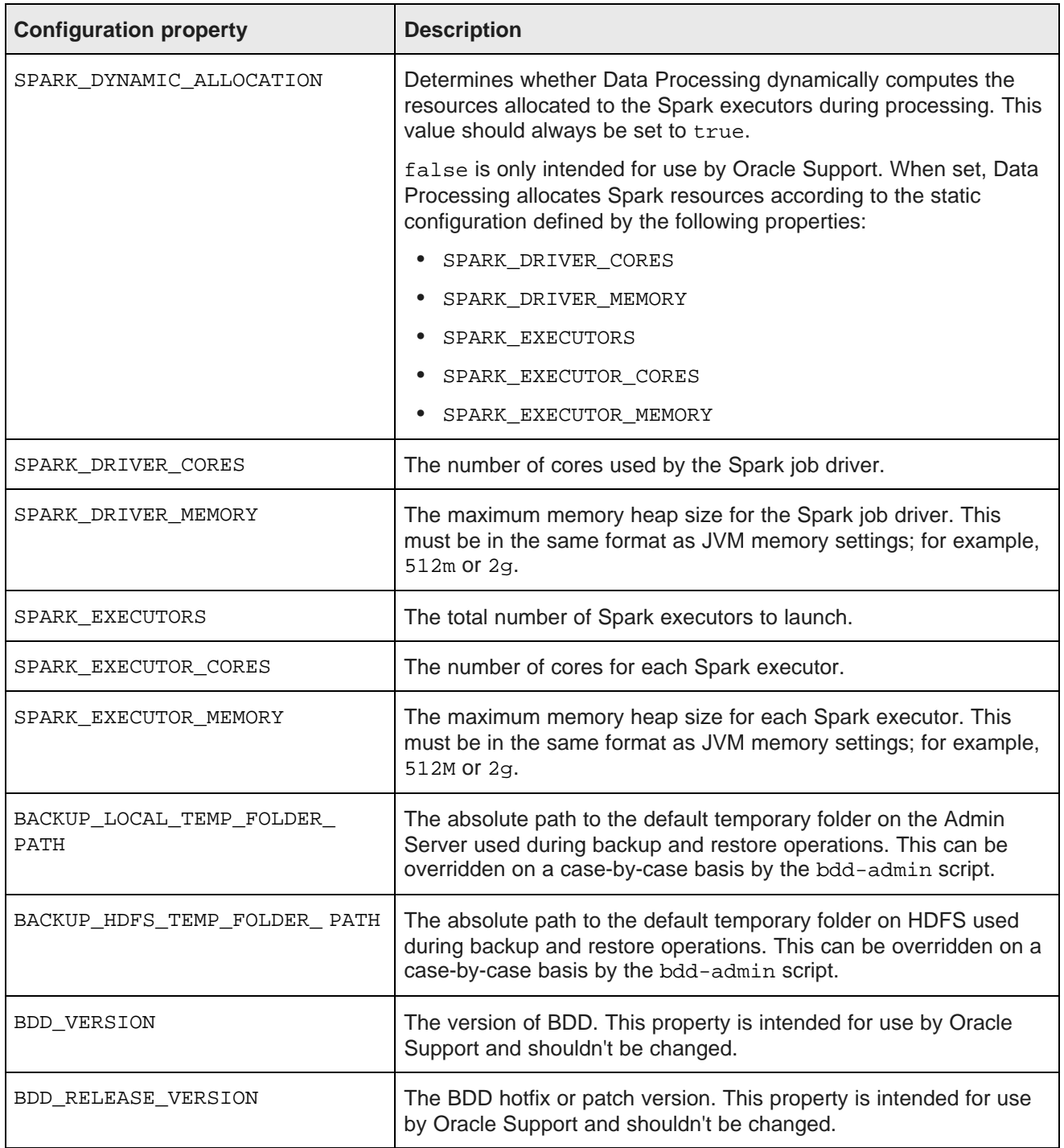

# **Index**

### **A E**

Admin Server, about [11](#page-10-0) **Admin Server [14](#page-13-0)** Endeca Server 14

### **B F**

optional settings [92](#page-91-1) overview [57](#page-56-0) required settings [58](#page-57-0) **H**

BDD installer about 52 about 52 about 52 about [52](#page-51-0)<br>behavior 53 december 1990 delegate the Hadoop requirements behavior 53 behavior [53](#page-52-0) client libraries [24](#page-23-0) crunning 68 client libraries 24 crunning 68 running [65](#page-64-0)<br>silent installation, about 52 **HDP JARS** [24](#page-23-1)<br>YARN setting troubleshooting [67](#page-66-0) and the HDP-specific requirements<br>Big Data Discovery and the specific required JARs 24 about [9](#page-8-0)

Hive Table Detector, about [10](#page-9-1) backup [79](#page-78-1) configuration options [11](#page-10-1) integration with Hadoop [10](#page-9-0) **I** integration with WebLogic [11](#page-10-0) index requirements<br>uninstalling [90](#page-89-1) cgroups [33](#page-32-1)

CLI whitelist and blacklist, updating [78](#page-77-0) puration<br>
internal settings 98 and the installation [65](#page-64-0)<br>
internal settings 98 internal settings [98](#page-97-1) rerunning the installer [68](#page-67-0)<br>optional settings 92 rerunning the installer 68

Data Processing CLI, about [10](#page-9-2) Dgraph, about [10](#page-9-4) **J** Dgraph Gateway, about [9](#page-8-1) Jetty, about [11](#page-10-2) Dgraph HDFS Agent, about [10](#page-9-5) JVM heap size, setting [80](#page-79-1) Dgraph requirements about [32](#page-31-1) **K** file descriptors [36](#page-35-1) Kerberos [28](#page-27-0)<br>FUSE [34](#page-33-0) HDFS [33](#page-32-2) NFS Gateway [36](#page-35-2) **L** directory structure the subset of the structure load balancing<br>
SBDD\_HOME 72 (and balancing overview 77 \$BDD\_HOME [72](#page-71-0) overview [77](#page-76-2) \$DOMAIN\_HOME [75](#page-74-0)

bdd.conf<br>internal settings 98 file descriptors, increasing [79](#page-78-0)<br>final settings 98 final settings 98 firewalls, about [32](#page-31-0)

rerunning [68](#page-67-0) distributions and components [21](#page-20-0)<br>
running 65 distributions and components 21<br>
HDP JARs 24 silent installation, about [52](#page-51-1) YARN setting changes [23](#page-22-0)<br>troubleshooting 67 YARN setting changes 23 required JARs [24](#page-23-1)

**C**<br>CLI whitelist and blacklist, updating 78 about [52](#page-51-0)<br>CLI whitelist and blacklist, updating 78 configuring BDD 57 downloading a WebLogic Server patch [57](#page-56-1)<br>
Command Line Interface, about [10](#page-9-2)<br>
configuration<br>
configuration<br>
configuration<br>
configuration<br>
configuration<br>
configuration<br>
configuration<br>
configuration<br>
configuration<br>
configuration optional settings [92](#page-91-1) selecting the install machine [55](#page-54-0)<br>
required settings 58 selecting the installation about 52 silent installation, about [52](#page-51-1) troubleshooting [67](#page-66-0) **D** install machine, selecting [55](#page-54-0) Data Processing, about [10](#page-9-3) iPad, using to view projects [38](#page-37-0)

Transform Service [77](#page-76-4)

prerequisite checklist [40](#page-39-0)<br>
prerequisite checklist 40<br>
prerequisite checklist 40<br>
prerequisite checklist 40 memory [19](#page-18-2)<br>
network [21](#page-20-2)<br>
operating system 21<br>
Perl modules, installing [27](#page-26-0)<br>
Perl modules, installing 27<br>
physical memory and disk space 19<br>
physical memory and disk space 19 Excreen resolution [38](#page-37-2)<br>
Studio database [36](#page-35-3)<br>
Studio database 36<br>
Studio database 26<br>
Studio database commands [37](#page-36-0)<br>
Studio database commands 37<br>
Studio database commands 37<br>
Studio database commands 37<br>
Studio database command

# **Q T**

security replacing certificates [79](#page-78-2) **U** reverse proxy [84](#page-83-3)<br>
Sentry 29<br>
about 1 Sentry [29](#page-28-0) about [90](#page-89-1) configuring [47](#page-46-0) installing [46](#page-45-0) **V** Studio verification about [9](#page-8-3) about 9<br>
disabling [81](#page-80-1) disabling 81<br>
projects, viewing on iPad 38 deployed components [71](#page-70-0) signing in [78](#page-77-1) Studio database caching **W** clearing the cache [83](#page-82-1) WebLogic Server customizing [80](#page-79-2) about [11](#page-10-0)<br>enabling 82 about 11<br>natches

**P** Studio database, creating [37](#page-36-0)<br> **P** Studio database, creating 37<br>
supported platforms 15 Prerequisites<br>
authentication [28](#page-27-0)<br>
authorization [29](#page-28-0)<br>
authorization 29<br>
bdd user [25](#page-24-2)<br>
bdd user, enabling passwordless SSH 25<br>
Dgraph databases [32](#page-31-1)<br>
encryption [30](#page-29-0)<br>
Hadoop client libraries [24](#page-23-0)<br>
Hadoop client libraries 24<br>
Hadoop

TLS/SSL, about [32](#page-31-2) quickstart **Transform Service** installing BDD [45](#page-44-0) Kerberos configuration [76](#page-75-0) Transform Service, about [9](#page-8-2) **R** troubleshooting<br> **R** troubleshooting<br>
about 67 reverse proxy, using with Studio 84 about [67](#page-66-1) failed ZooKeeper check 67 failure to download Hadoop client libraries [67](#page-66-2) **S** failure to generate Hadoop fat JAR [68](#page-67-1)

single-node installation running the uninstallation script [91](#page-90-1)

enabling [82](#page-81-1) patches, downloading [57](#page-56-1) setting JVM heap size [80](#page-79-1)